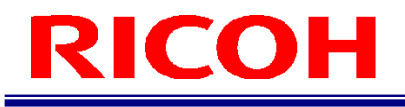

# INSPECTION CAMERA SYSTEM RICOH SC-10 SERIES

Socket Mode Function Operating Instructions

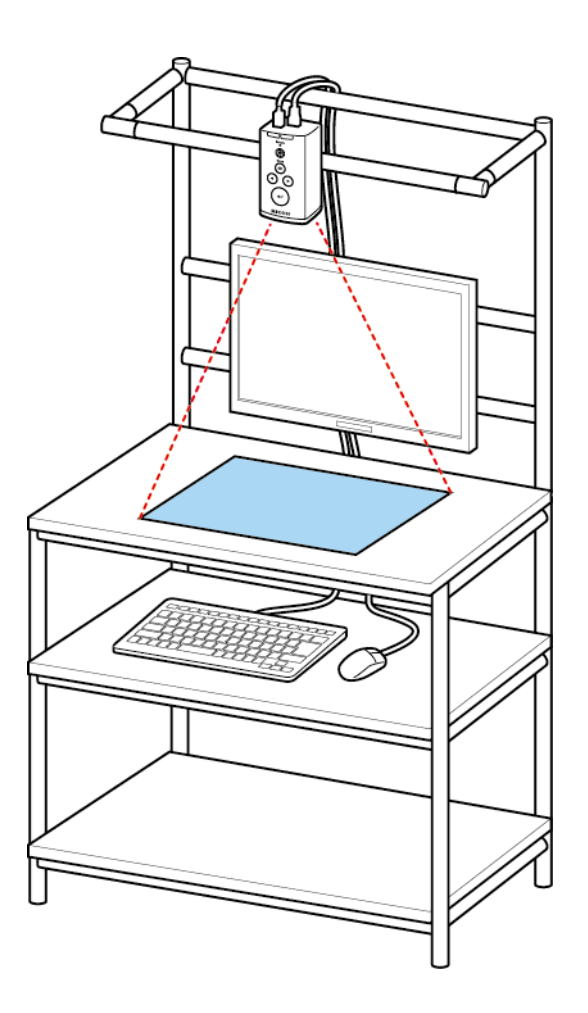

RICOH Industrial Solutions Inc.

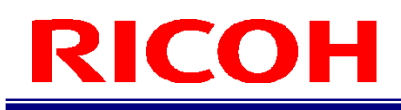

# **How to Read This Manual**

#### **About Symbols**

The symbols used in this manual have the following meanings.

#### Important

Indicates an explanation containing points to pay attention to when operating the device, restrictions, or other information. Be sure to read the explanation.

#### **U** Note

Indicates an explanation containing information that is useful to know, a supplementary operating procedure, or other information.

## $\blacksquare$  Reference  $)/(\rightarrow P.$ ##)

Indicates reference information.

 $[$   $]$ 

Indicates a screen item or button name.

# **Contents**

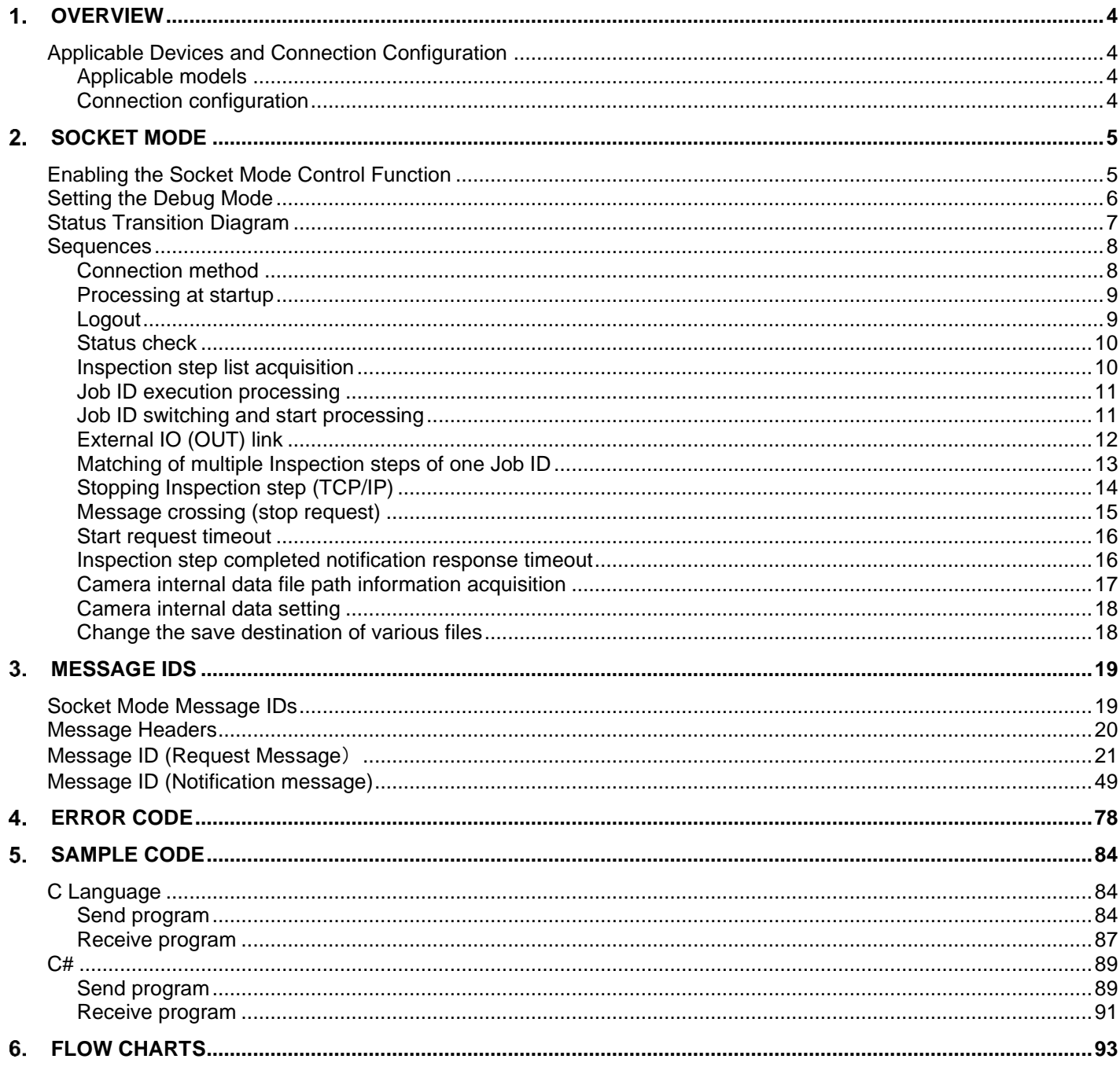

# <span id="page-3-0"></span>**Overview**

The inspection camera system (SC-10A series) can be connected with an external device using the TCP/IP socket mode function.

<span id="page-3-1"></span>This manual describes the connection procedure for socket mode and the data formats to set for socket mode.

## **Applicable Devices and Connection Configuration**

#### <span id="page-3-2"></span>**Applicable models**

The following devices support socket mode.

- Inspection camera system: SC-10A (Ver. 4.1.0 or later)
- <span id="page-3-3"></span>Inspection camera system: SC-10A (H) (Ver. 4.1.0 or later)

#### **Connection configuration**

If Ethernet connections are used, multiple inspection camera systems can be connected.

Example 1:

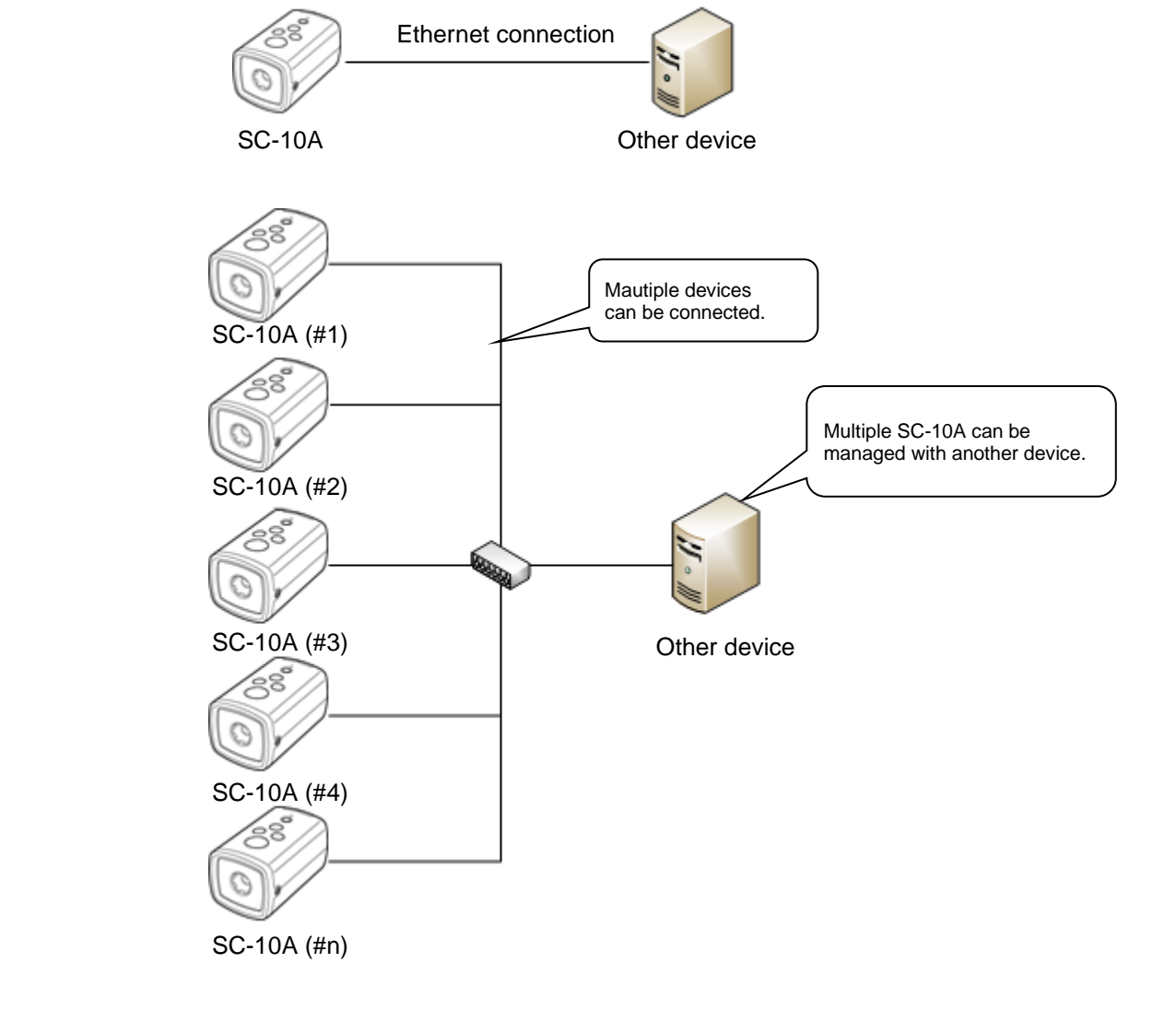

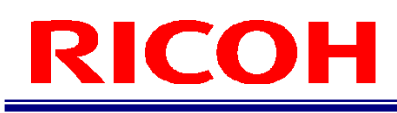

# <span id="page-4-0"></span>**2. Socket Mode**

## <span id="page-4-1"></span>**Enabling the Socket Mode Control Function**

Set the socket mode control function of the SC-10A in the [Settings] screen of the SC-10A. Log in to the SC-10A in the administrator mode and then select [Job Settings...] in the [Job] menu to display the [Settings] screen.

#### **E** Reference

For details on operation of the SC-10A, refer to the operating instructions of the SC-10 series.

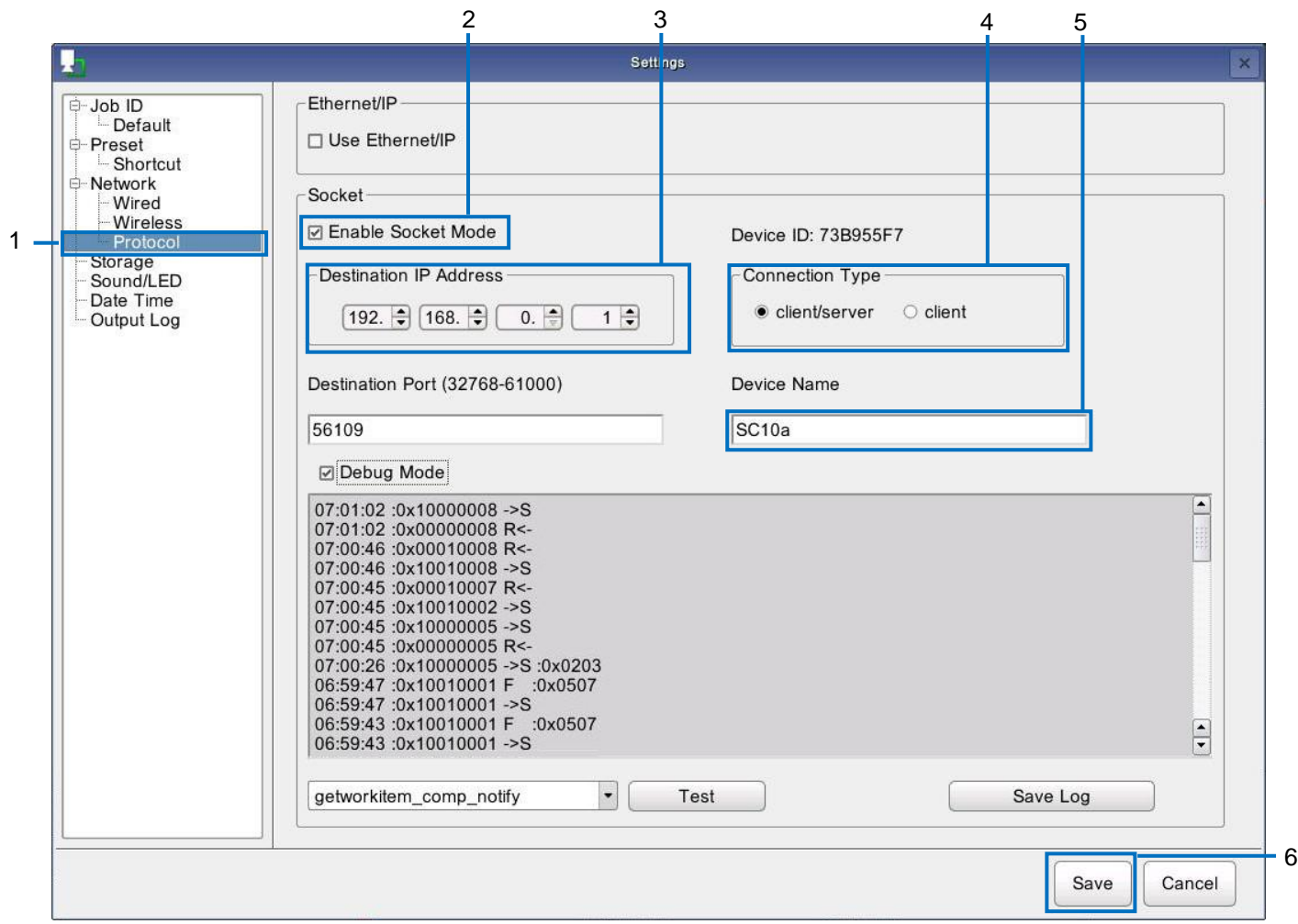

- **1. Select [Socket Mode].**
- **2. Select the [Enable Socket Mode] check box.**
- **3. Set the IP address of the other device (other party with which to perform socket mode) in [Destination IP Address].**
- **4. Select one of the following communication methods: [client / server] or [client].**
- **5. Enter the name of the device in [Device Name].**
- Enter any name from 1 to 50 alphanumeric characters long.
- **6. Click [Save].** The settings are saved.

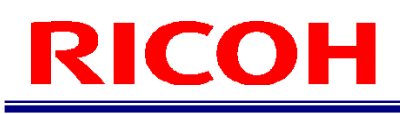

#### **U** Note

<span id="page-5-0"></span>[Device ID] is set automatically by the system.

### **Setting the Debug Mode**

The debug mode can be set. When developing an application for the other device, you can use the debug mode to check communication and verify operation.

#### **Mote**

To set debug mode, you need to enable the socket mode function in advance  $(\rightarrow P.5)$ .

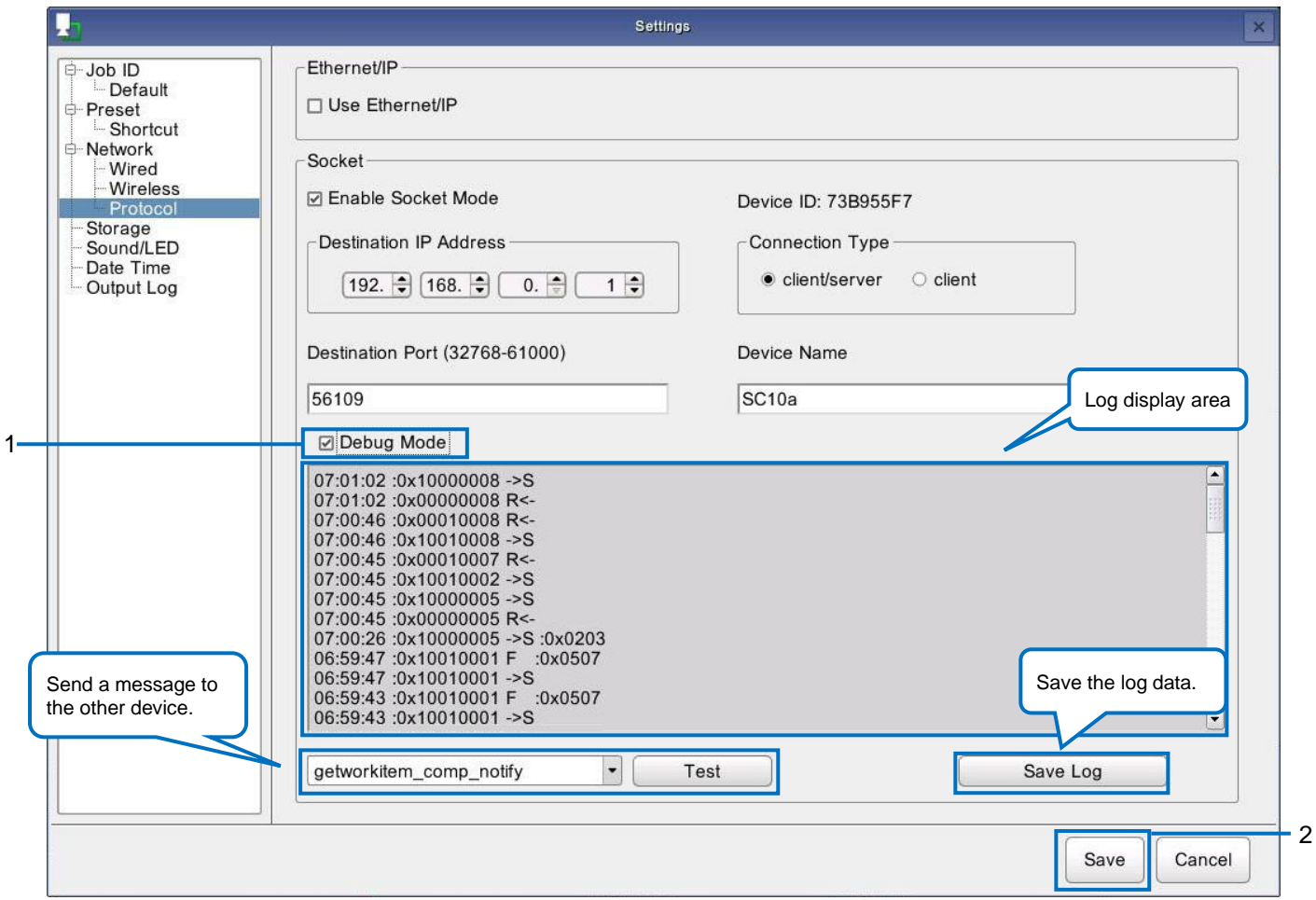

#### **1. Select [Debug Mode] in the socket mode settings screen.**

#### **2. Click [Save].**

#### **D** Note

- When the debug mode is enabled, the logs of sent and received messages (date and time sent/received, message ID, sent/received information, and error code) are displayed in the log display area. If you click [Save Log], you can save the logs to media.
- If you select a message to send to the other device from the pull-down menu and then click the [Test] button, the message is sent.

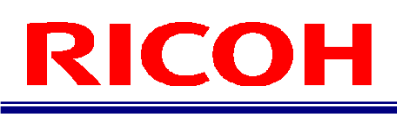

## <span id="page-6-0"></span>**Status Transition Diagram**

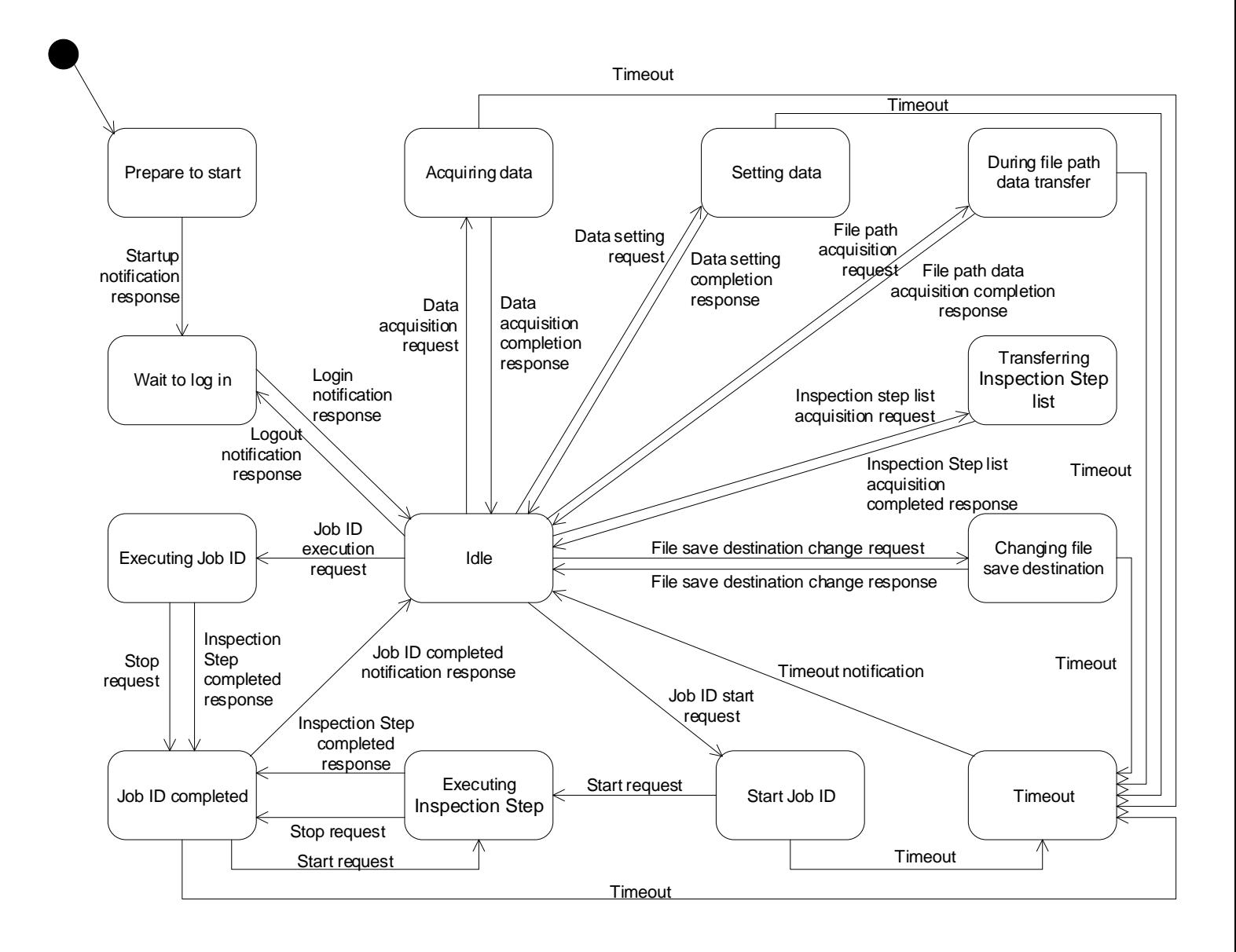

### <span id="page-7-0"></span>**Sequences**

This section describes the sequences supposed to be used with the work instruction network control function.

#### <span id="page-7-1"></span>**Connection method**

You can set the connection method of [client / server] or [client] in the socket communication settings.

[Client / server] is a method in which the sending side executes connect and closes after sending the message.

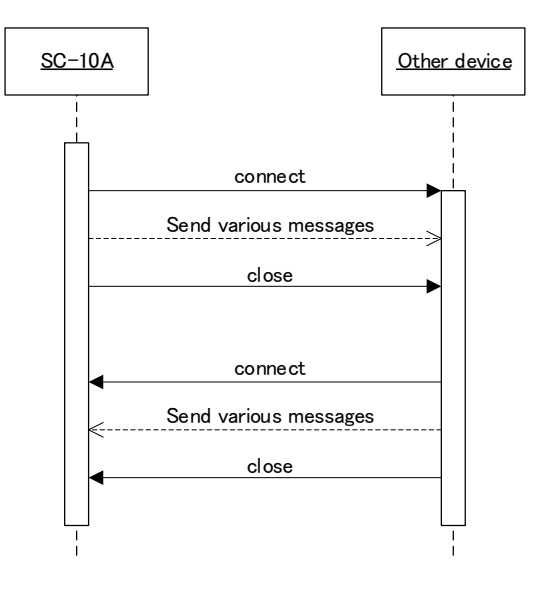

[Client] is a connection method in which the SC-10A performs a connect and keeps a session until the system stops.

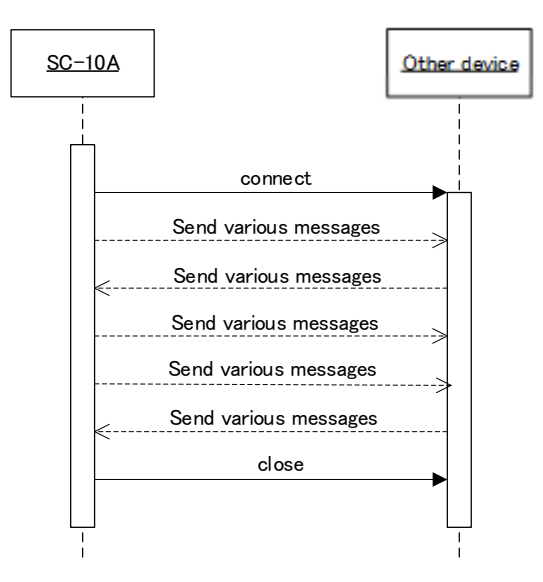

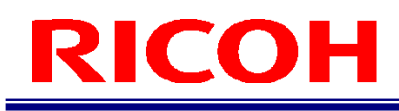

#### <span id="page-8-0"></span>**Processing at startup**

The SC-10A sends a startup notification to the other device after startup. The application of the other device sends a startup notification response after receiving the startup notification.

The SC-10A sends the login information in a login notification after receiving the startup notification response. The other device sends a login notification response and the sequence ends.

#### **Startup notification (when successful):**

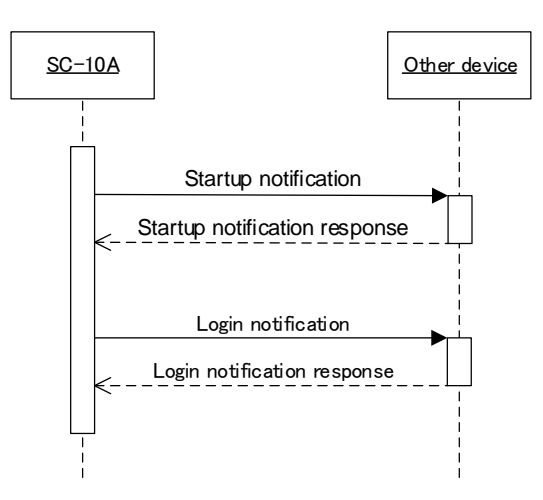

#### <span id="page-8-1"></span>**Logout**

When the logout operation is performed, the SC-10A sends a logout notification. The other device sends a logout notification response and the sequence ends.

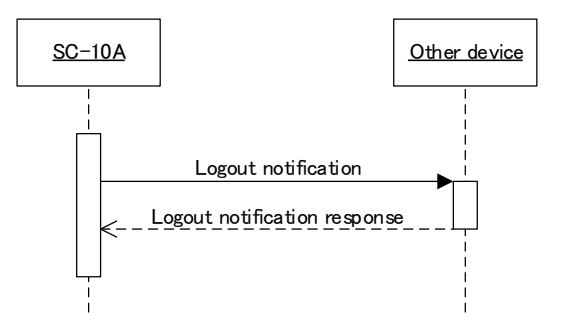

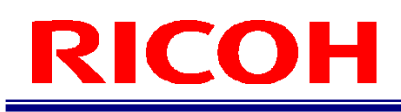

#### <span id="page-9-0"></span>**Status check**

When the status of the SC-10A is checked from the other device, a status check request is sent from the other device. The status of the camera is sent as a status check response at arbitrary timing.

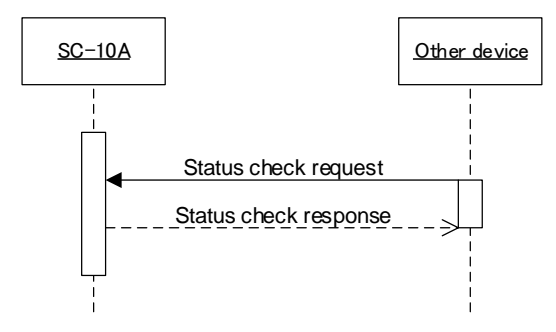

#### <span id="page-9-1"></span>**Inspection step list acquisition**

When an Inspection step registered on the SC-10A is acquired, an Inspection step list acquisition request is sent from the other device. The SC-10A sends an Inspection step list response and then sends Inspection step list data notifications. One Inspection step list data notification is sent per Inspection step registered on the SC-10A. When sending of the Inspection step list data notifications for all of the Inspection steps is complete, the Inspection step list acquisition completed notification is sent. The other device sends an Inspection step list acquisition completed response and the sequence ends.

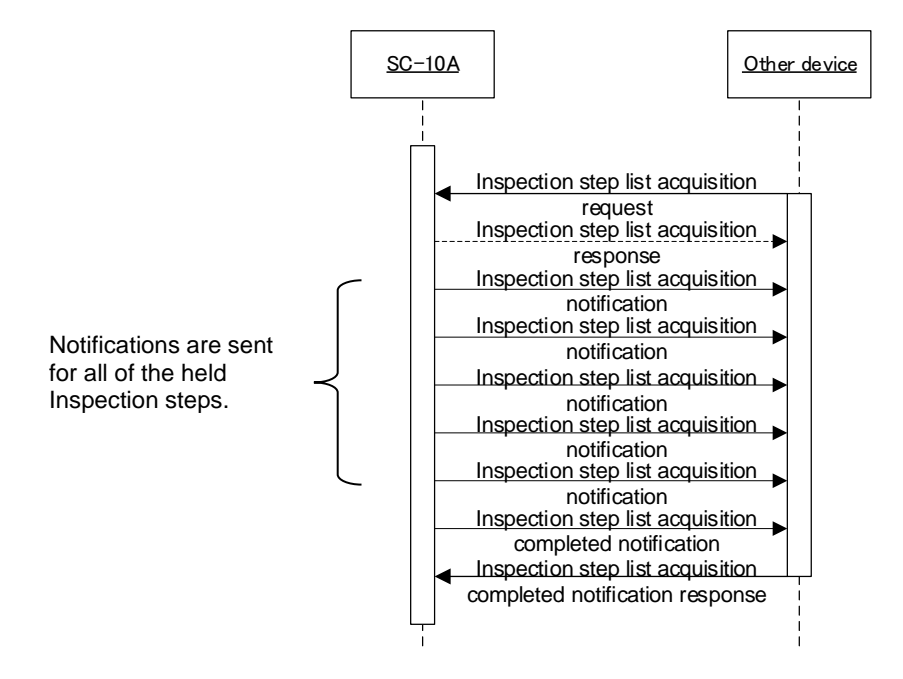

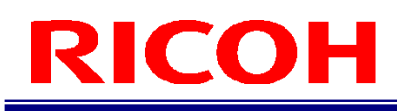

#### <span id="page-10-0"></span>**Job ID execution processing**

When the Job ID of the SC-10A is switched from the other device to execute the sequence starting with the first Inspection step registered to the Job ID, a Job ID execution request is sent from the other device. The Inspection steps are executed sequentially from the first one registered to the Job ID. The execution result is sent in an Inspection step completed notification from the SC-10A.

When execution of all Inspection steps registered to the Job ID is completed, the SC-10A sends a Job ID completed notification. The other device sends a Job ID completed response to the SC-10A and the sequence ends.

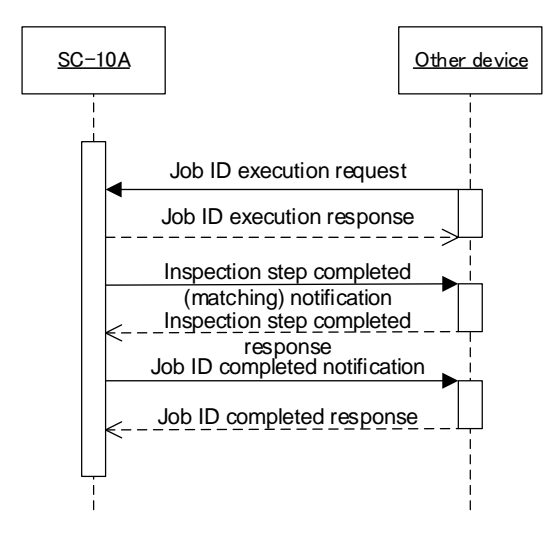

#### <span id="page-10-1"></span>**Job ID switching and start processing**

When the Job ID switching and start processing is executed from the other device, a Job ID start request is sent from the other device. The SC-10A sends a Job ID start response. If there is no problem with the response result, the other device sends a start request. If there is no problem with the start response from the SC-10A, the other device waits for an Inspection step completed notification sent from the SC-10A after the Inspection step execution completes. When the Inspection step completed notification is received, an Inspection step completed response is sent from the other device. When all Inspection steps of the Job ID are completed, the SC-10A sends a Job ID completed notification. The other device sends a Job ID completed response and the sequence ends.

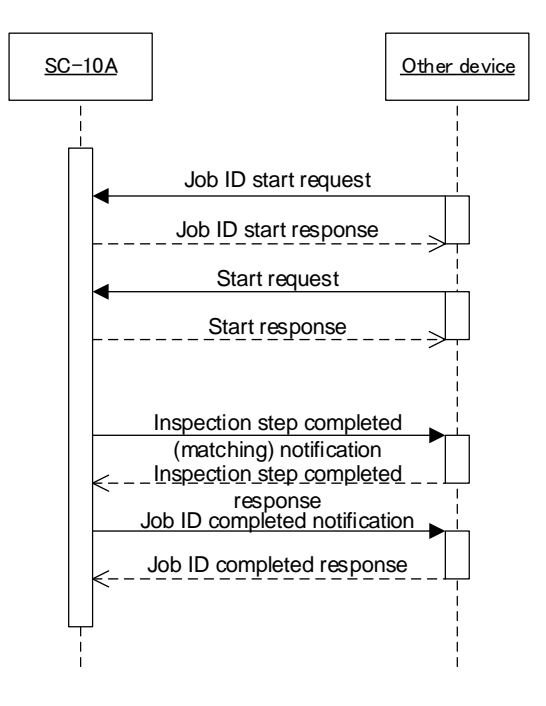

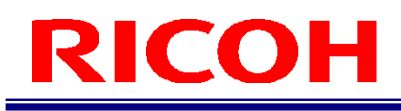

#### <span id="page-11-0"></span>**External IO (OUT) link**

When an external IO (OUT) is set, the sequence is as shown below when the Job ID is started/ended by socket mode.

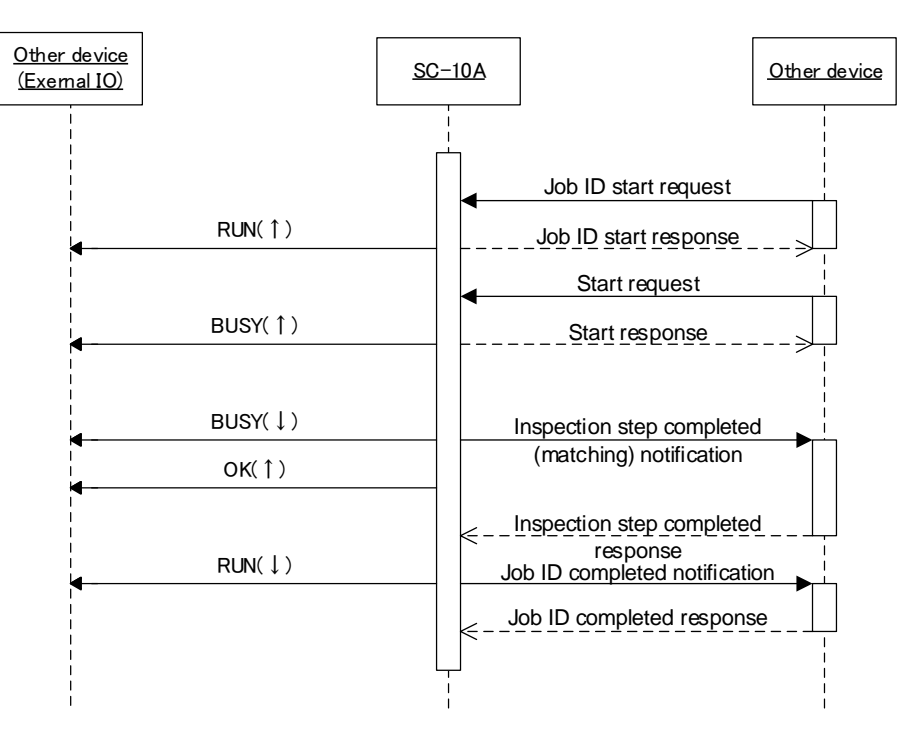

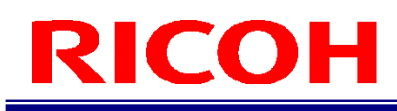

#### <span id="page-12-0"></span>**Matching of multiple Inspection steps of one Job ID**

When multiple Inspection steps are registered to one Job ID, multiple start requests/responses and Inspection step completed notifications/responses are repeated for one Job ID start request/response.

The execution order does not matter as long as the Inspection steps are within one Job ID.

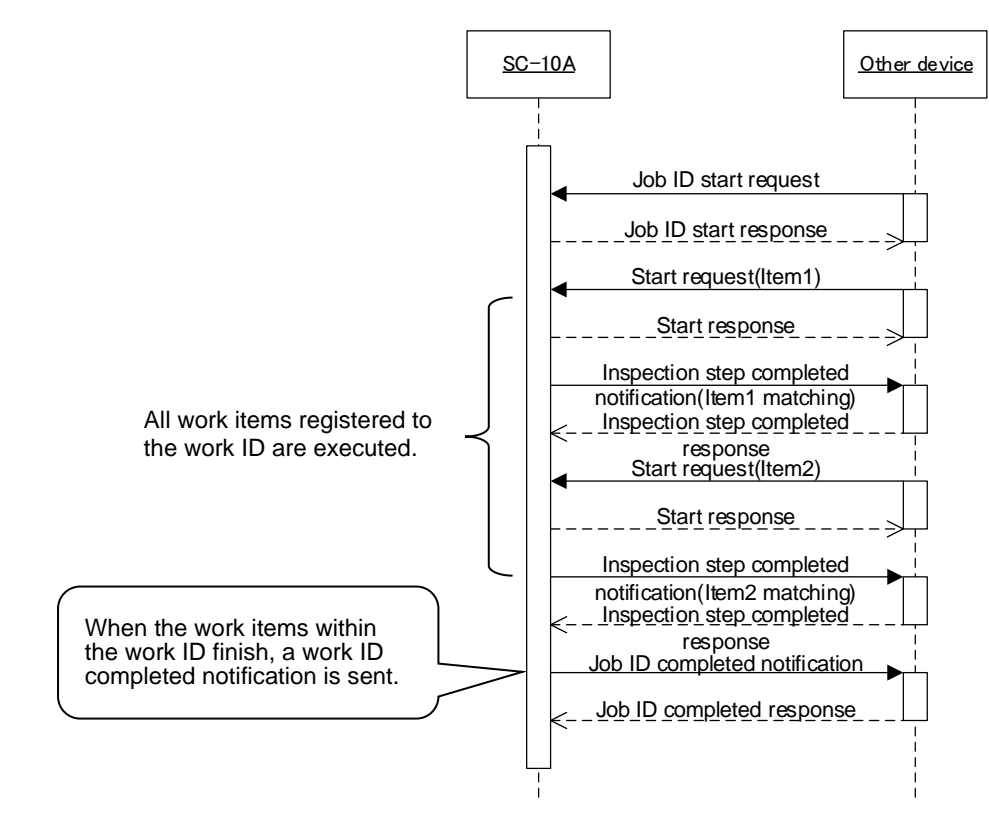

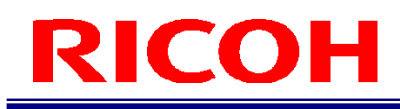

#### <span id="page-13-0"></span>**Stopping Inspection step (TCP/IP)**

When the processing during the period from the start request and Inspection step completed notification is stopped, the work stops when the stop request is sent to the SC-10.

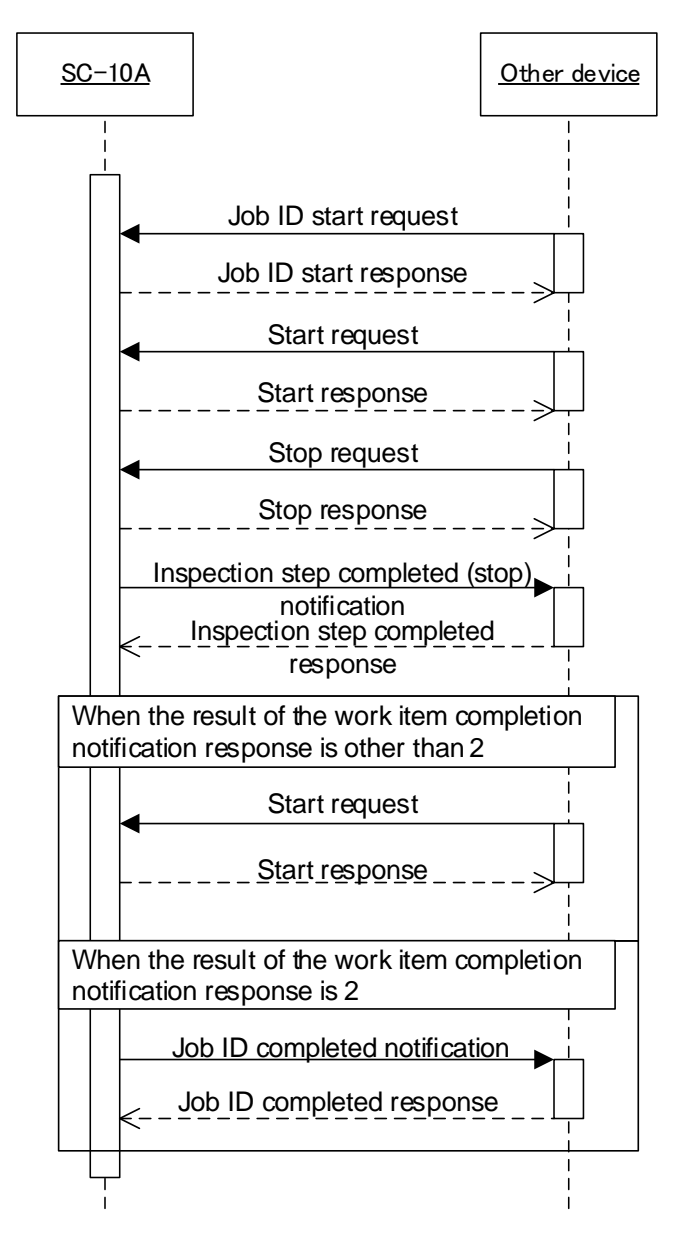

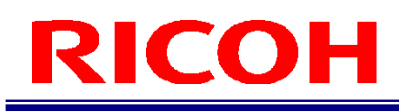

#### <span id="page-14-0"></span>**Message crossing (stop request)**

If the Inspection step completed notification and the stop request are sent at almost the same time, priority is given to processing the message that arrived in the received thread of the SC-10A first.

The following shows the sequence when the Inspection step completed notification is received before the stop request. The Inspection step completed notification that was received first is processed and then the stop request is discarded.

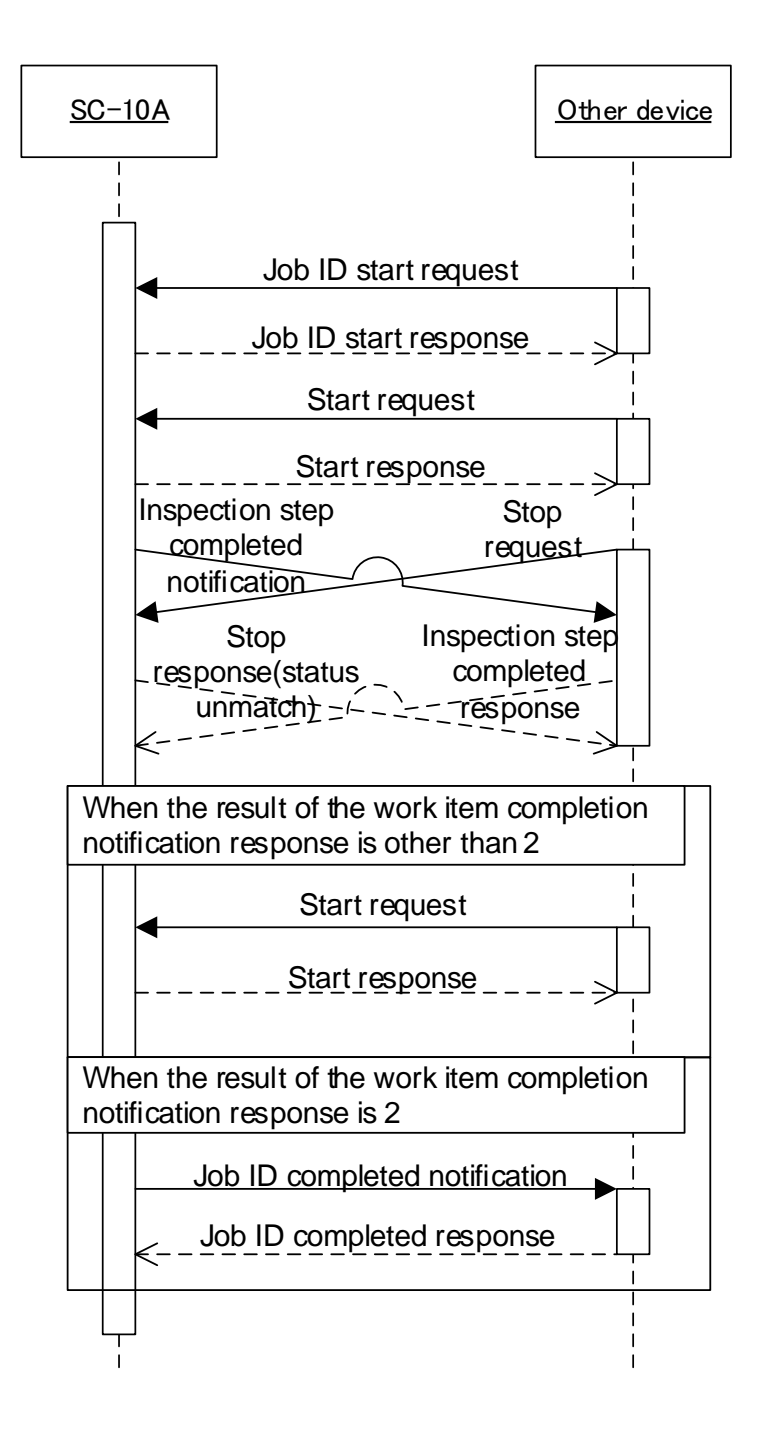

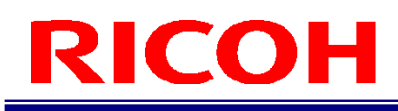

#### <span id="page-15-0"></span>**Start request timeout**

If the start request from the other device did not arrive at the SC-10A for some reason, a timeout notification is sent internally in the system after the timer set inside the SC-10A expires in order to perform the timeout process. Check the network status and take a measure from the other device.

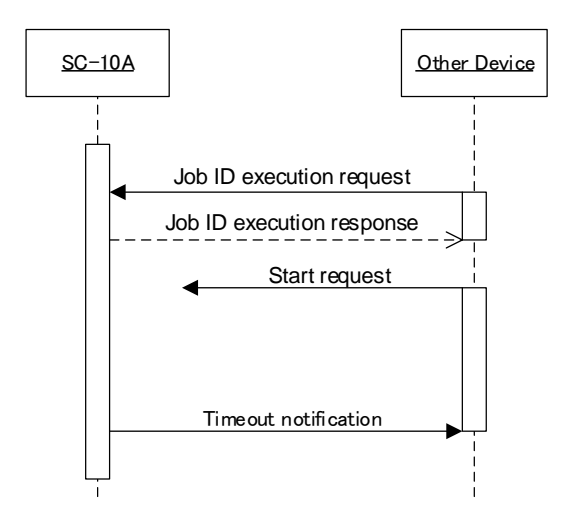

#### <span id="page-15-1"></span>**Inspection step completed notification response timeout**

If the Inspection step completed notification response from the other device did not arrive at the SC-10A for some reason, a timeout notification is sent internally in the system after the timer set inside the SC-10A expires in order to perform the timeout process. Check the network status and take a measure from the other device.

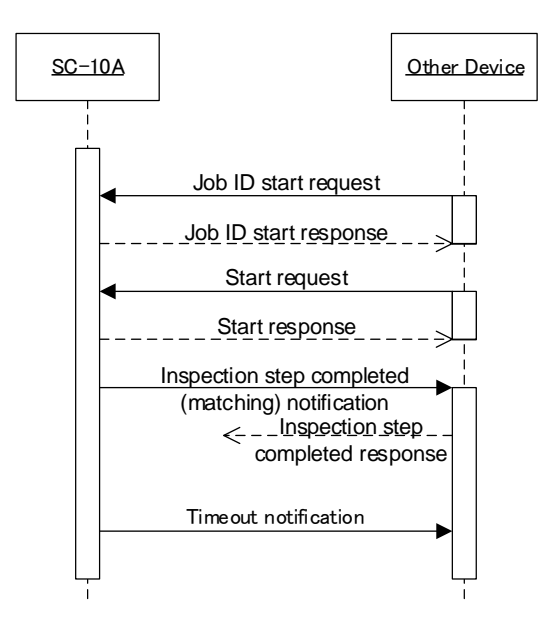

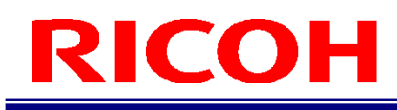

#### <span id="page-16-0"></span>**Camera internal data file path information acquisition**

If you want to obtain information on various file storage destinations defined inside the SC-10A, you can obtain the path information of the storage destination by sending a "file path acquisition request" from the partner device.

It is recommended that this operation be performed before sending a "data acquisition request", "data setting request", or "file path change request" request.

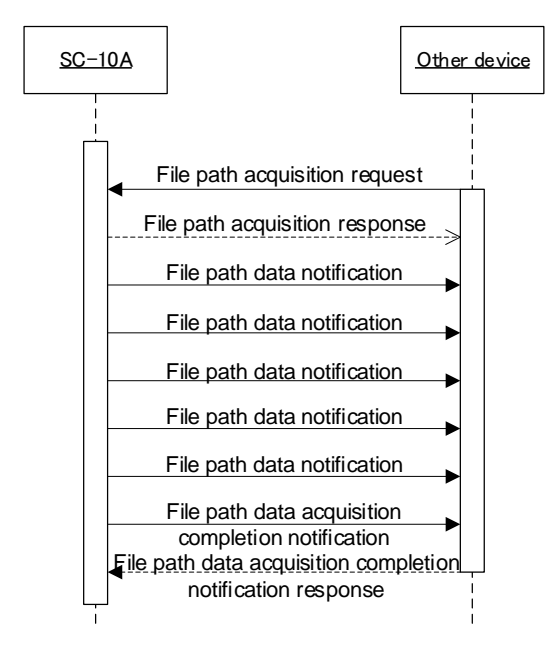

#### **Camera internal data acquisition**

If you want to acquire specific data inside the camera, send a "data acquisition request" from the other device. After transmitting the "Data Acquisition Response" from the camera, connect the SC-10A to the port number of "Destination port number + 1". After receiving the data of the file size received in the "Data Acquisition Response", perform the Close process on the port number of "Destination port number + 1". After receiving the "Data Acquisition Complete Notification" from the SC-10A, transmit a "Data Acquisition Complete Response" and the sequence ends. In addition, since this sequence is data transfer for only one file, if you want to acquire the data of multiple files, execute this sequence for the file that you want to receive.

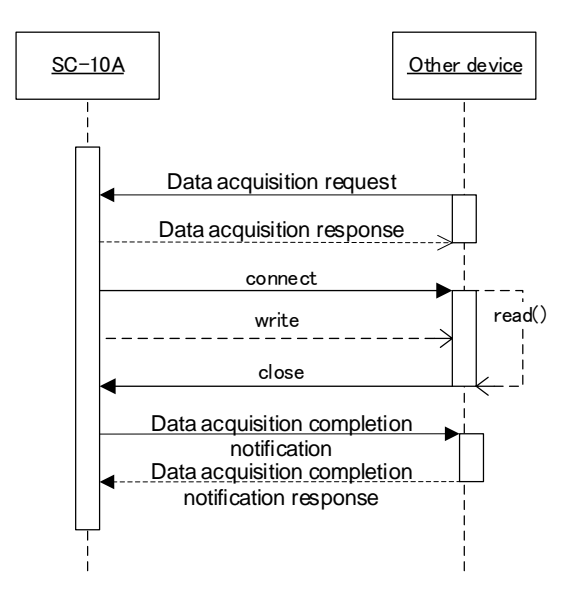

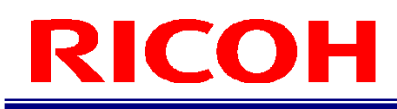

#### <span id="page-17-0"></span>**Camera internal data setting**

If you want to acquire specific data inside the camera, send a "data acquisition request" from the other device. After transmitting the "Data Acquisition Response" from the camera, connect the SC-10A to the port number of "Destination port number + 1". After receiving the data of the file size received in the "Data Acquisition Response", perform the Close process on the port number of "Destination port number + 1". After receiving the "Data Acquisition Complete Notification" from the SC-10A, transmit a "Data Acquisition Complete Response" and the sequence ends. In addition, since this sequence is data transfer for only one file, if you want to acquire the data of multiple files, execute this sequence for the file that you want to receive.

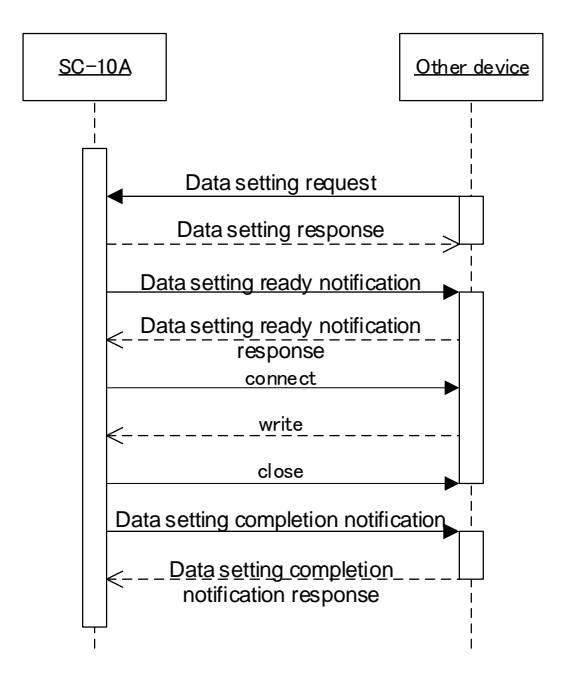

#### <span id="page-17-1"></span>**Change the save destination of various files**

If you want to change the file path for specific data inside the camera, send a "File Save Location Change Request" from the other device. If the "file save destination change response" ends normally, the change has been completed. If parameter.xml is specified for the type, SC-10A will be restarted after the change is completed.

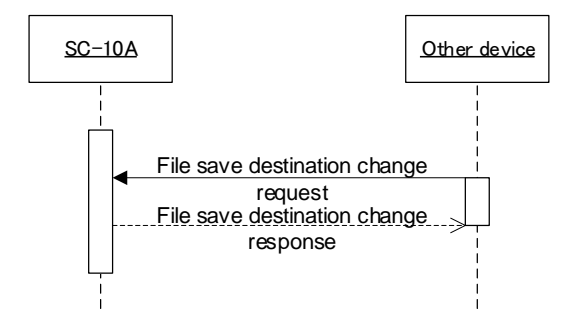

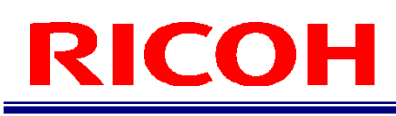

# <span id="page-18-0"></span>**Message IDs**

<span id="page-18-1"></span>This section describes the message IDs to use in socket mode.

## **Socket Mode Message IDs**

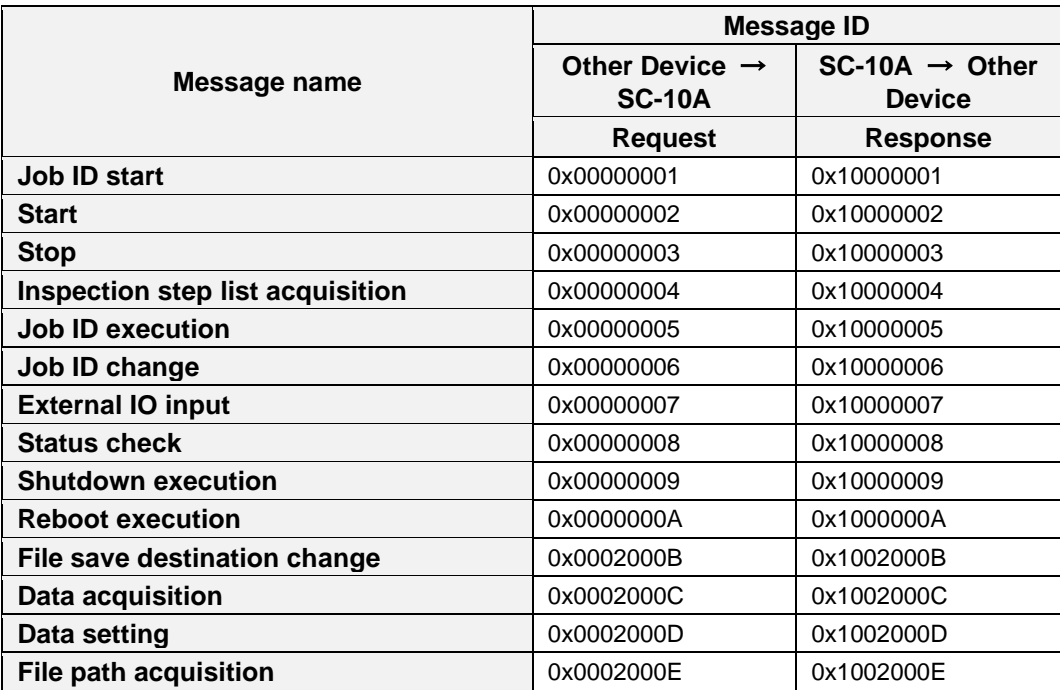

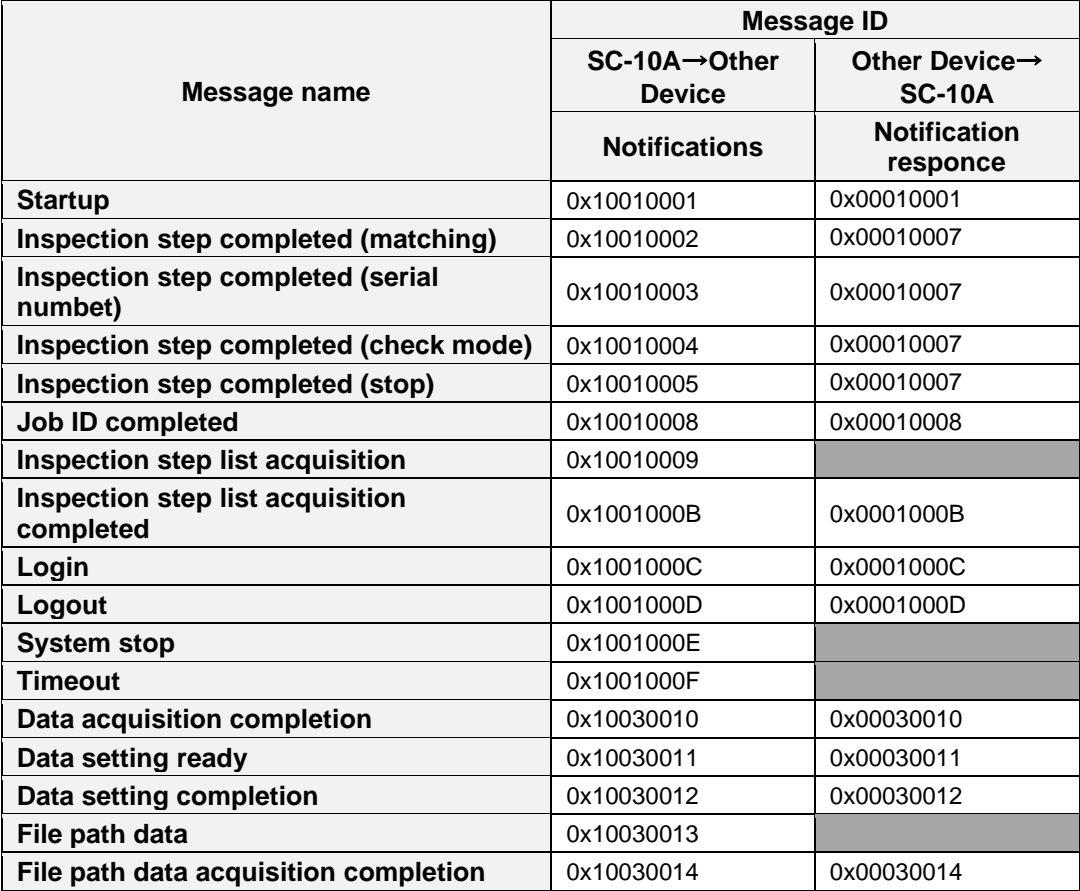

## <span id="page-19-0"></span>**Message Headers**

The following shows the structure of the common message header to set in the data area of socket mode. Use the data in the startup notification sent when the SC-10A starts up for the device ID and device name.

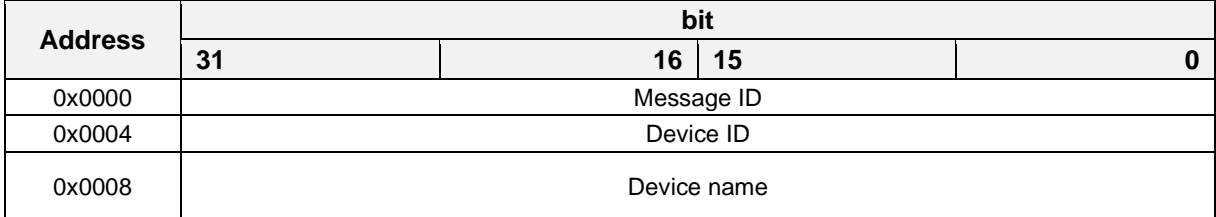

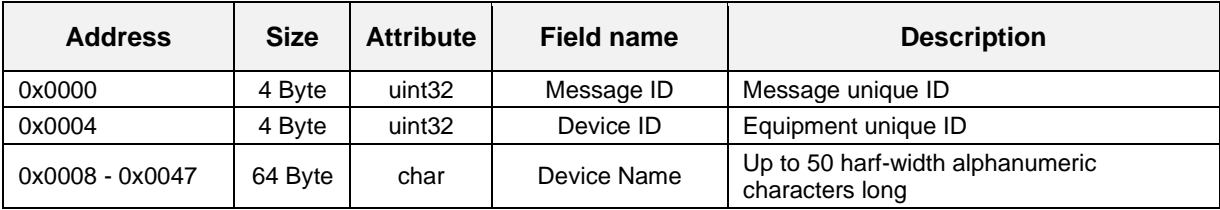

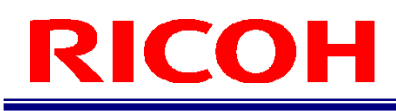

# <span id="page-20-0"></span>**Message ID (Request Message**)

#### **Job ID start request**

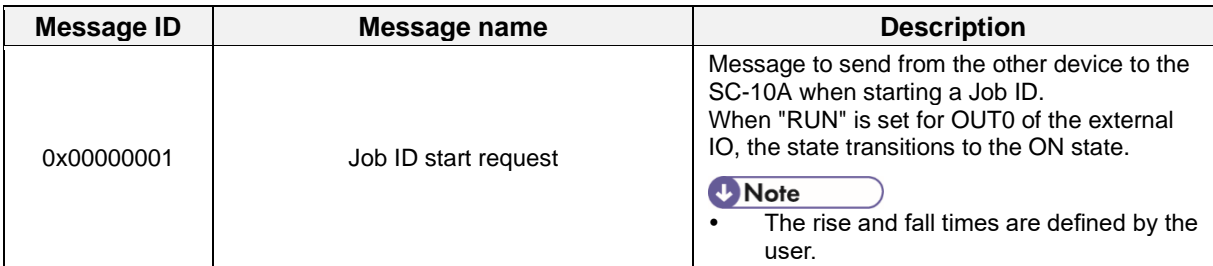

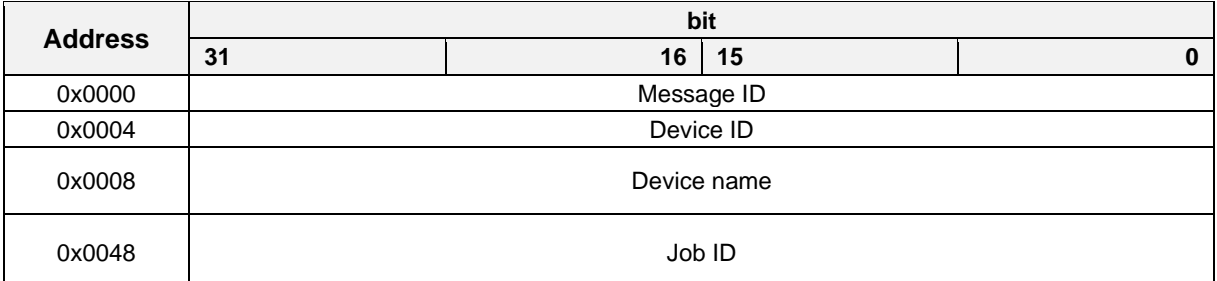

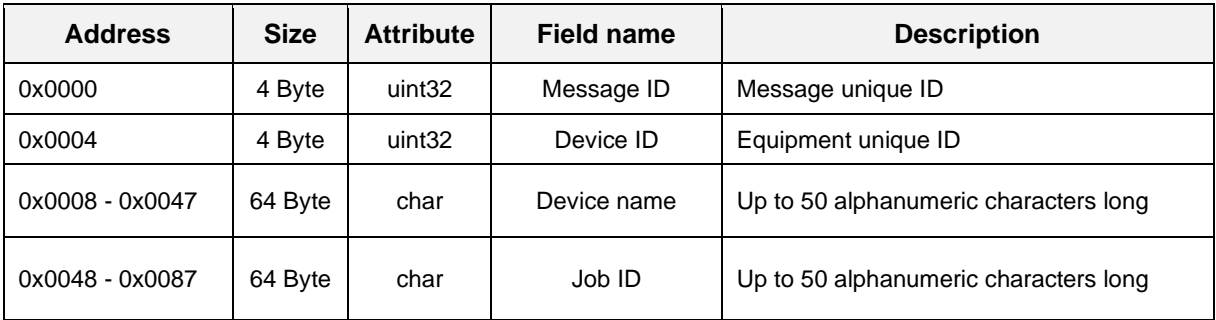

#### **Job ID start response**

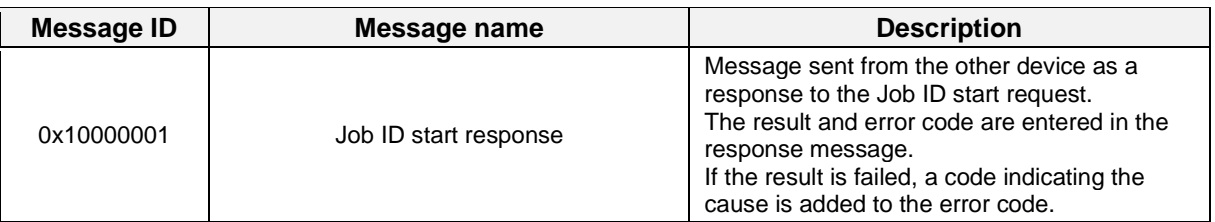

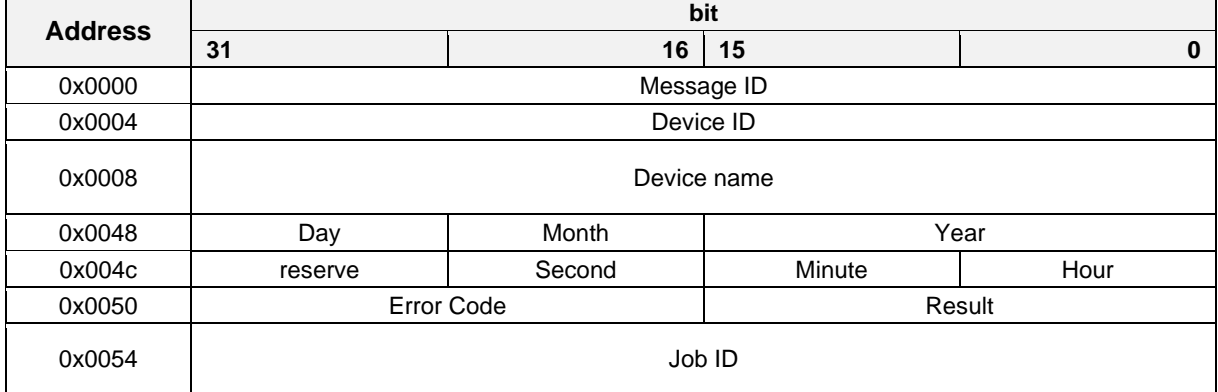

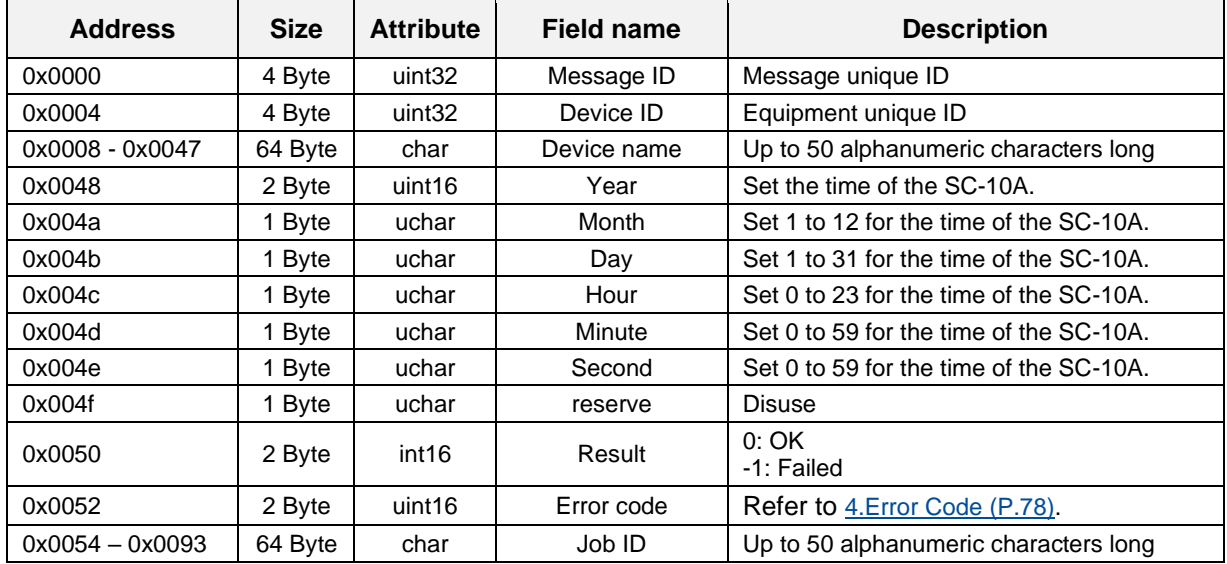

### **Start request**

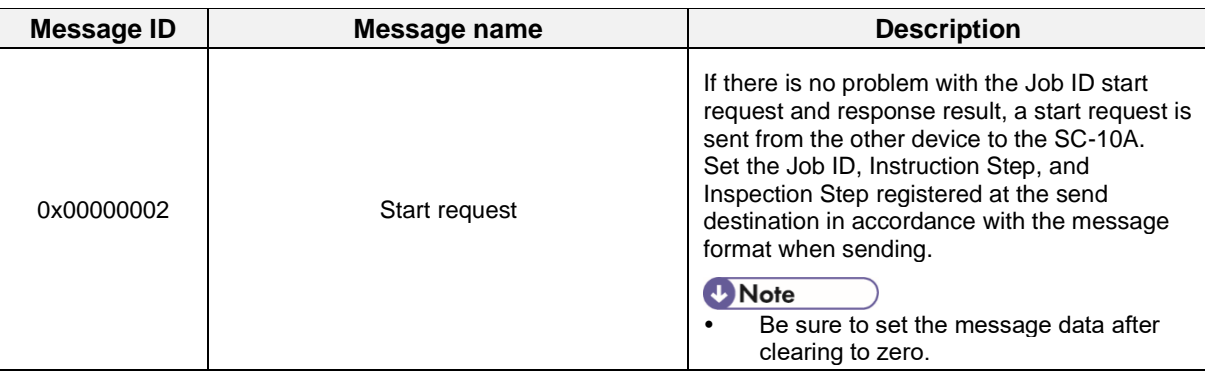

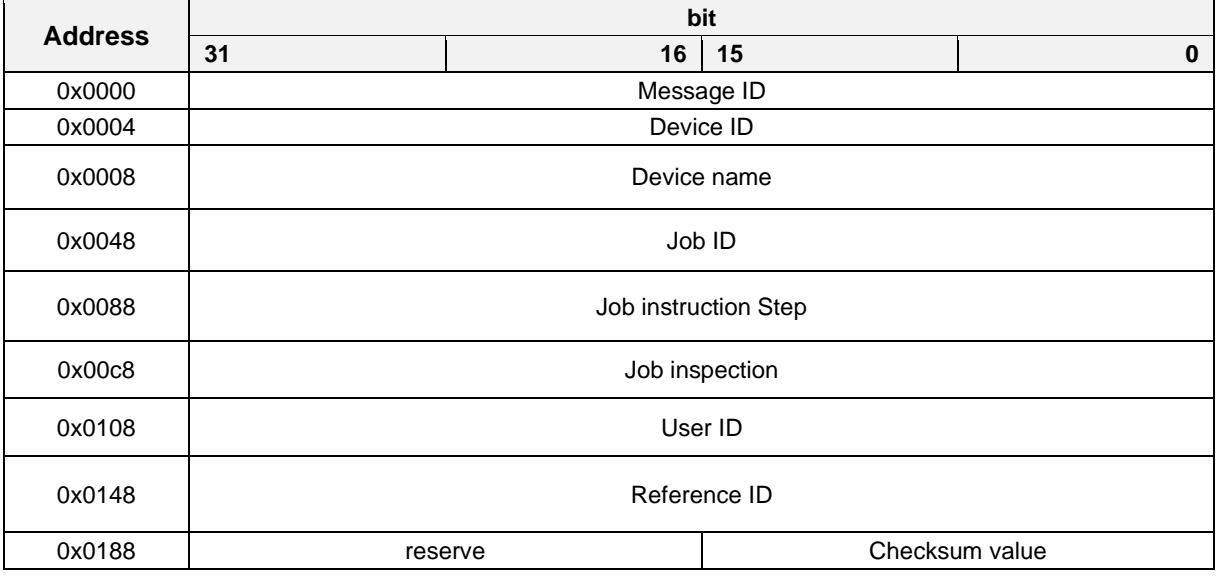

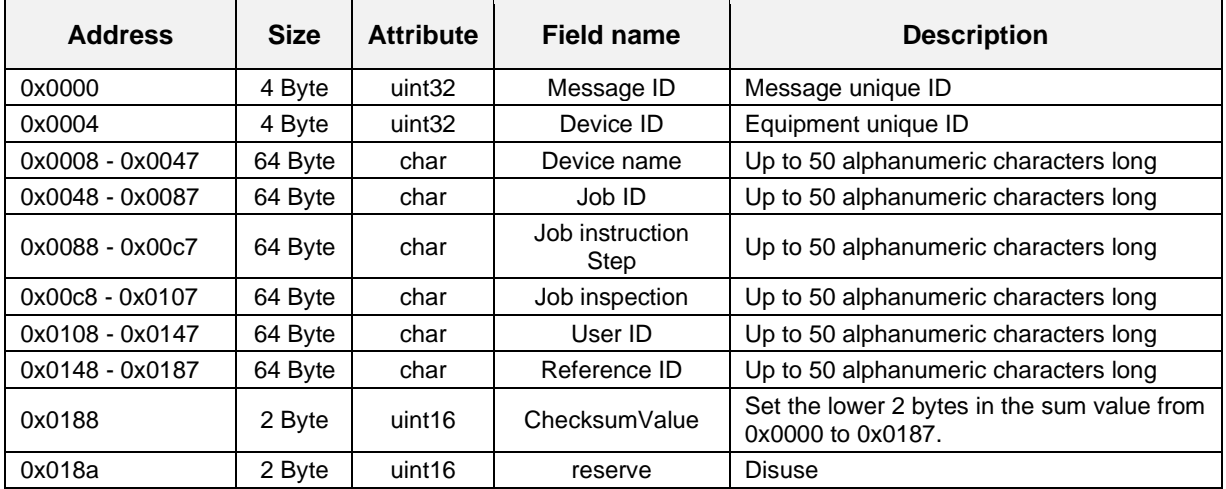

### **Start response**

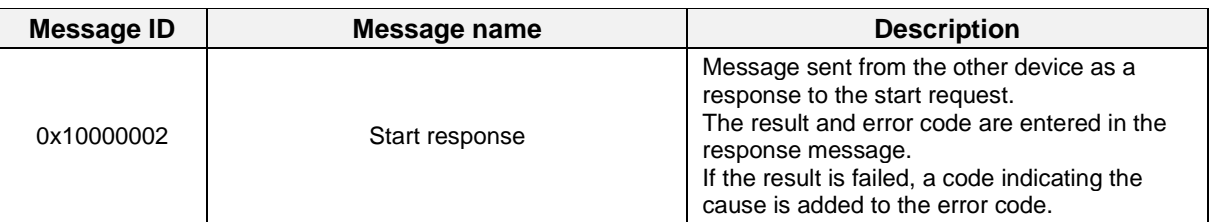

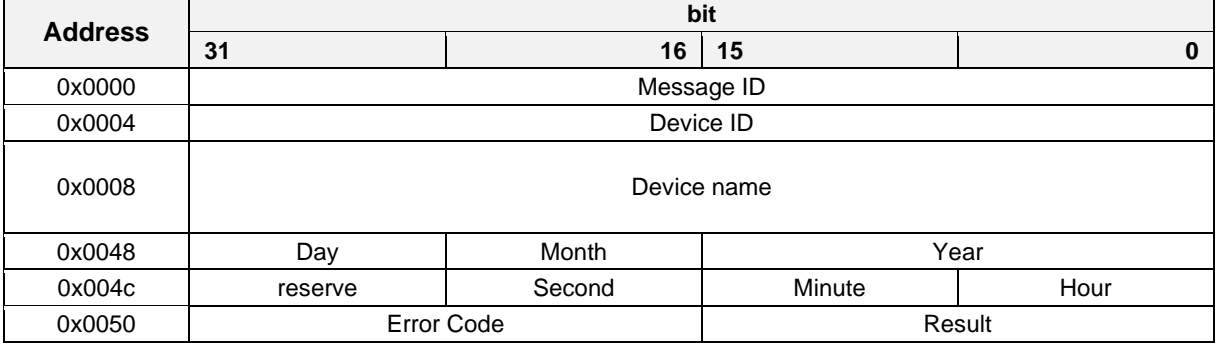

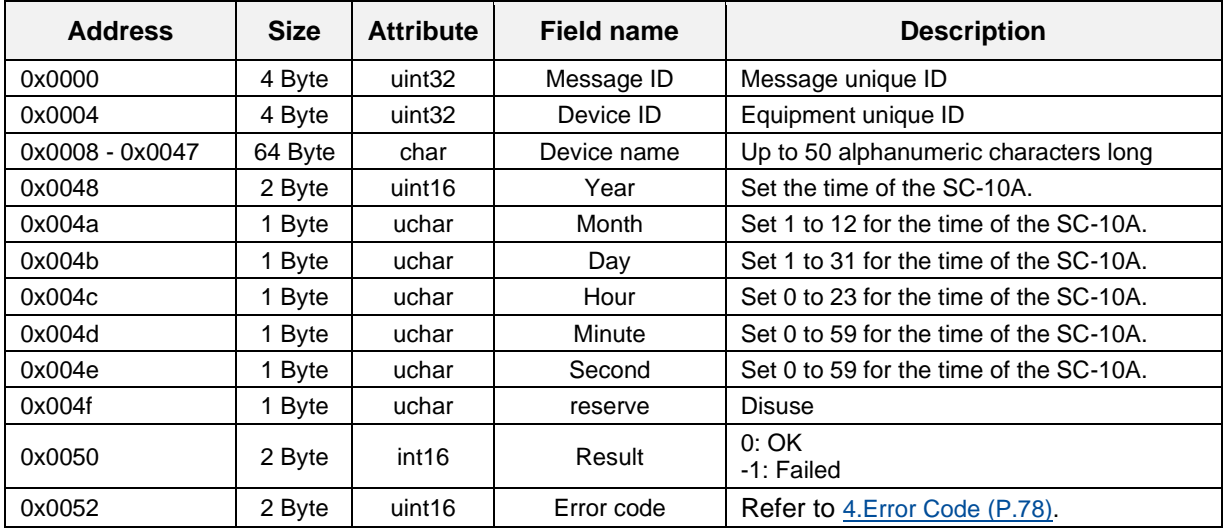

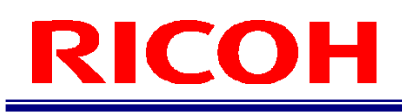

### **Stop request**

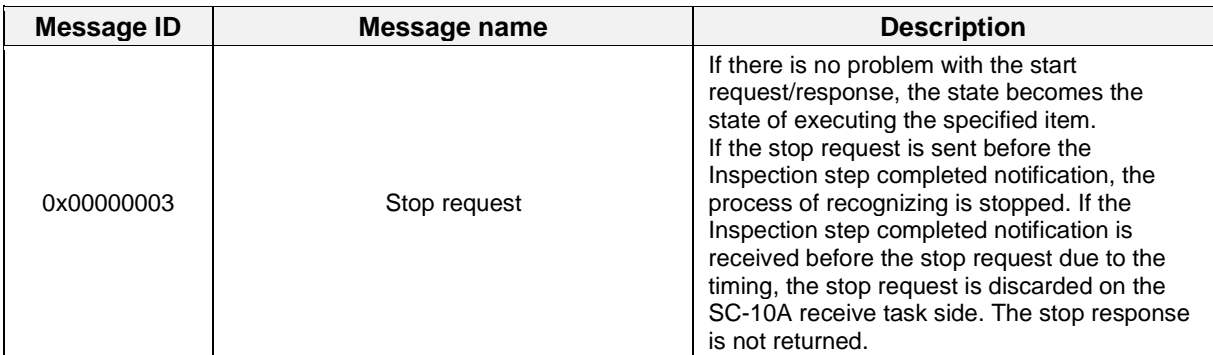

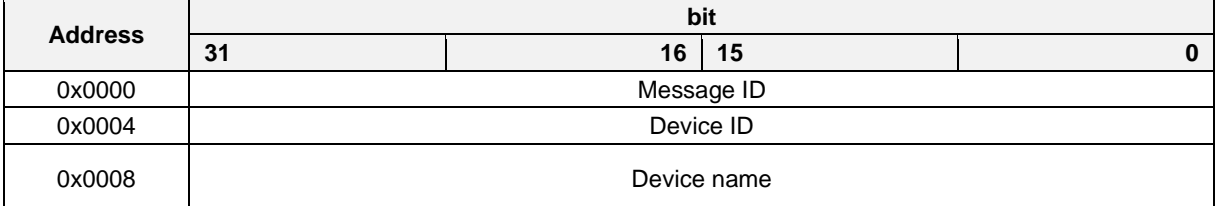

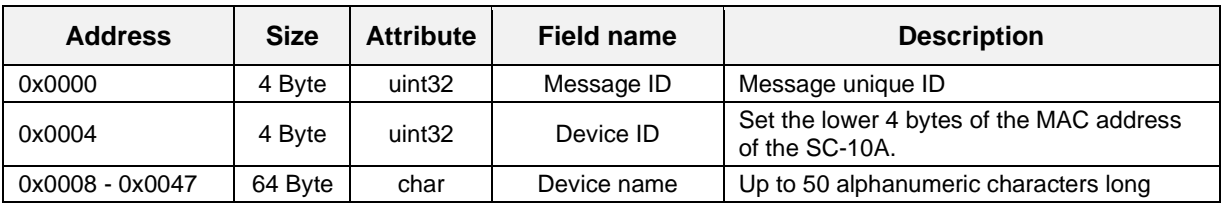

## **Stop response**

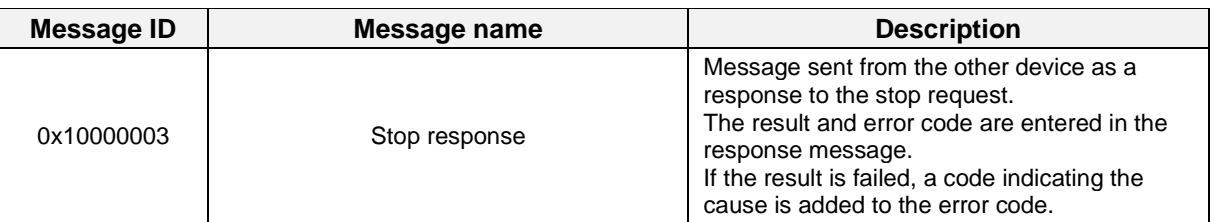

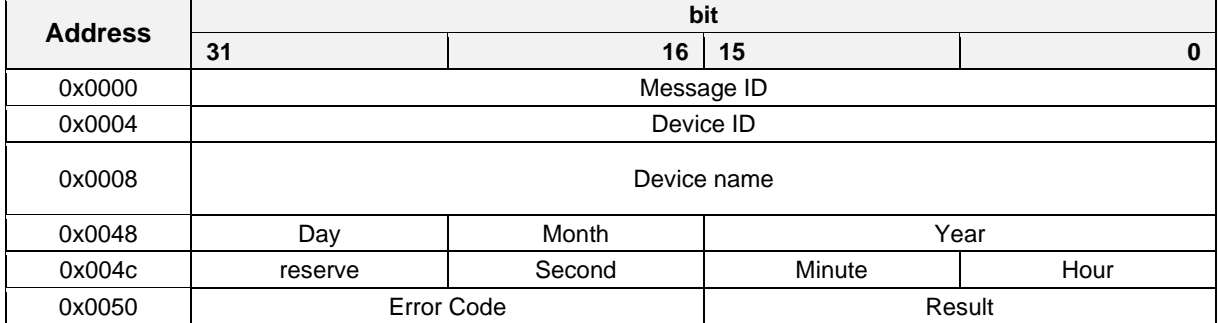

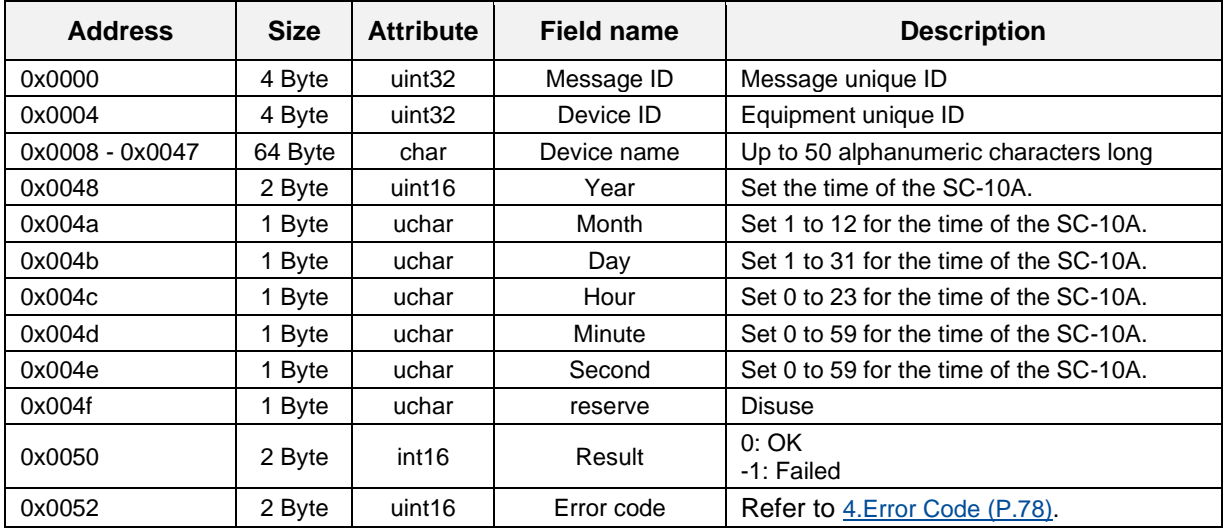

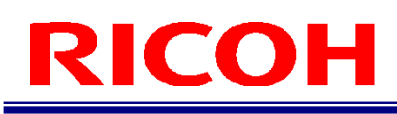

### **Inspection step list acquisition request**

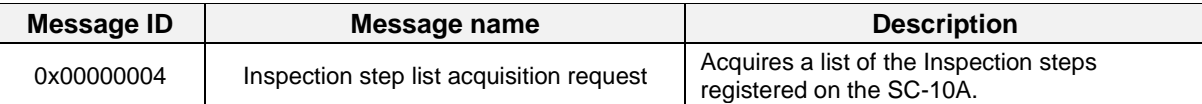

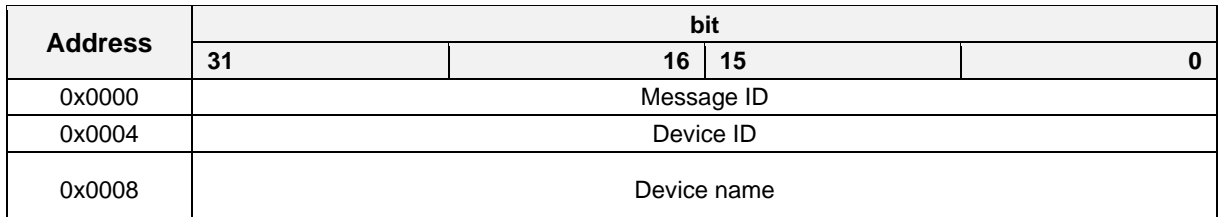

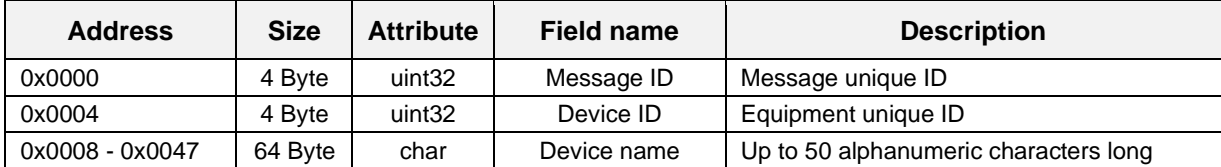

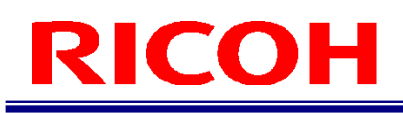

### **Job item list acquisition response**

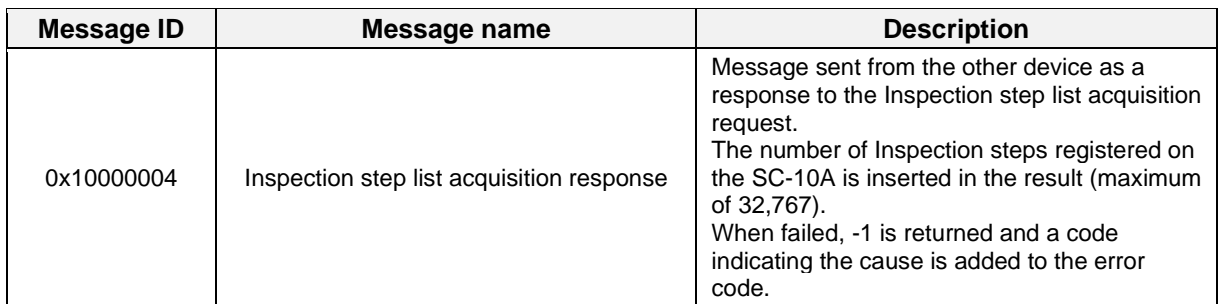

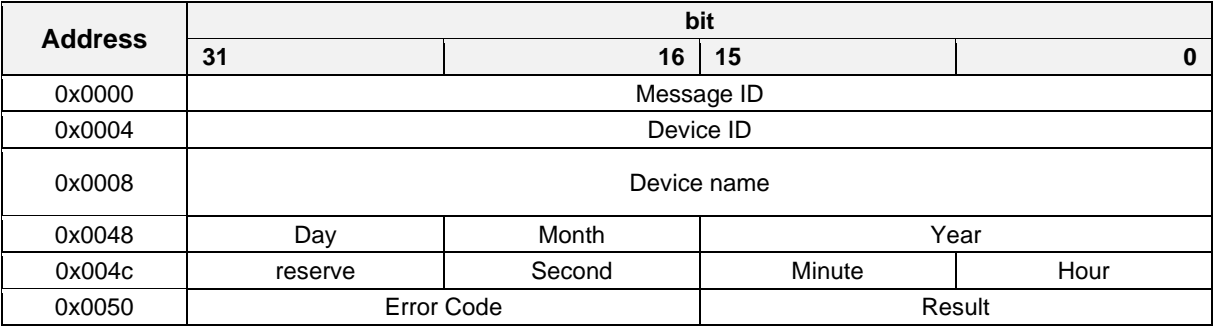

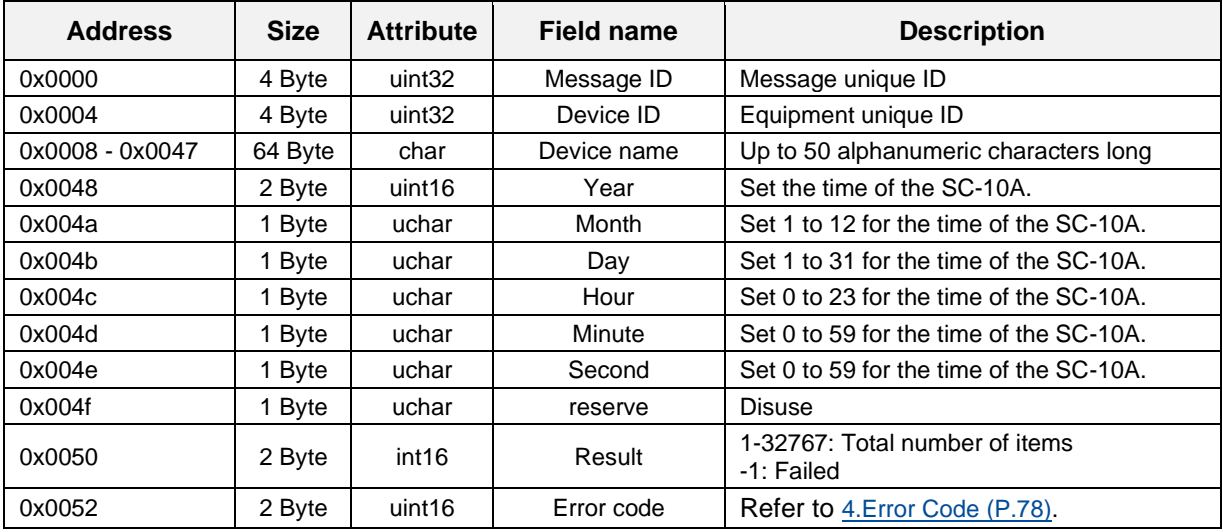

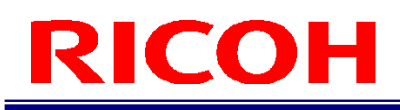

### **Job ID execution request**

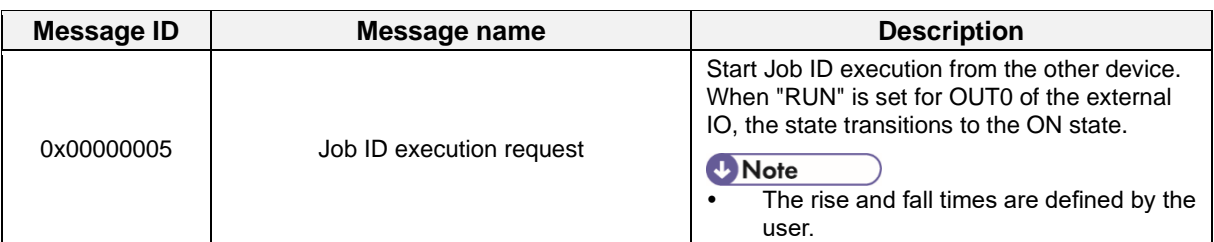

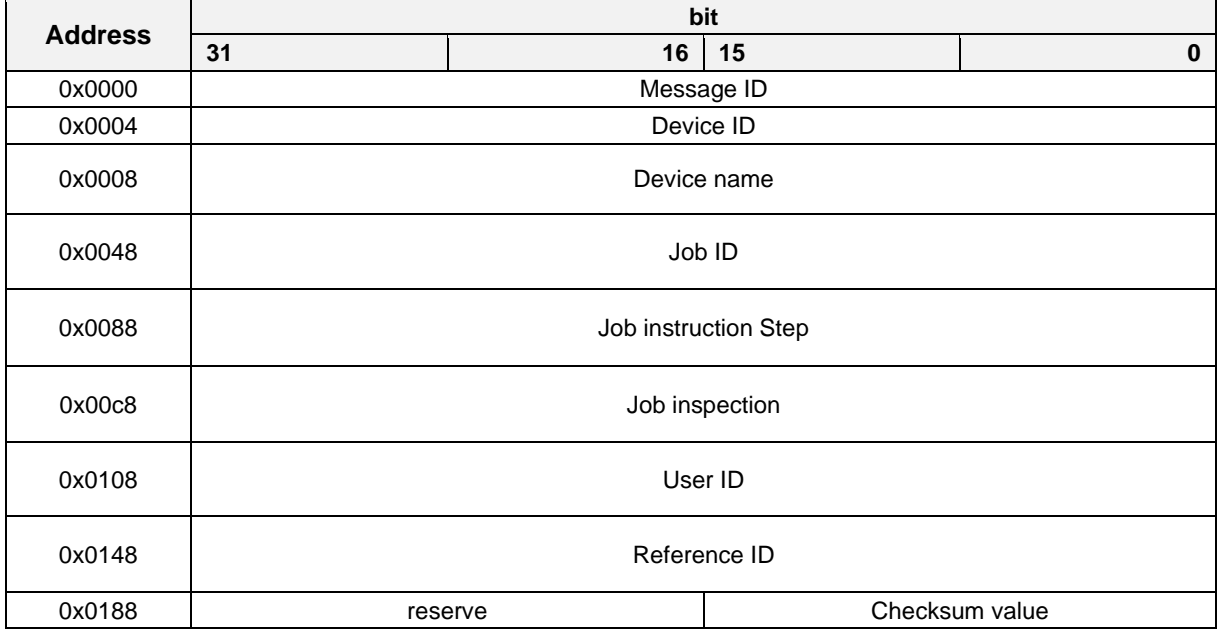

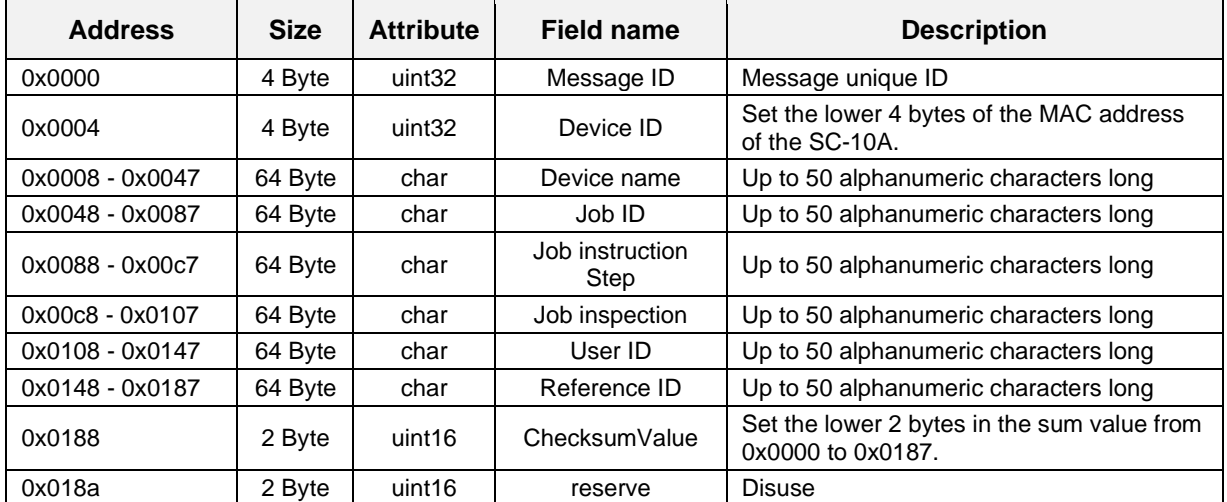

### **Job ID execution response**

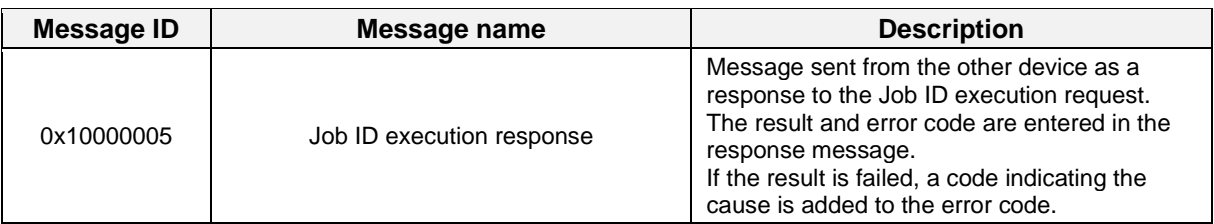

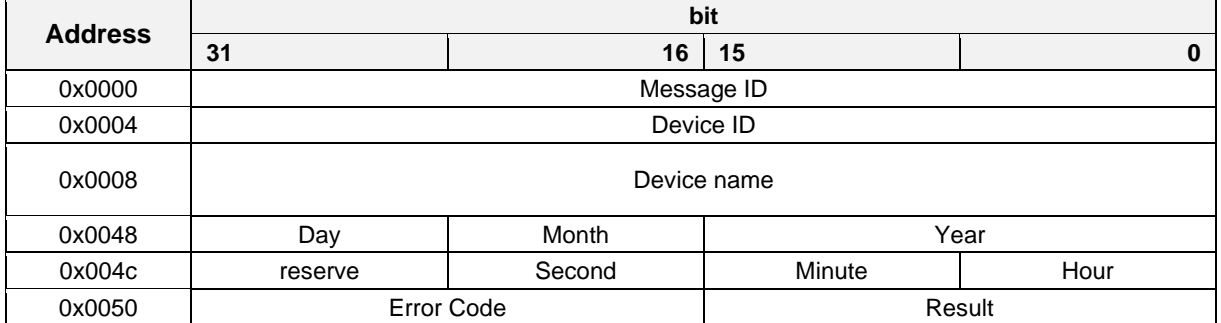

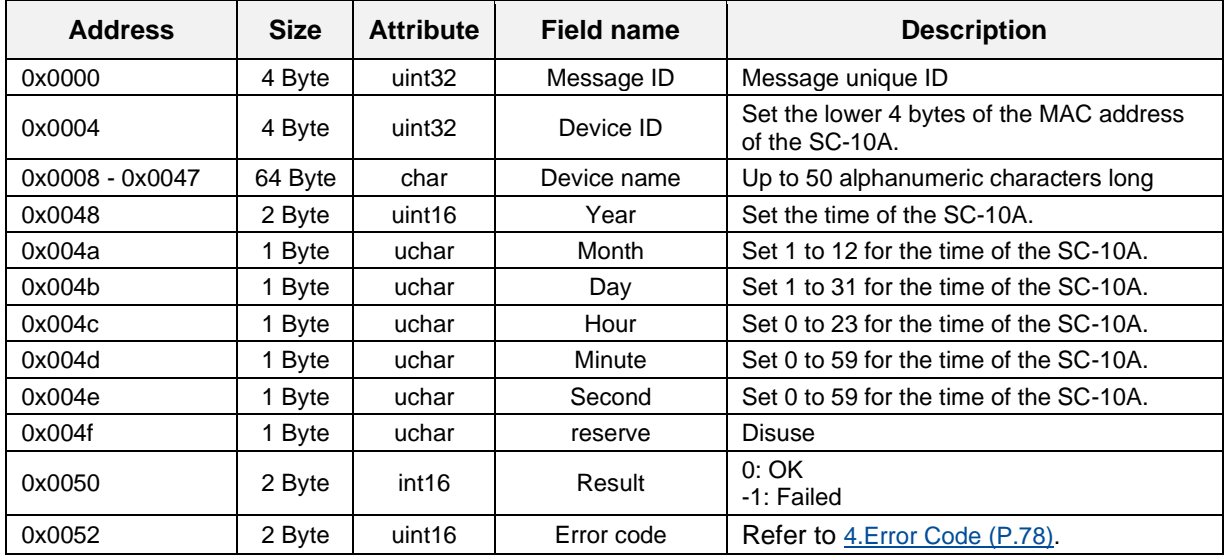

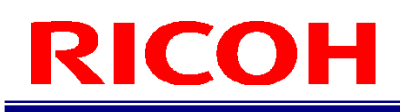

## **Job ID change request**

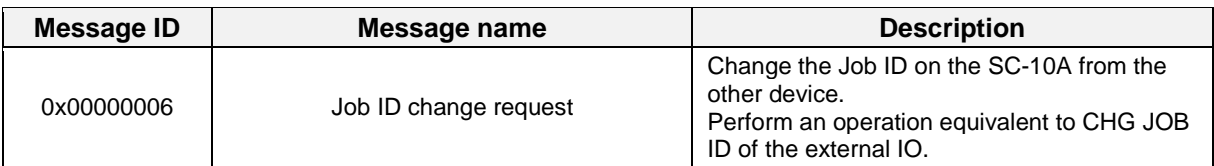

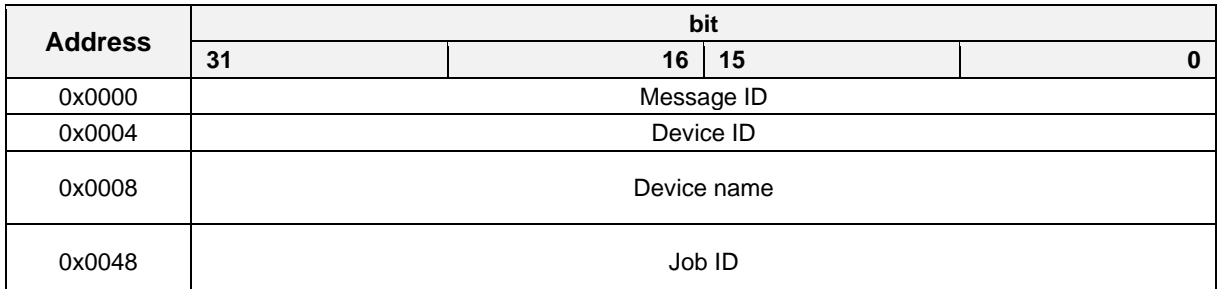

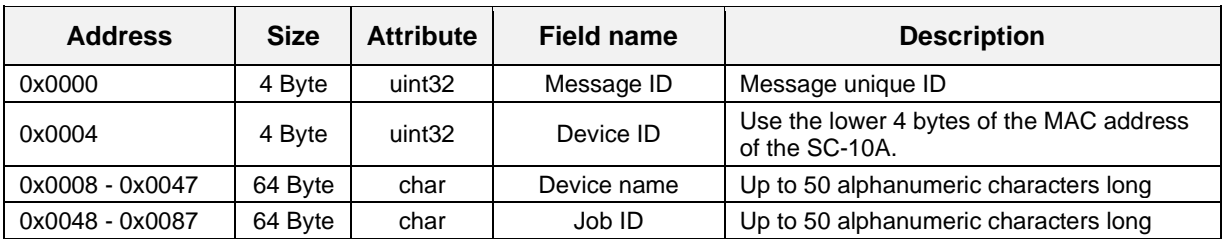

### **Job ID change response**

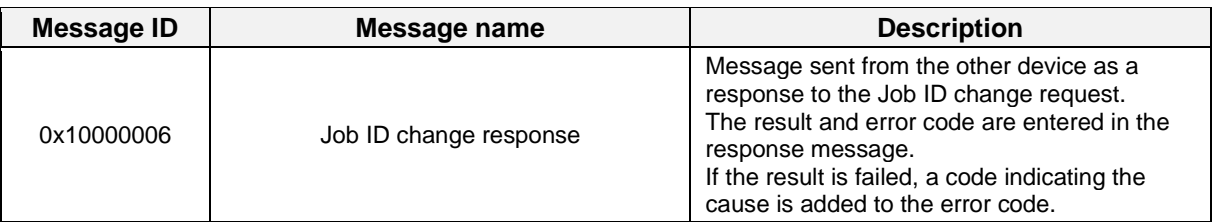

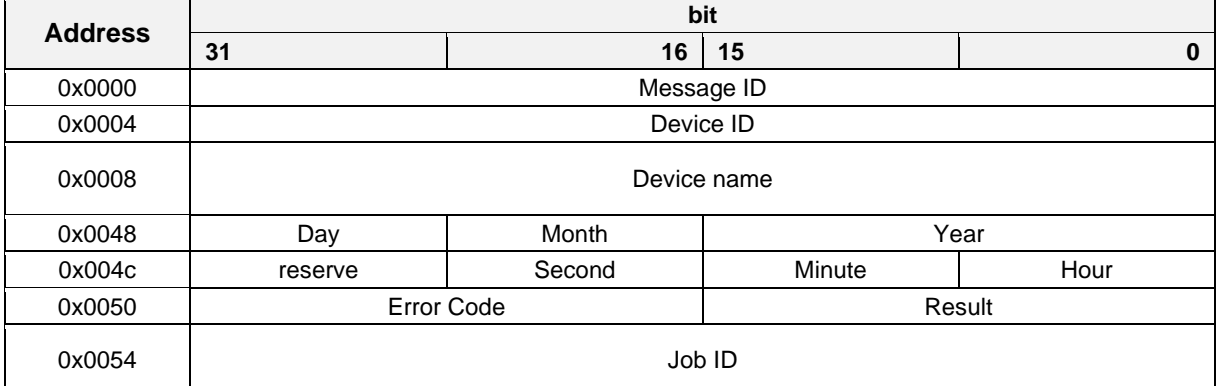

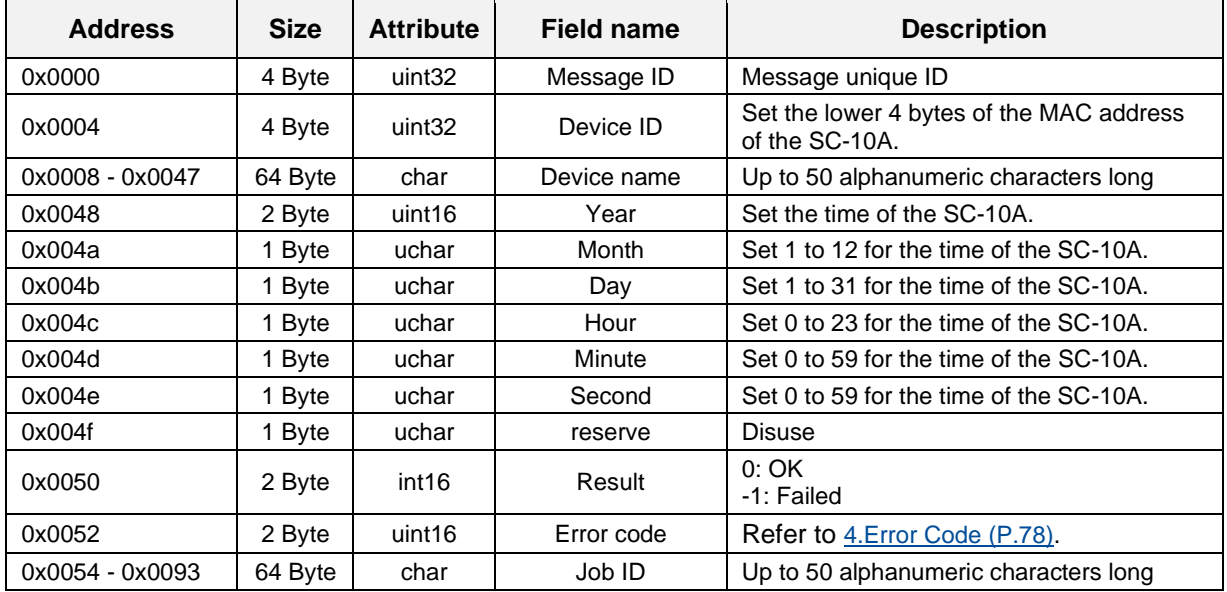

### **External IO input request**

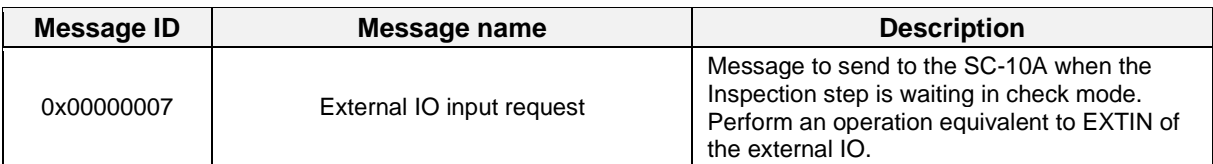

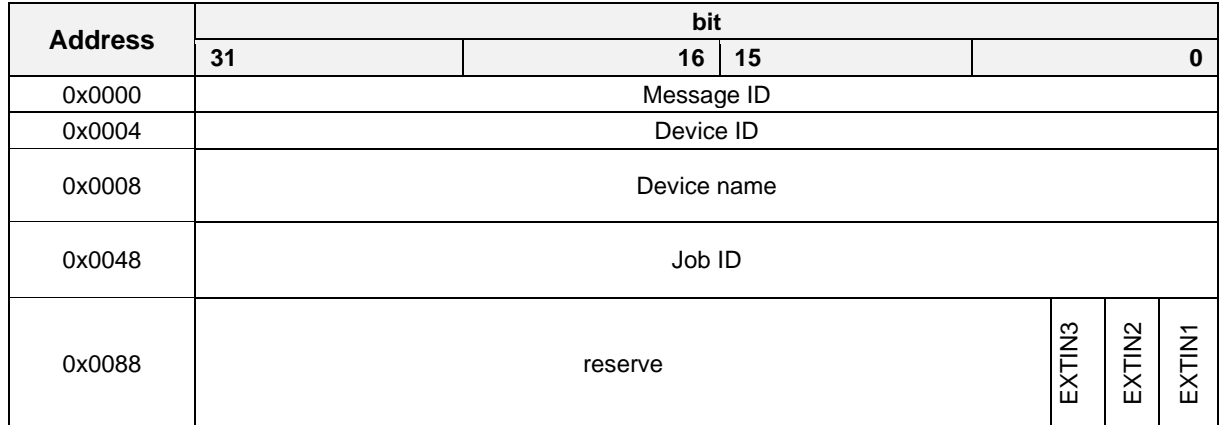

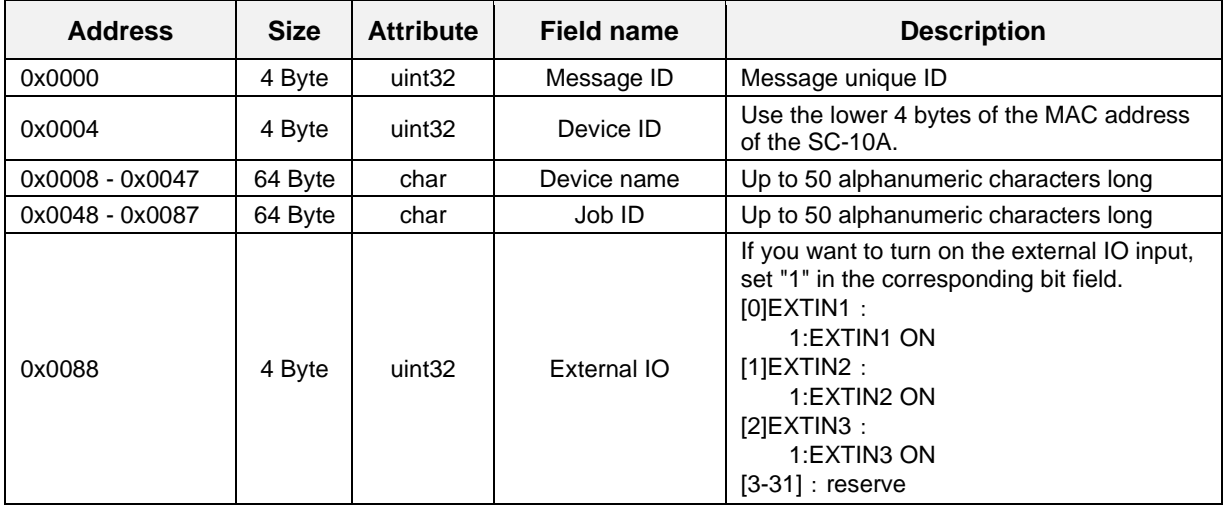

### **External IO input response**

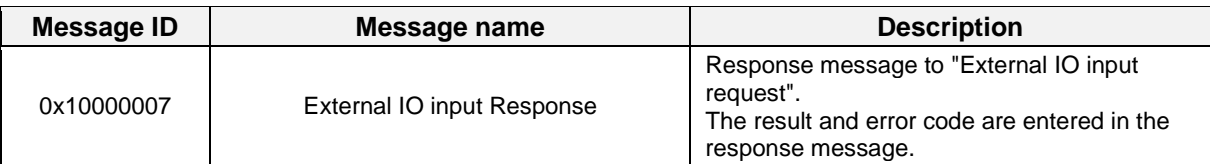

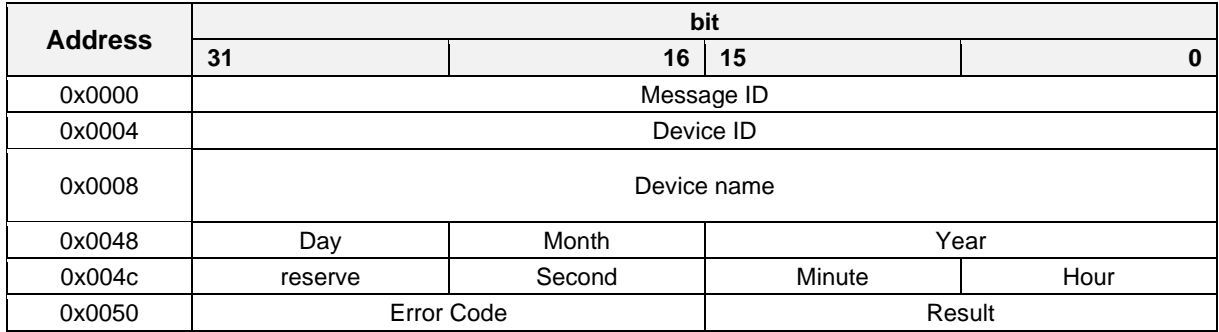

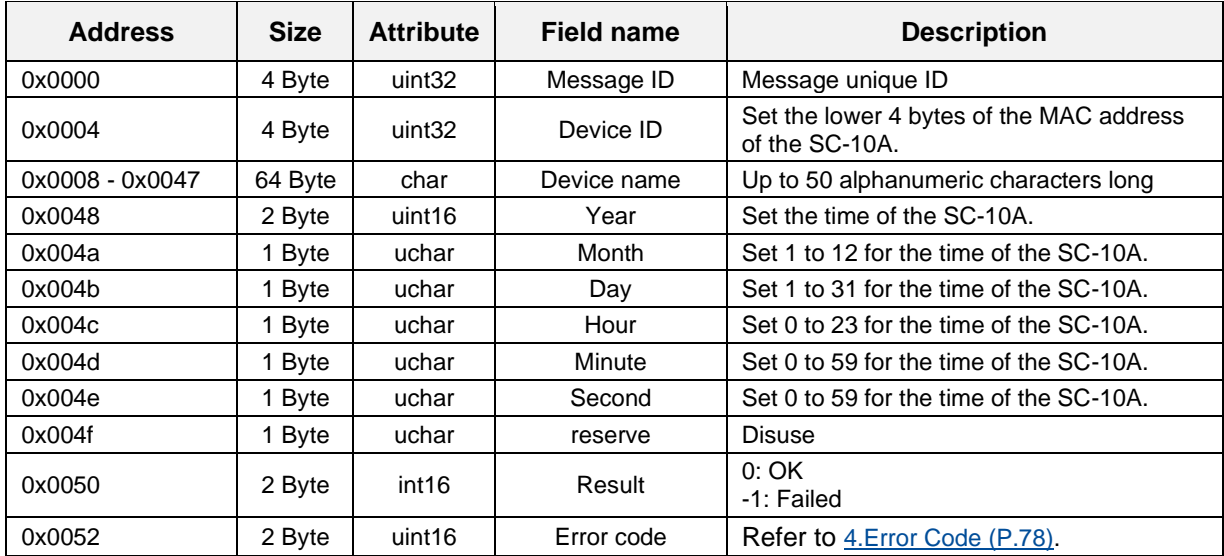

### **Status check request**

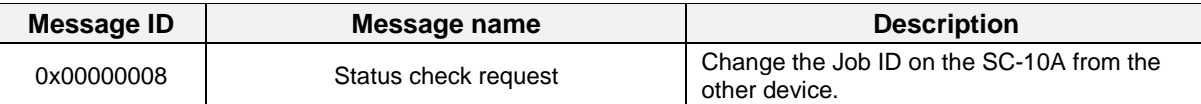

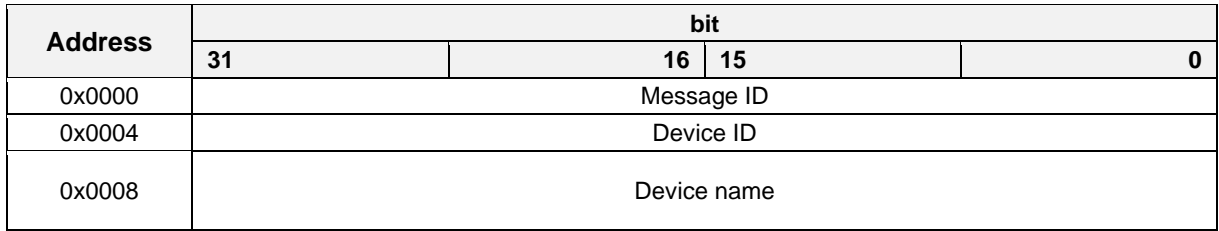

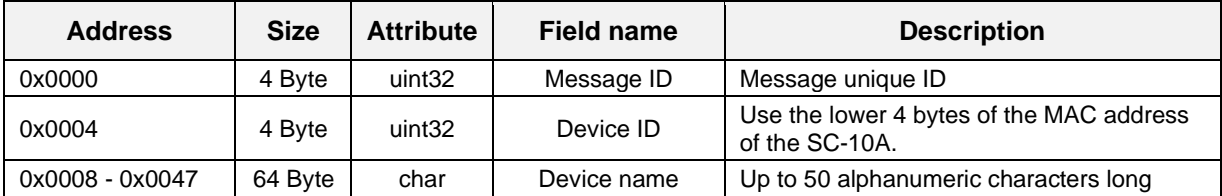

### **Status check response**

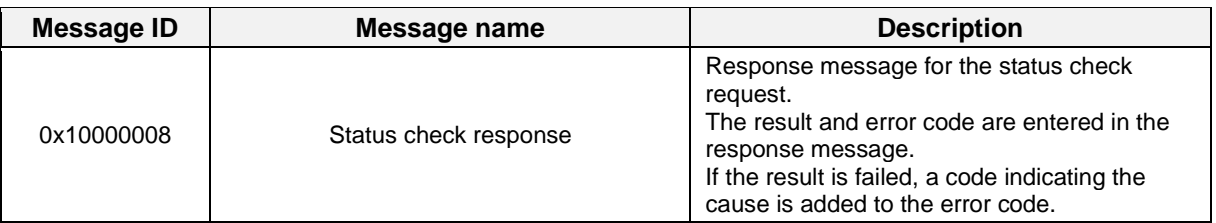

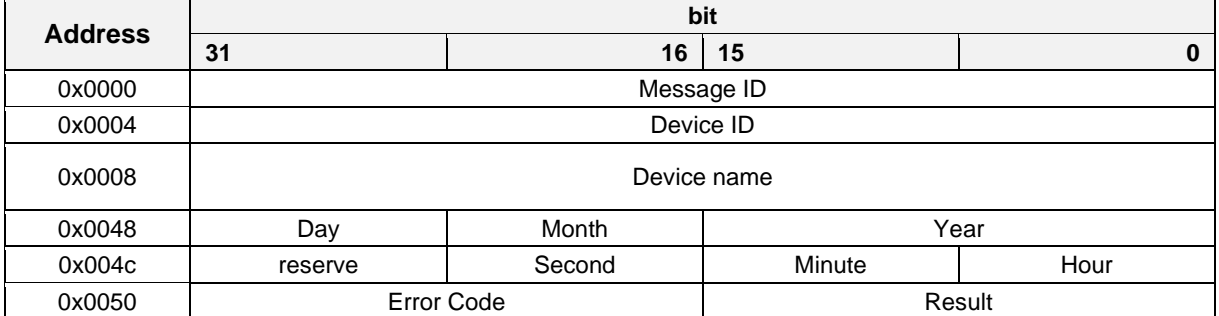

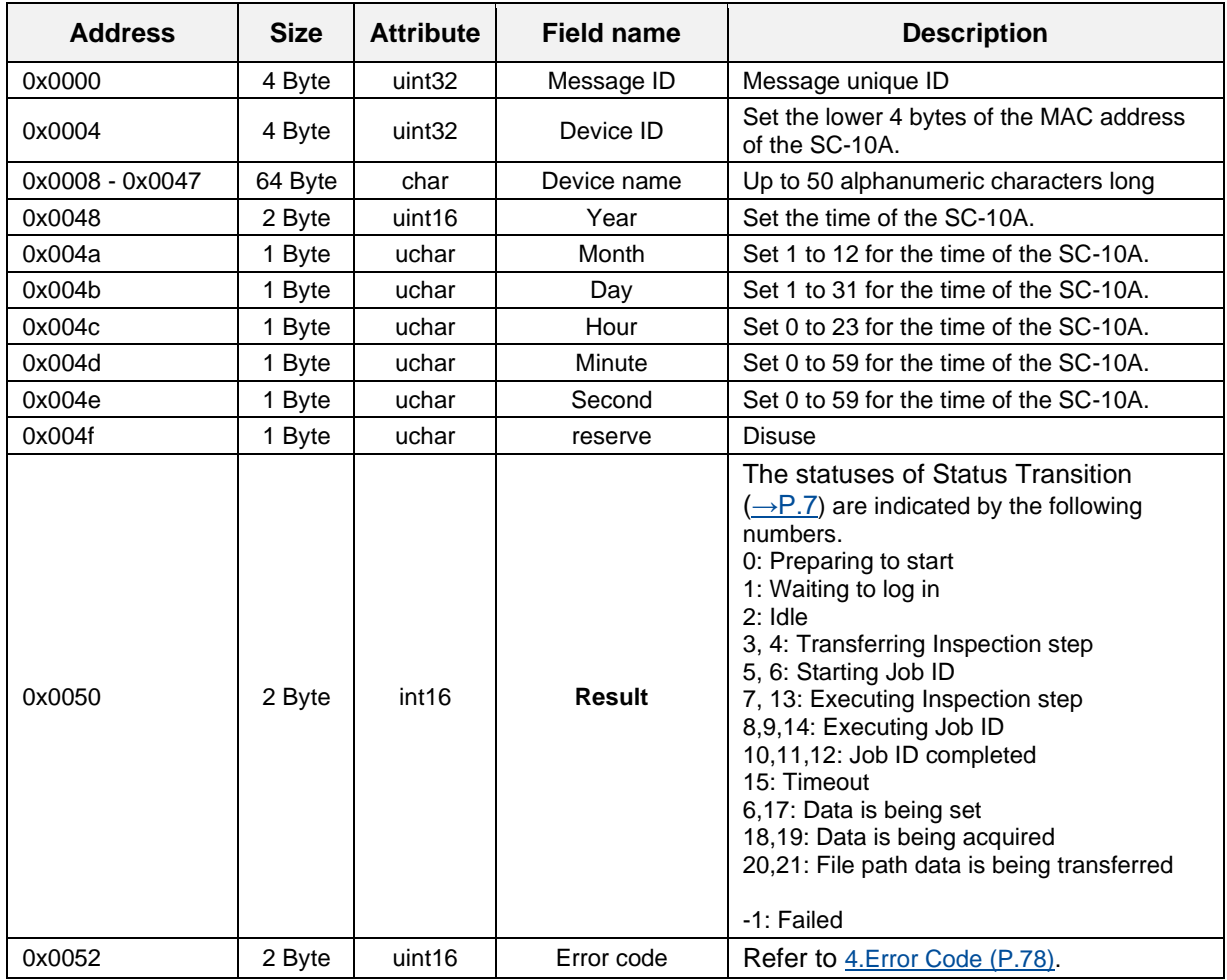
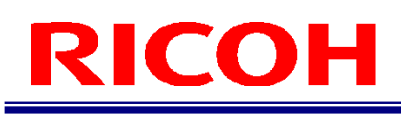

### **Shutdown execution request**

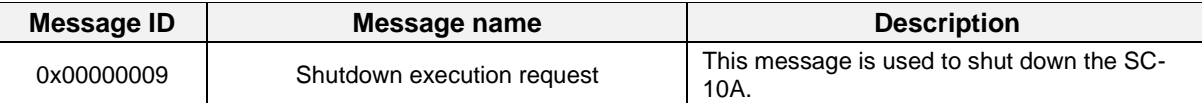

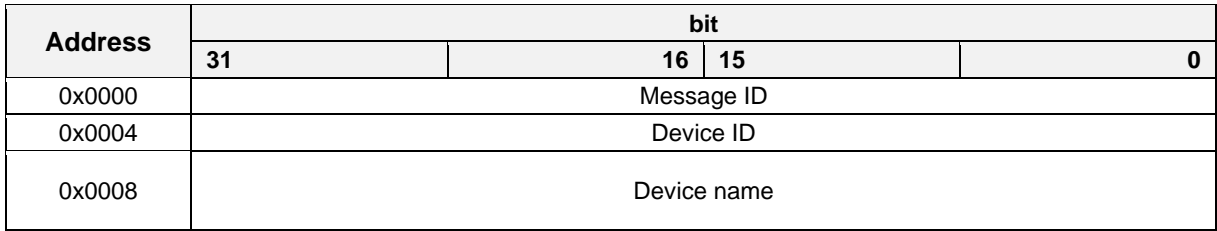

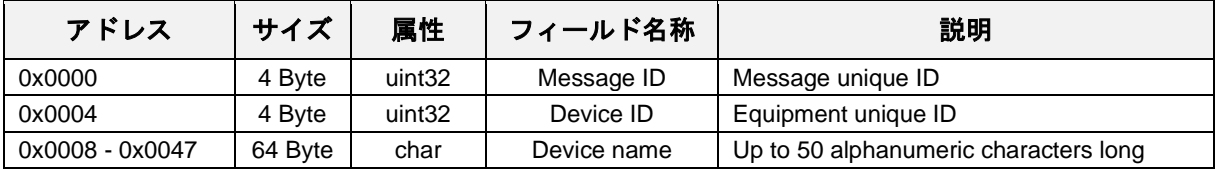

### **Shutdown execution response**

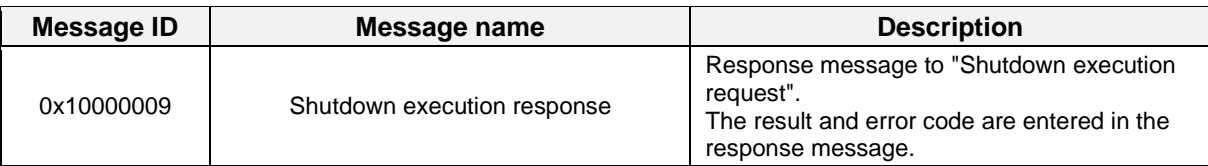

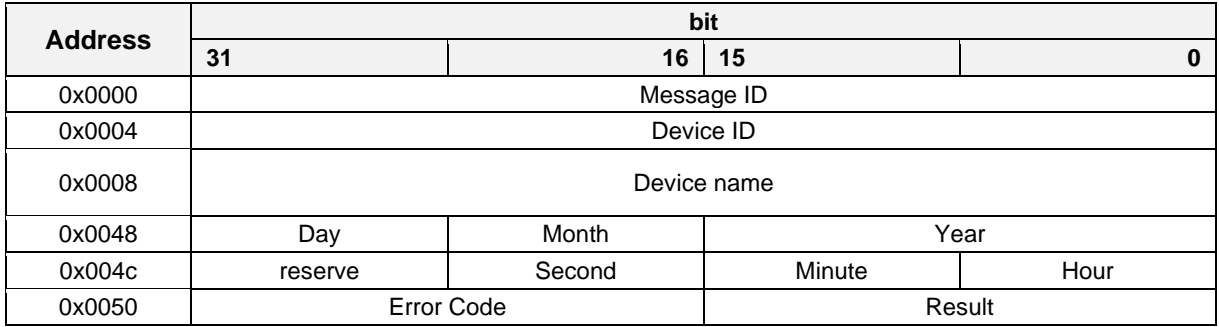

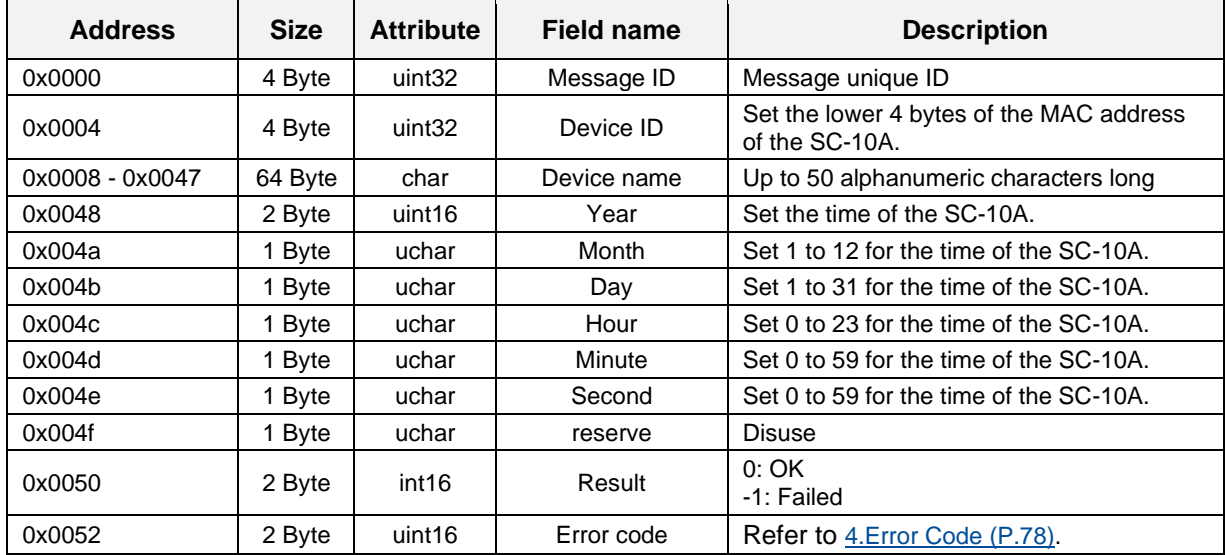

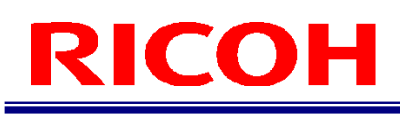

### **Reboot execution request**

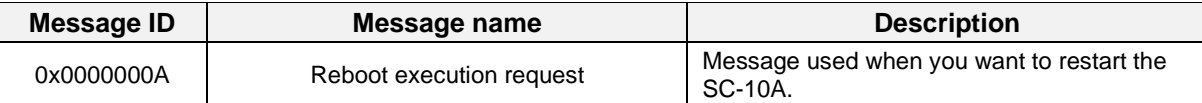

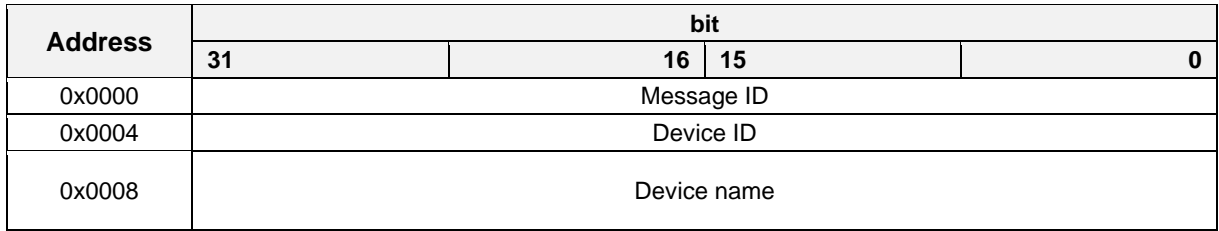

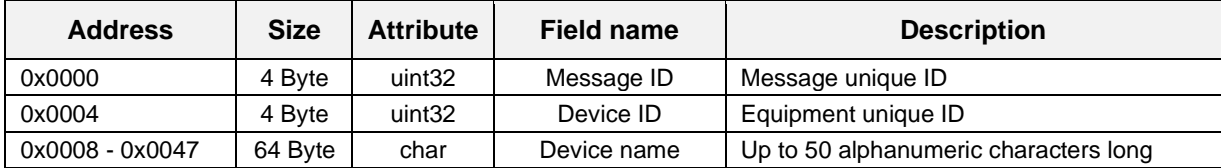

### **Reboot execution response**

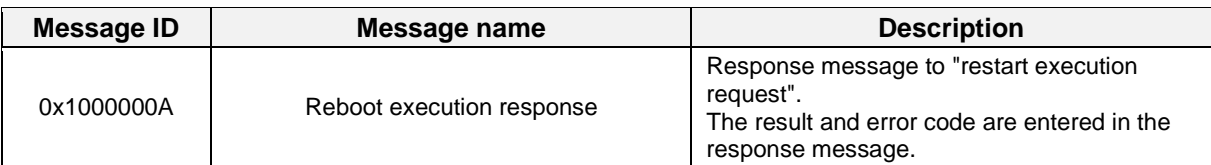

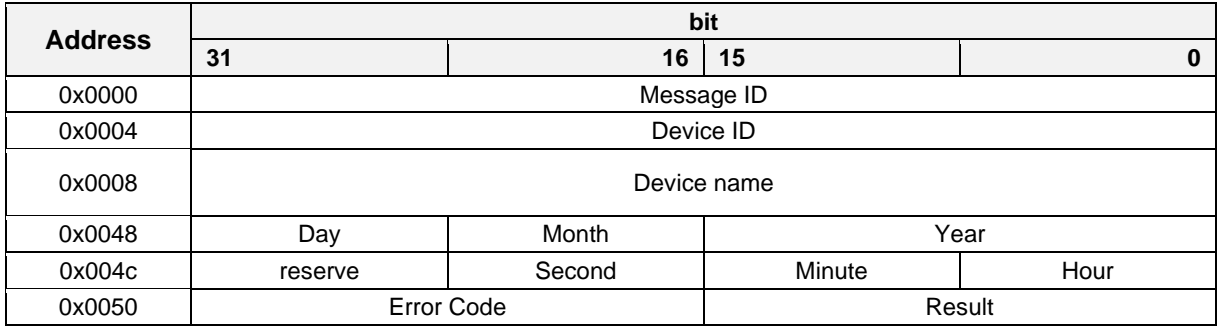

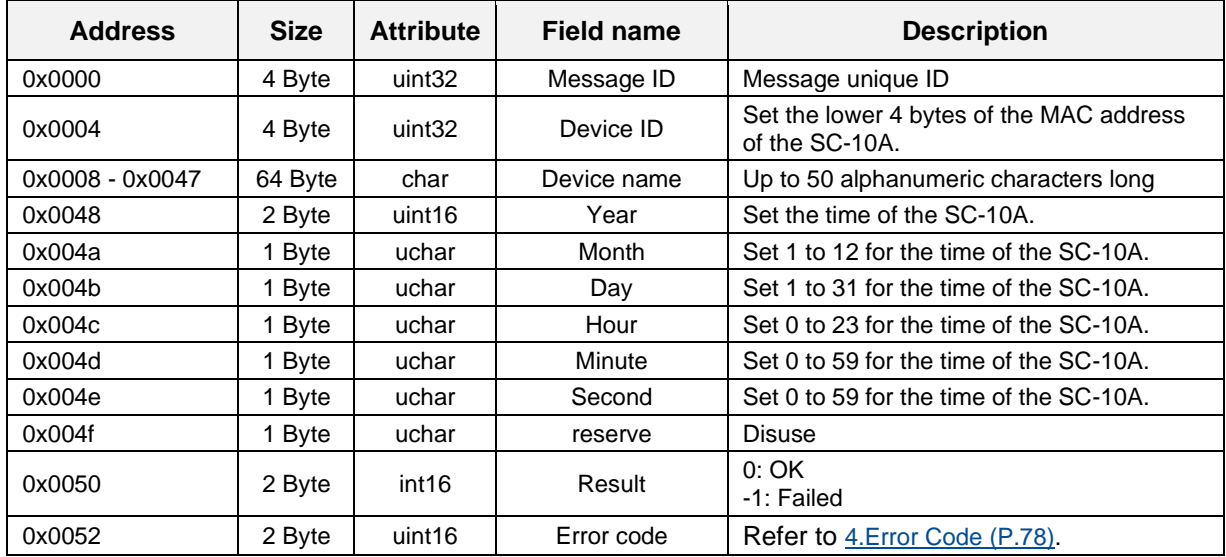

### **File save destination change request**

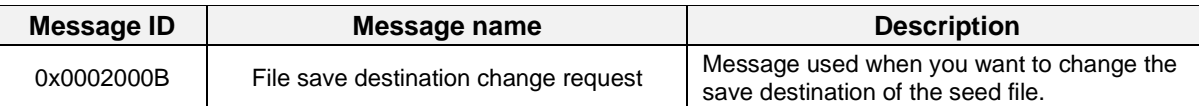

#### **Message format**

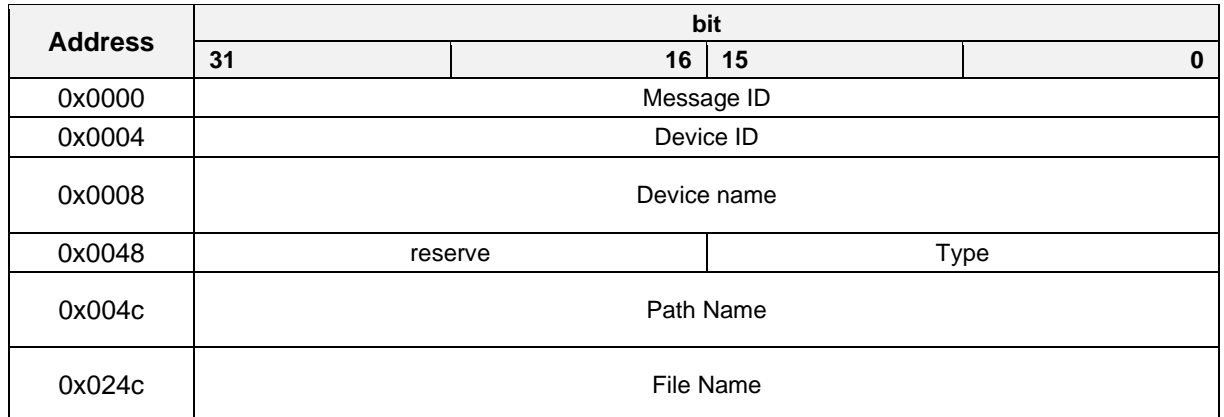

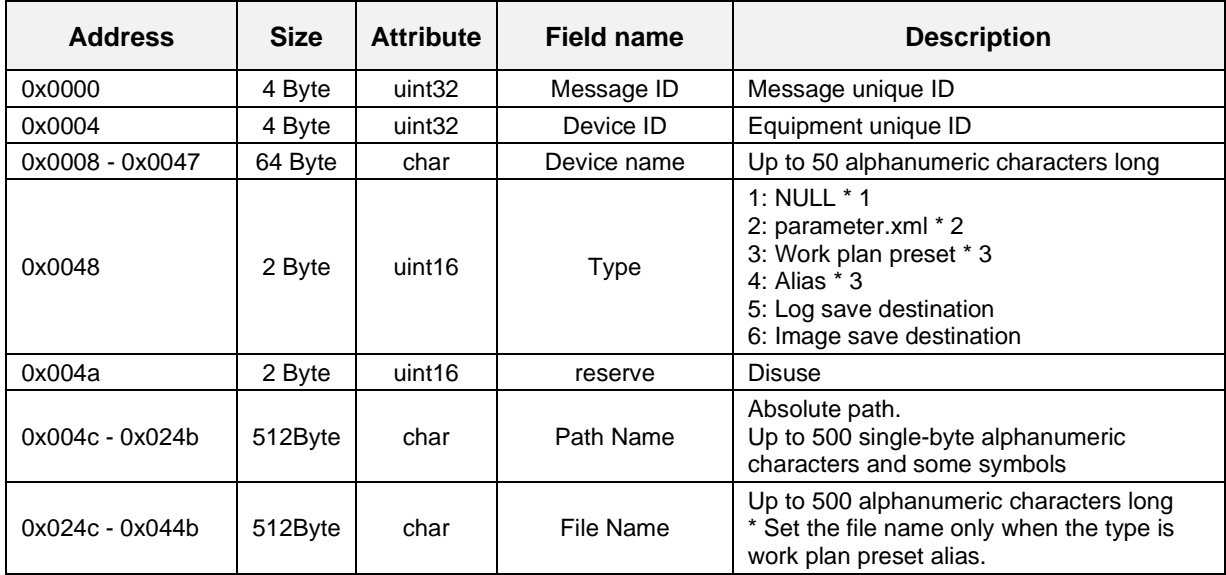

\* 1: Do not set.

\* 2: If the type is set in "2: parameter.xml", the system will be restarted after normal termination.

\* 3: If you select a work plan preset or alias, also set the file name.

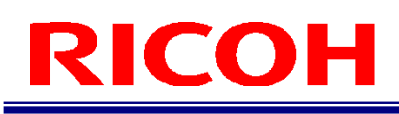

### **File save destination change response**

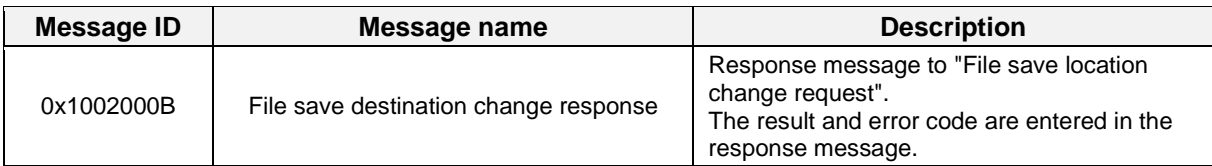

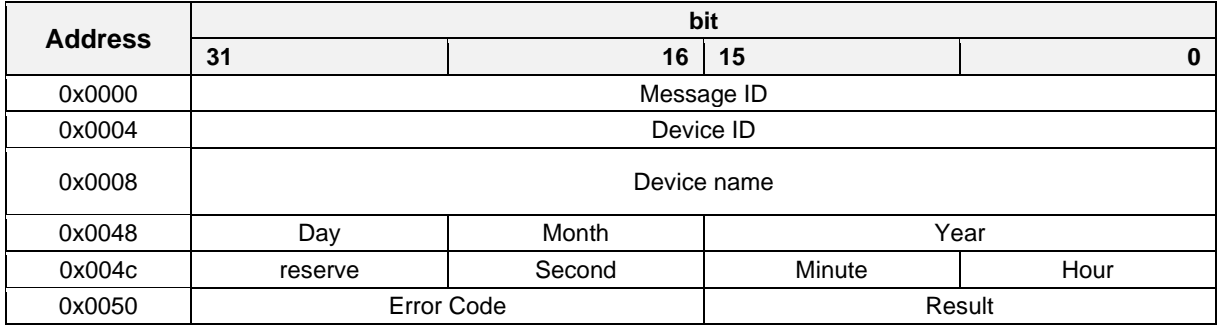

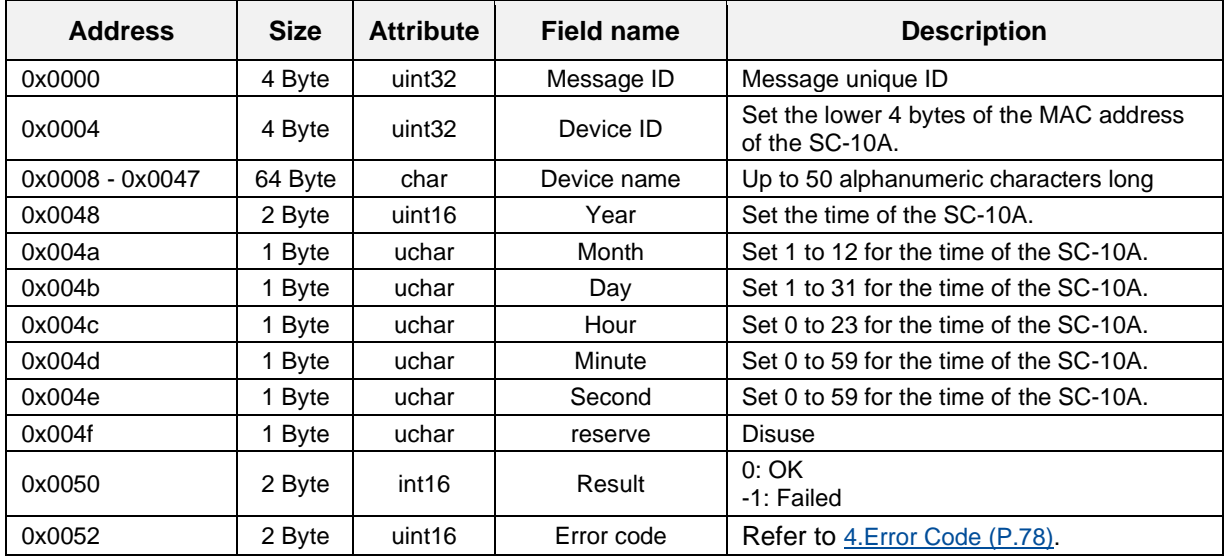

## **Data acquisition request**

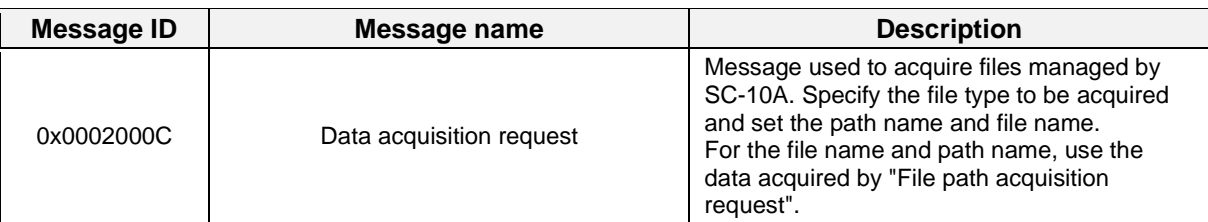

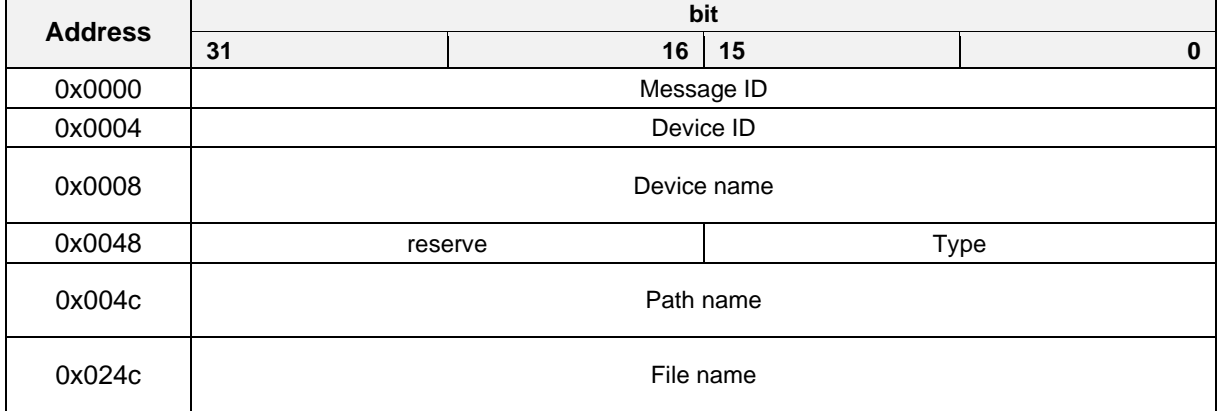

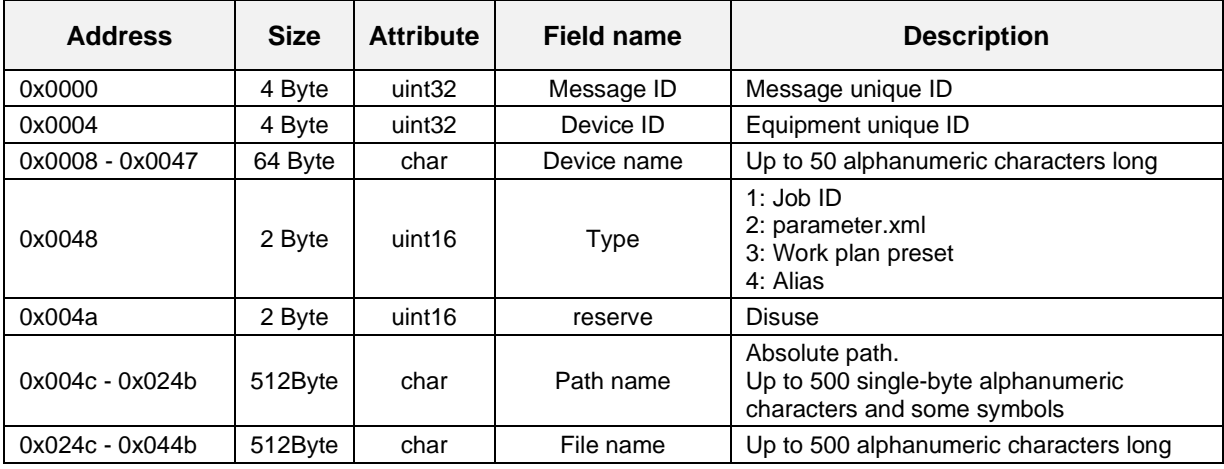

## **Data acquisition response**

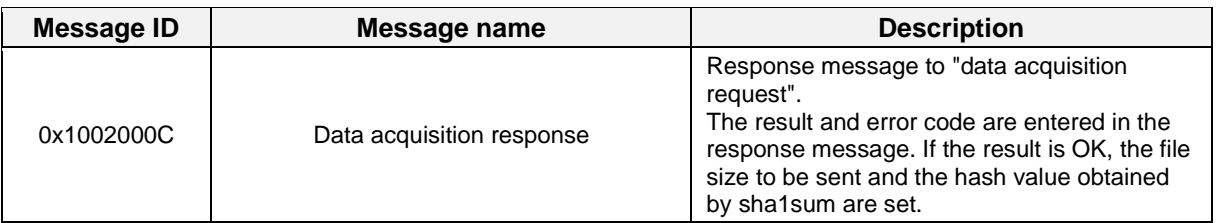

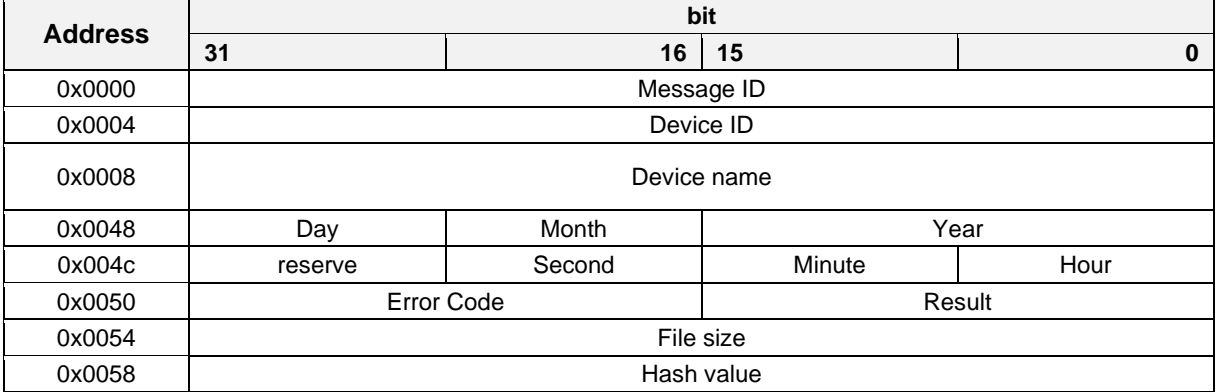

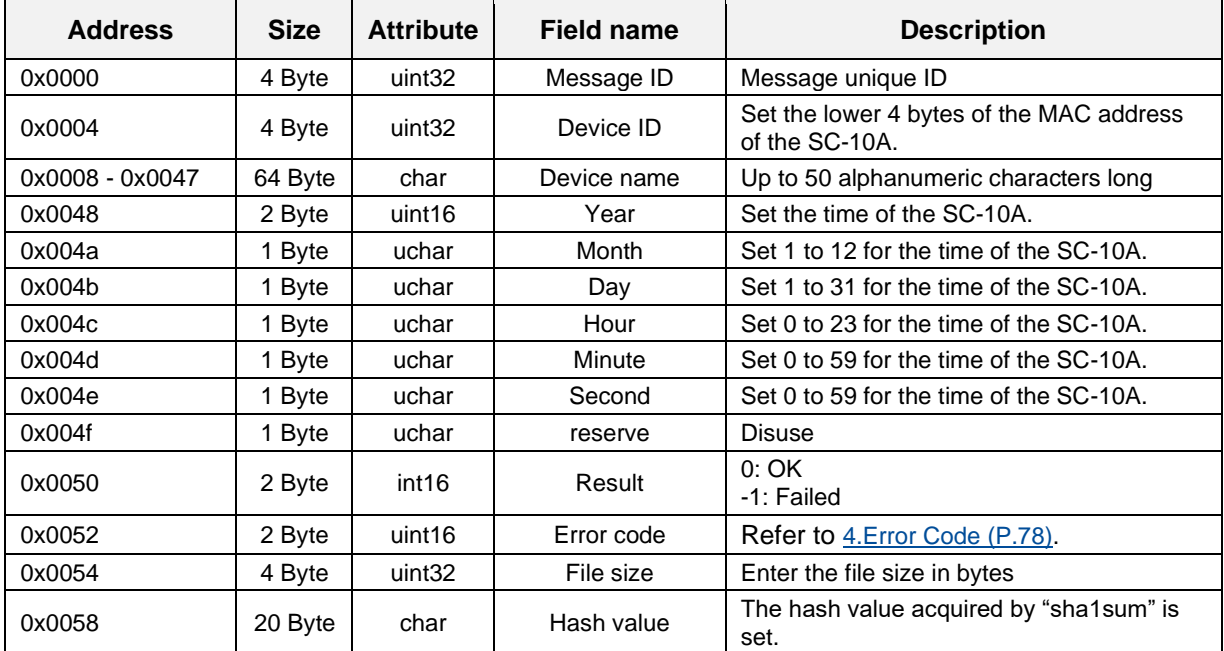

## **Data setting request**

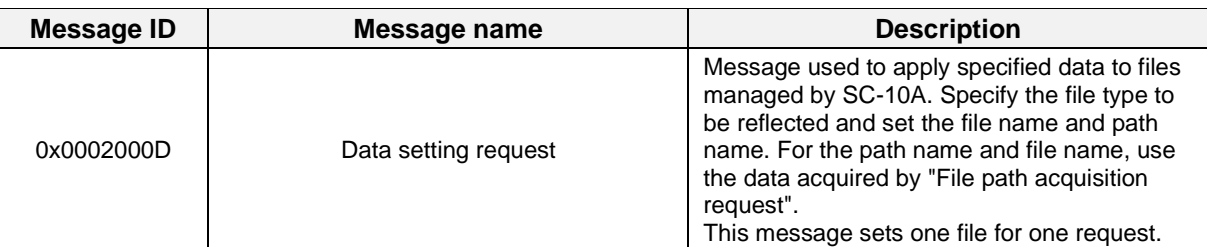

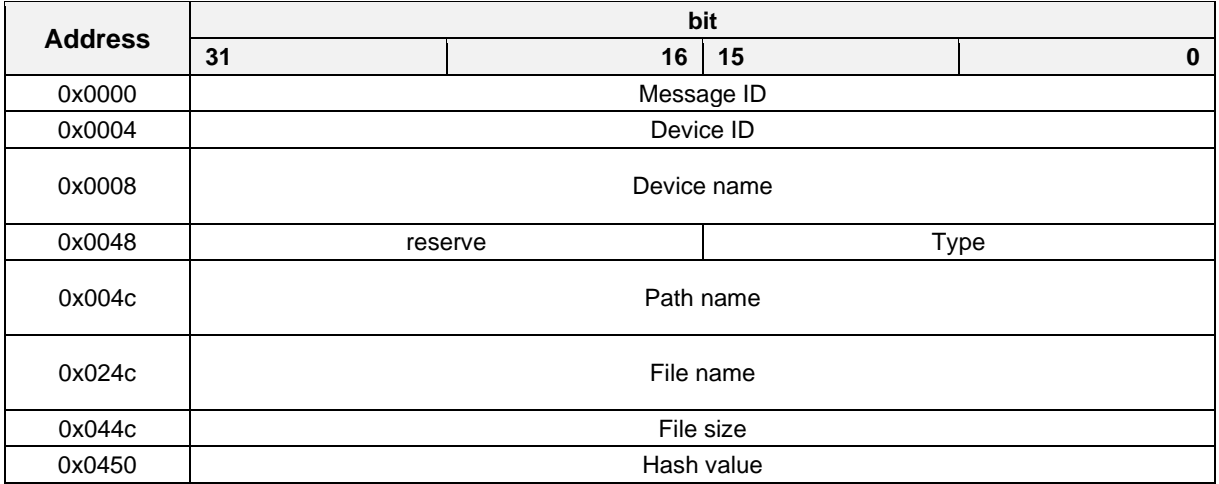

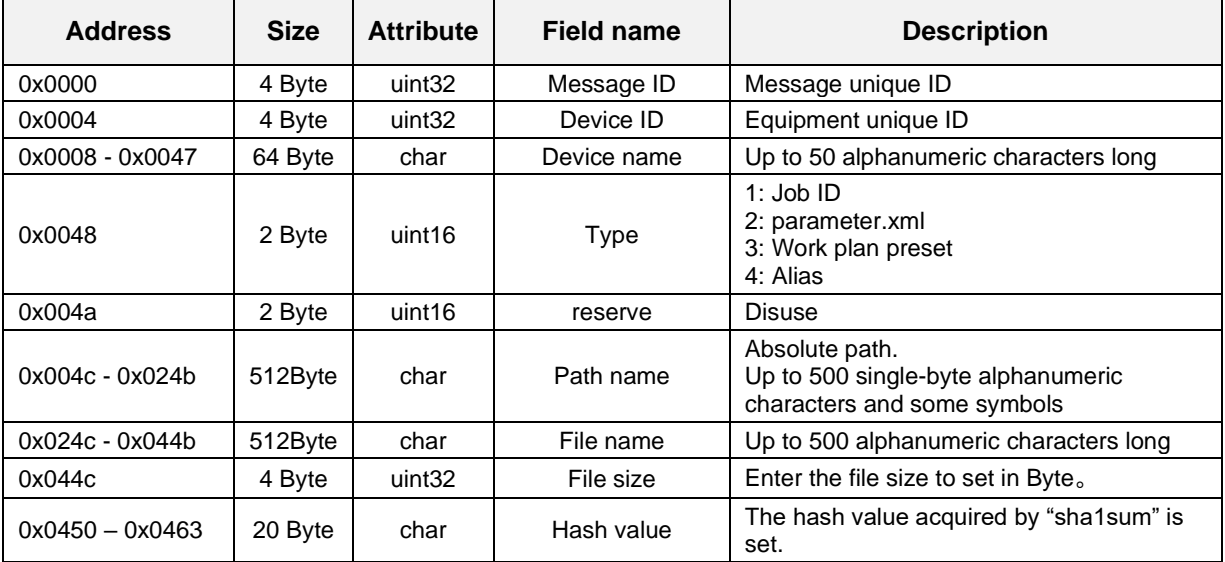

## **Data setting response**

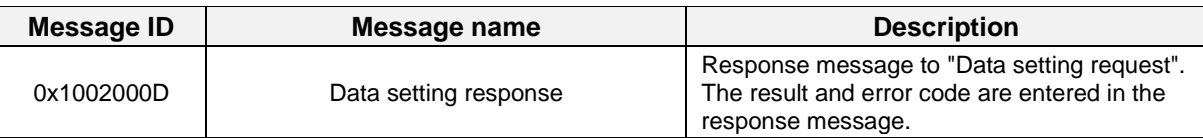

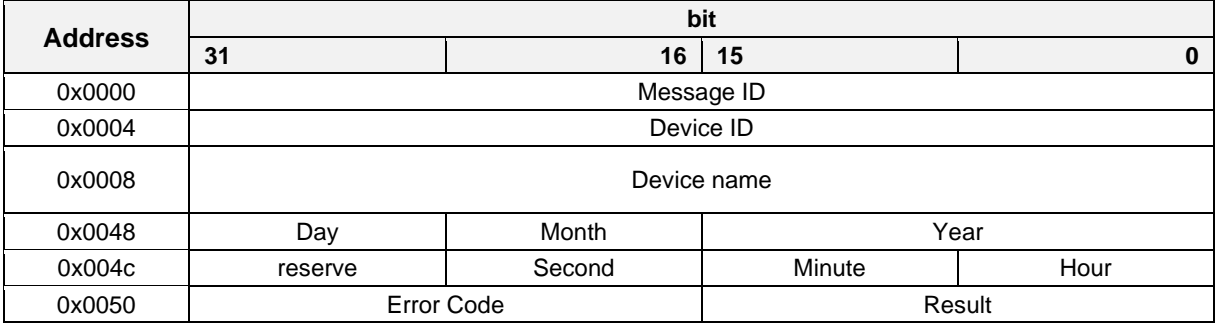

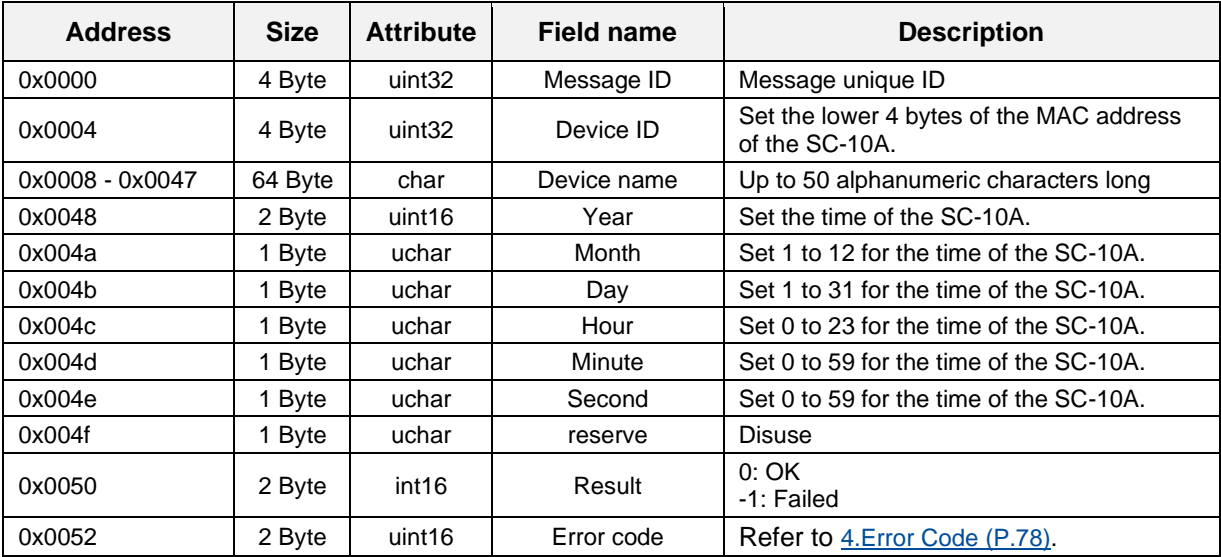

## **File path acquisition request**

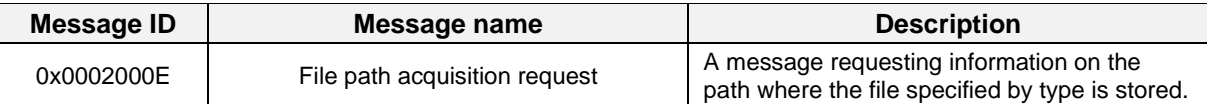

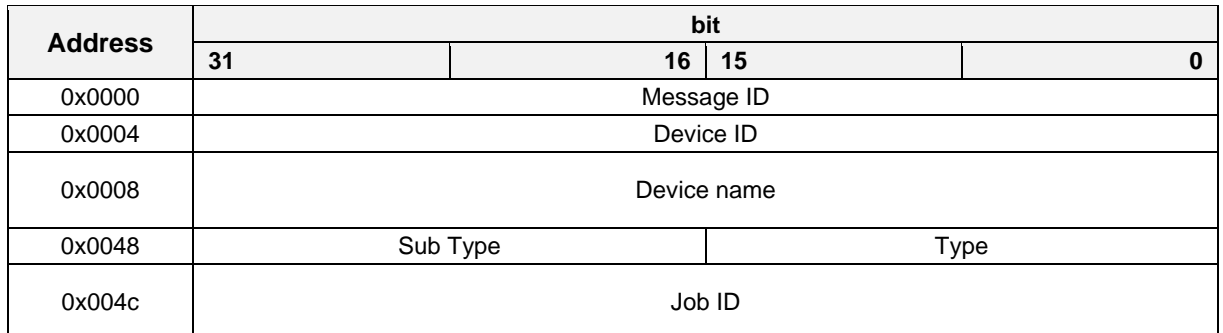

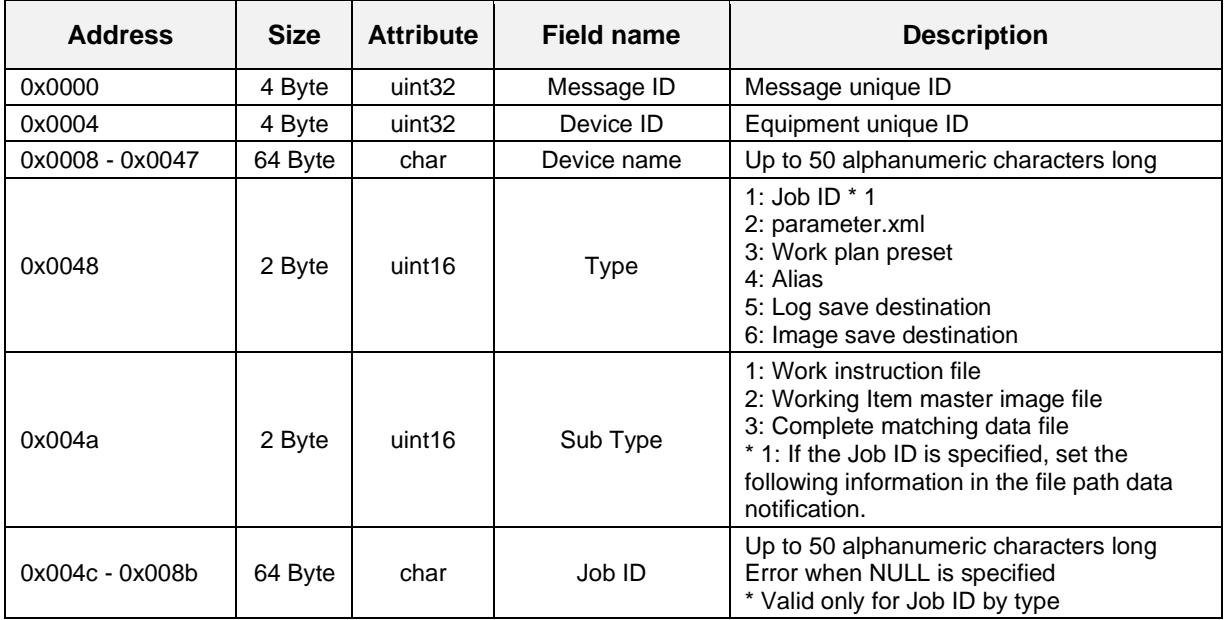

## **File path acquisition response**

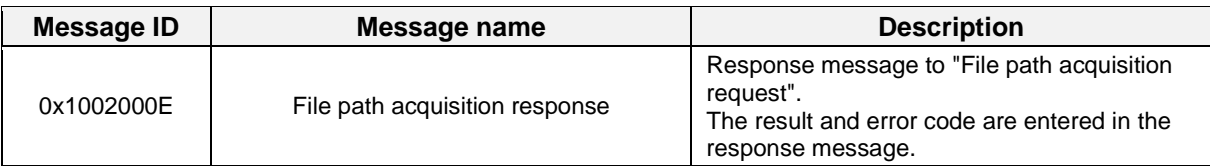

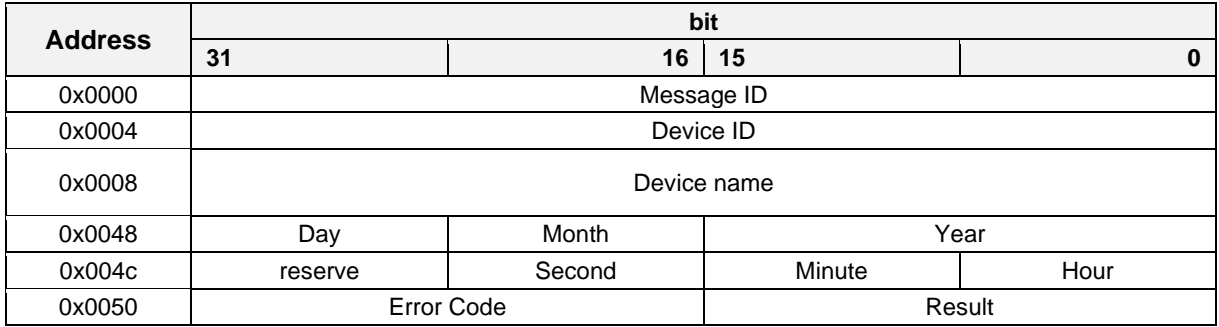

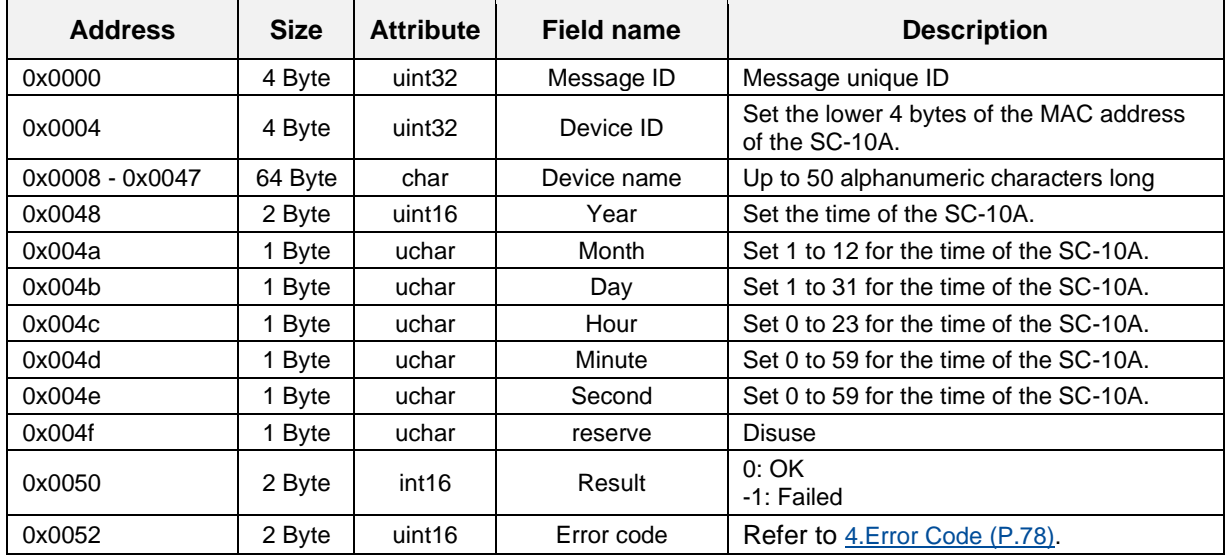

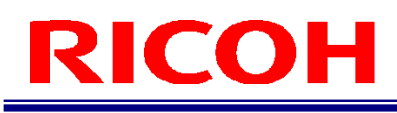

## **Message ID (Notification message)**

### **Start up notification**

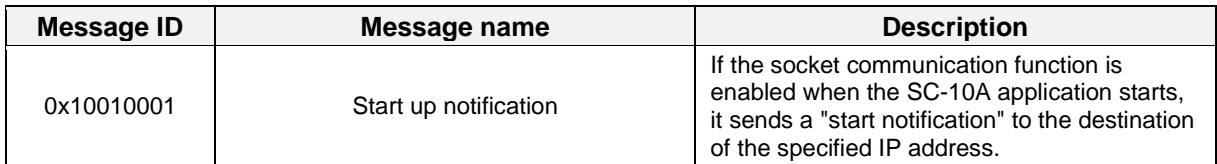

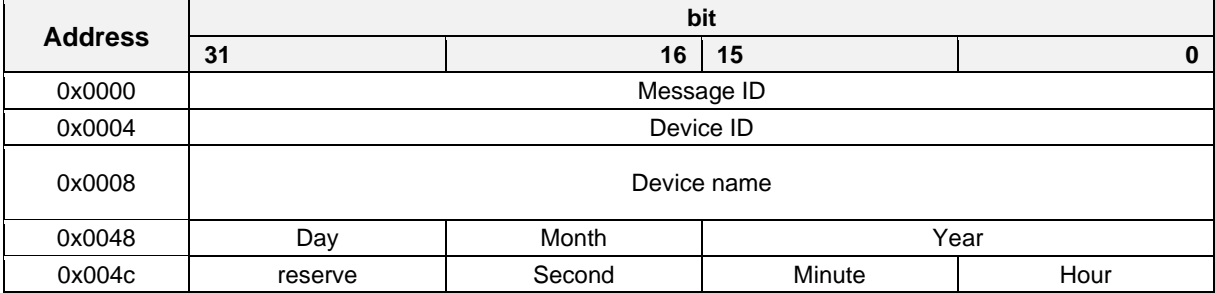

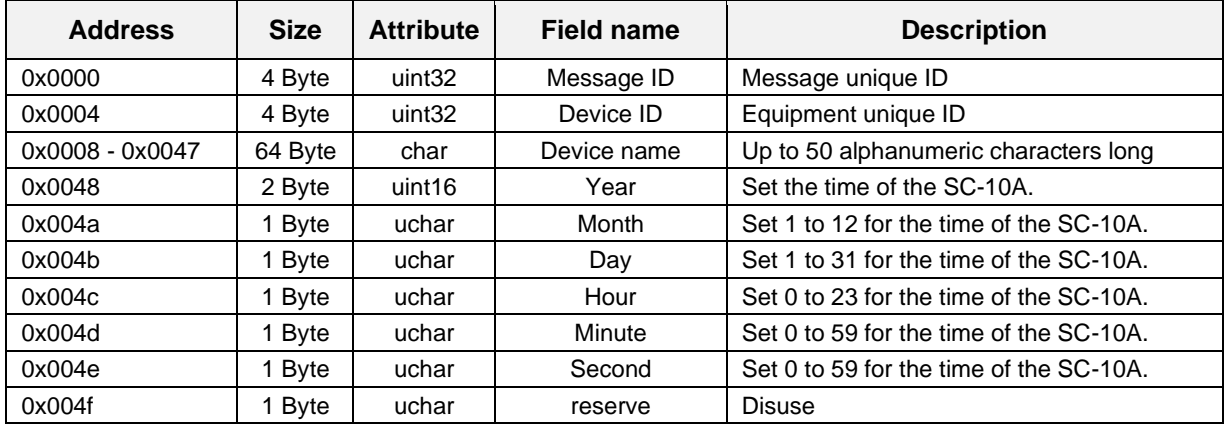

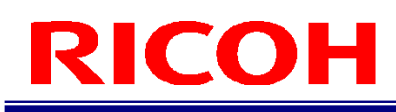

### **Startup notification response**

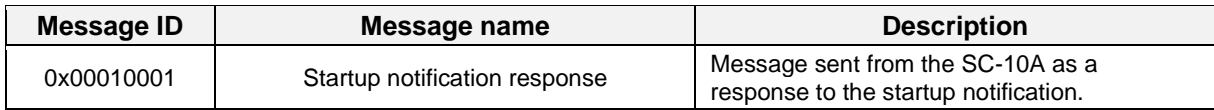

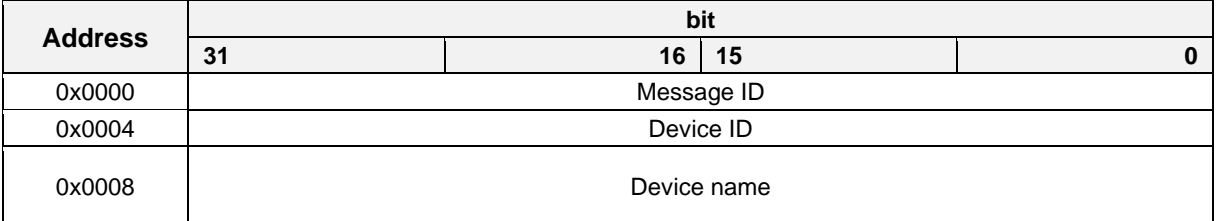

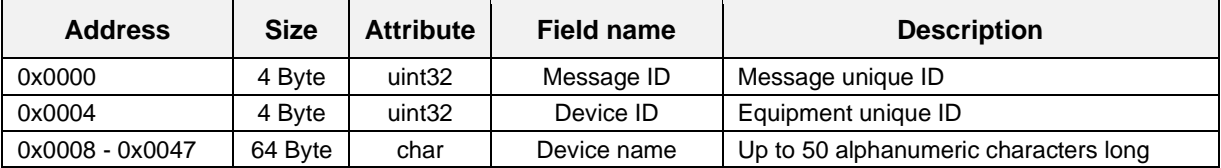

## **Inspection step completed notification (matching)**

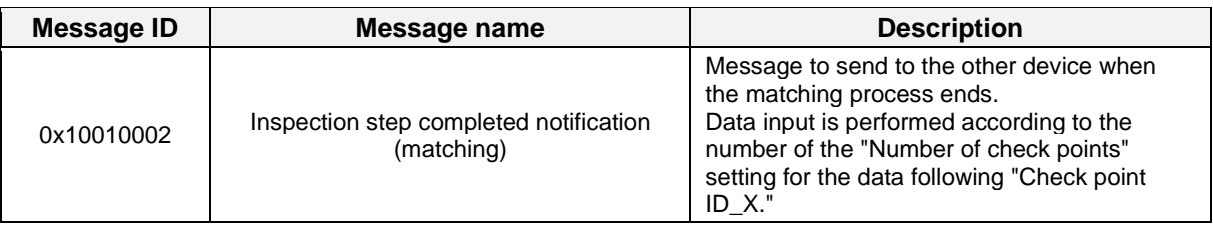

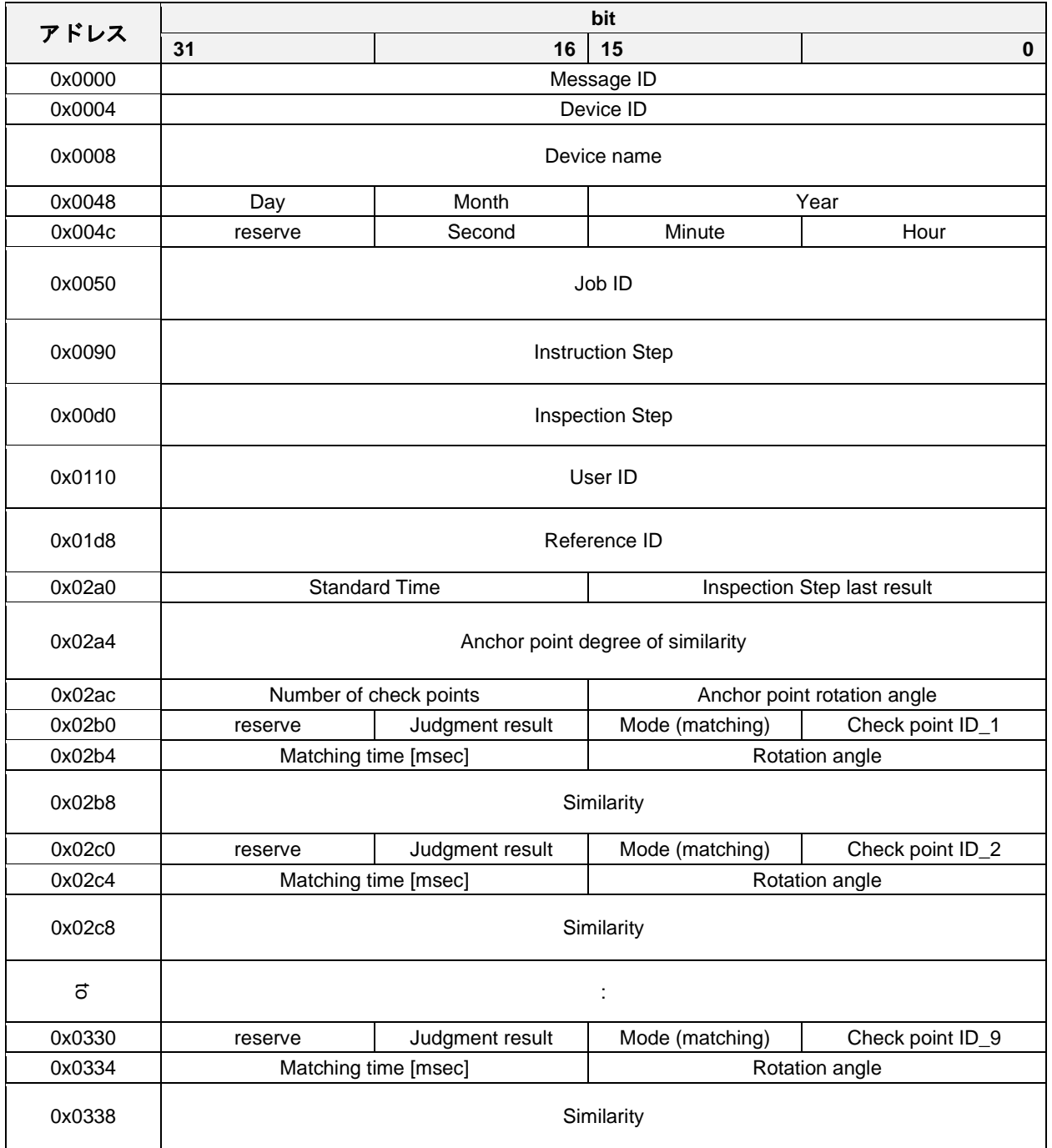

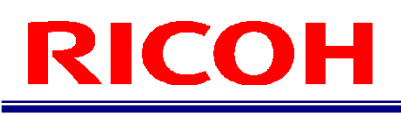

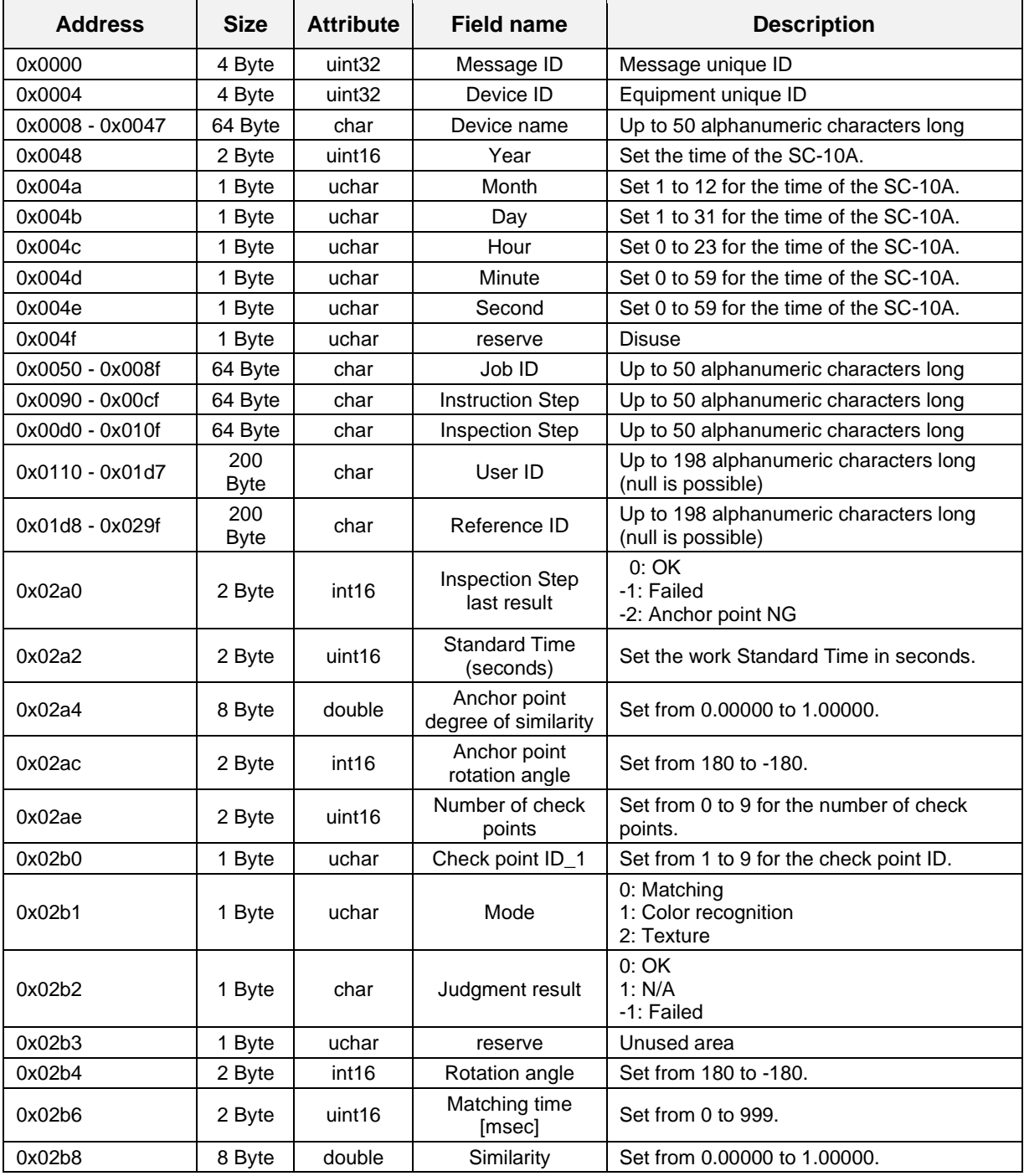

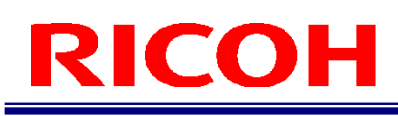

### **Inspection Step completed notification (serial number)**

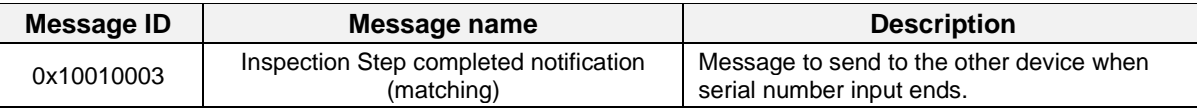

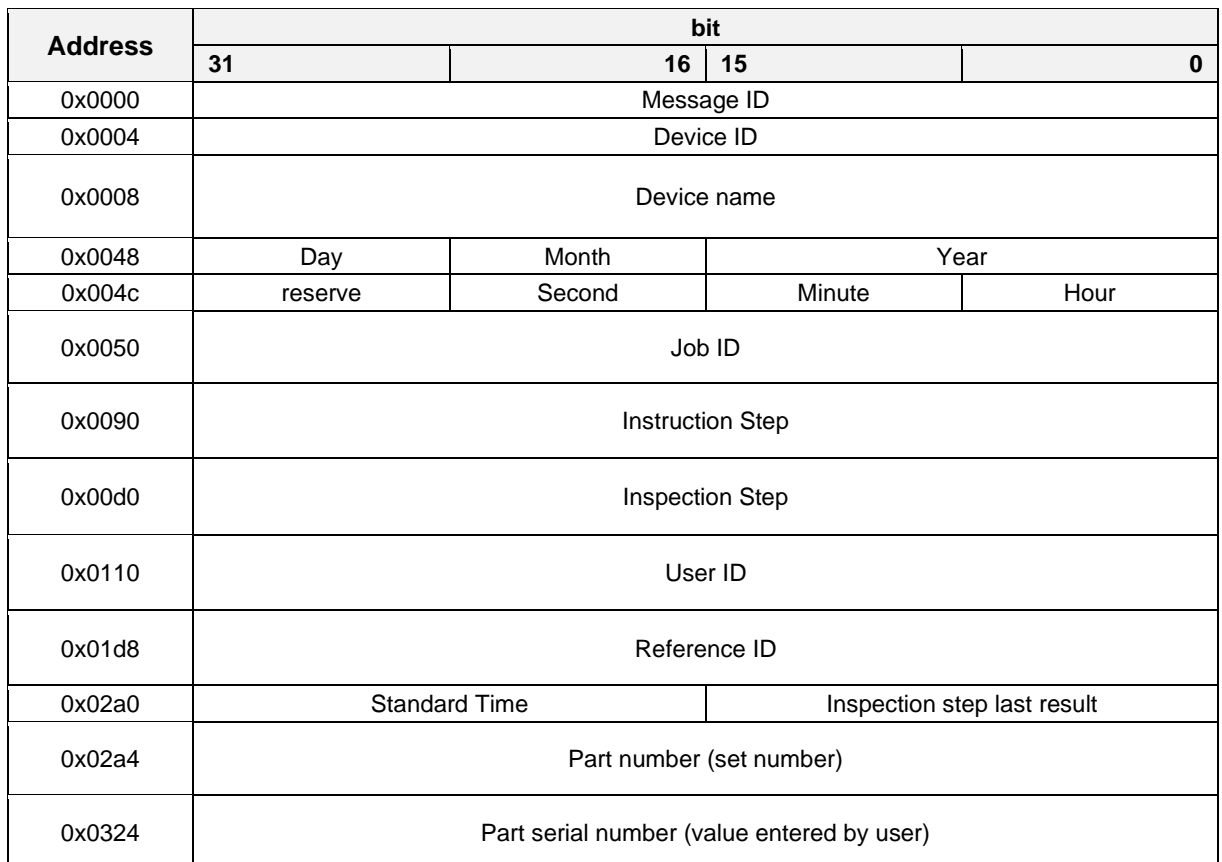

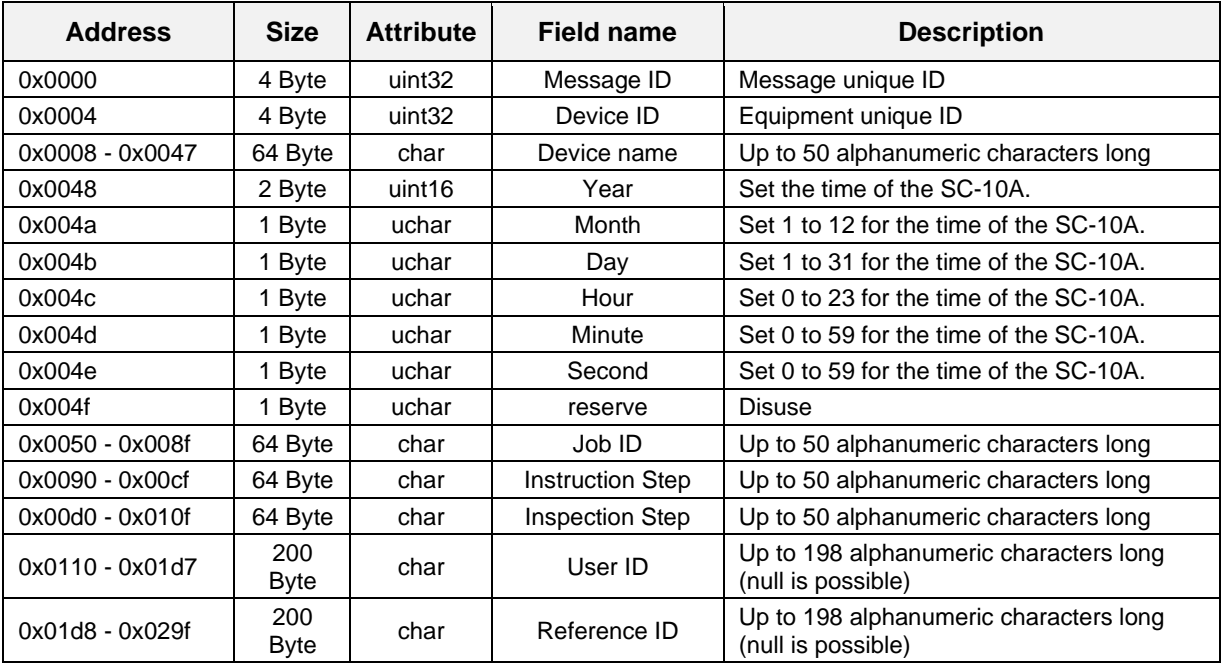

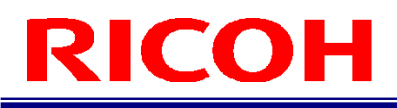

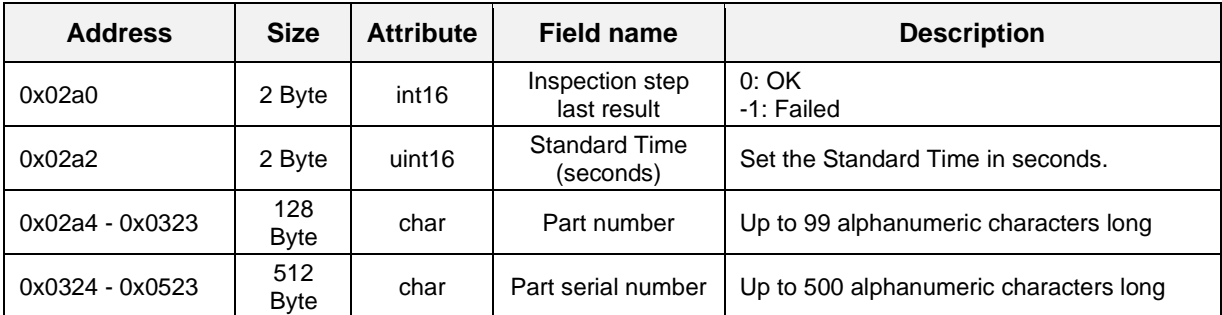

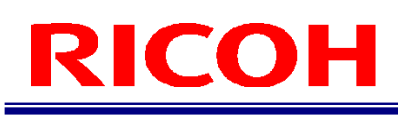

## **Inspection step completed notification (check mode)**

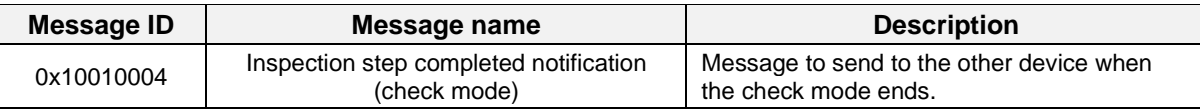

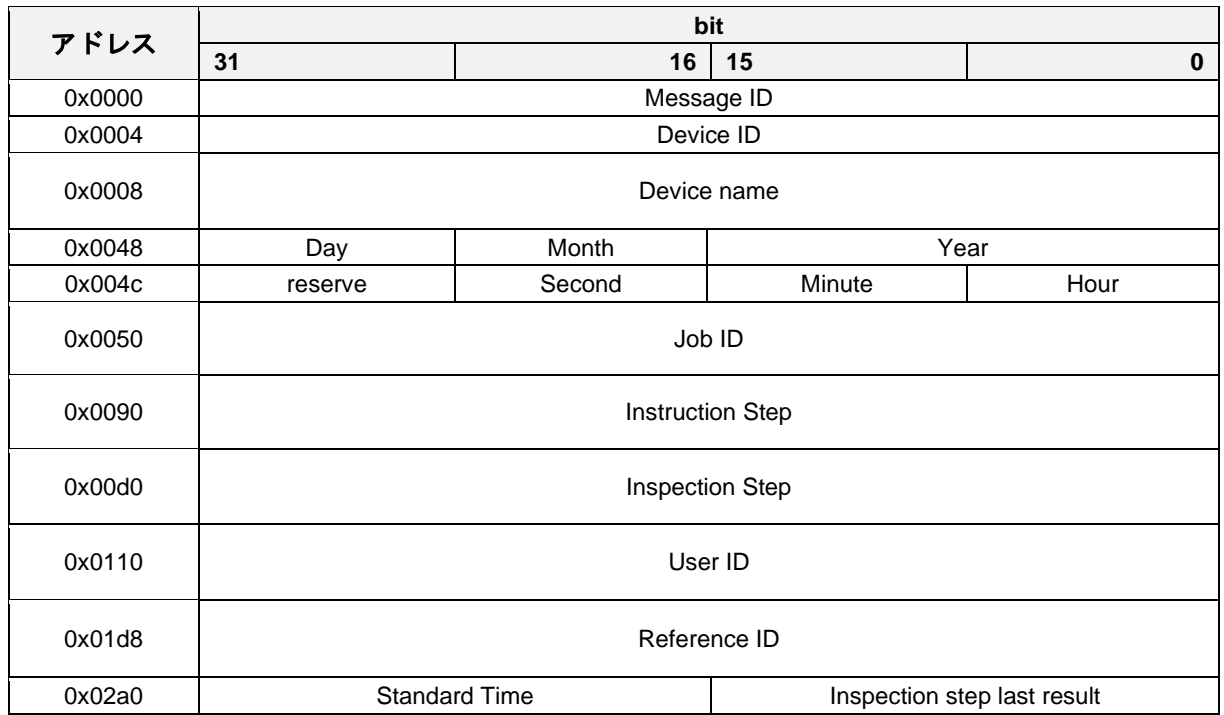

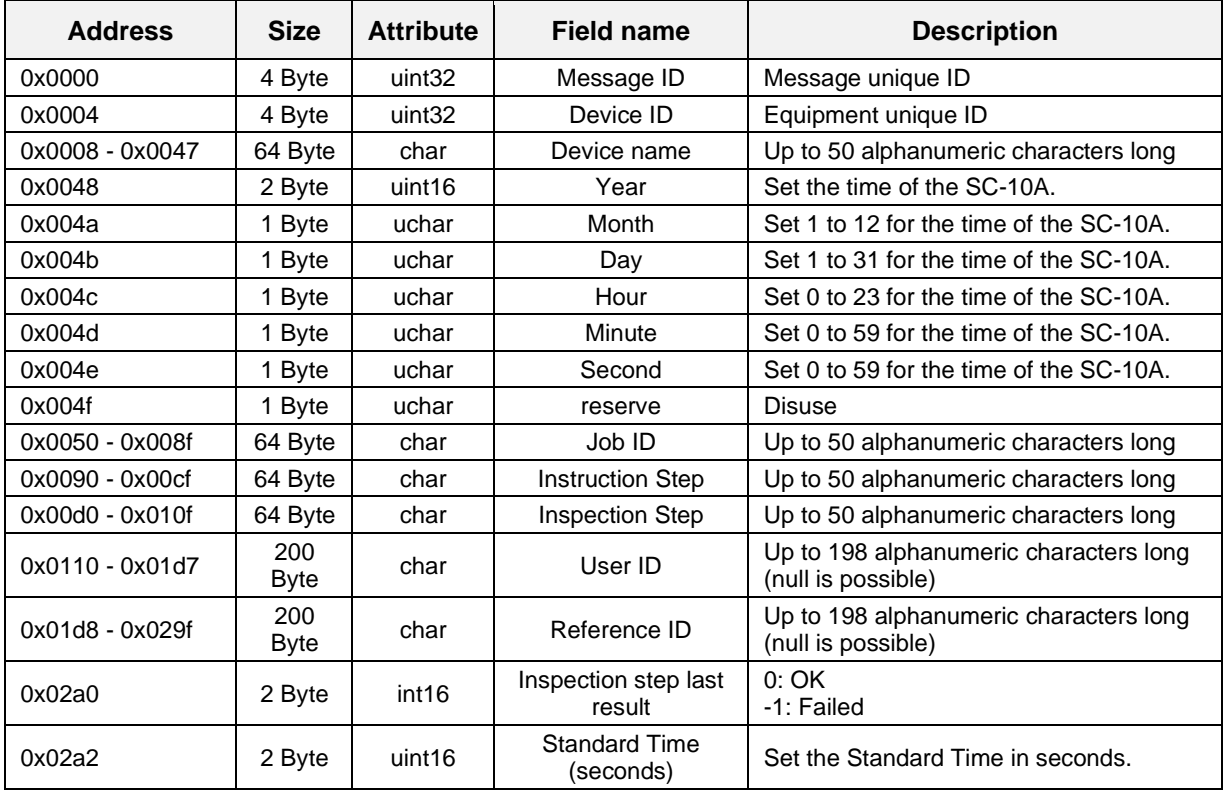

## **Inspection step completed notification (stop)**

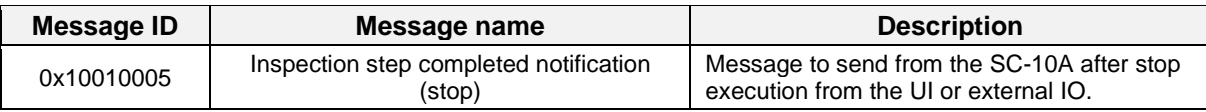

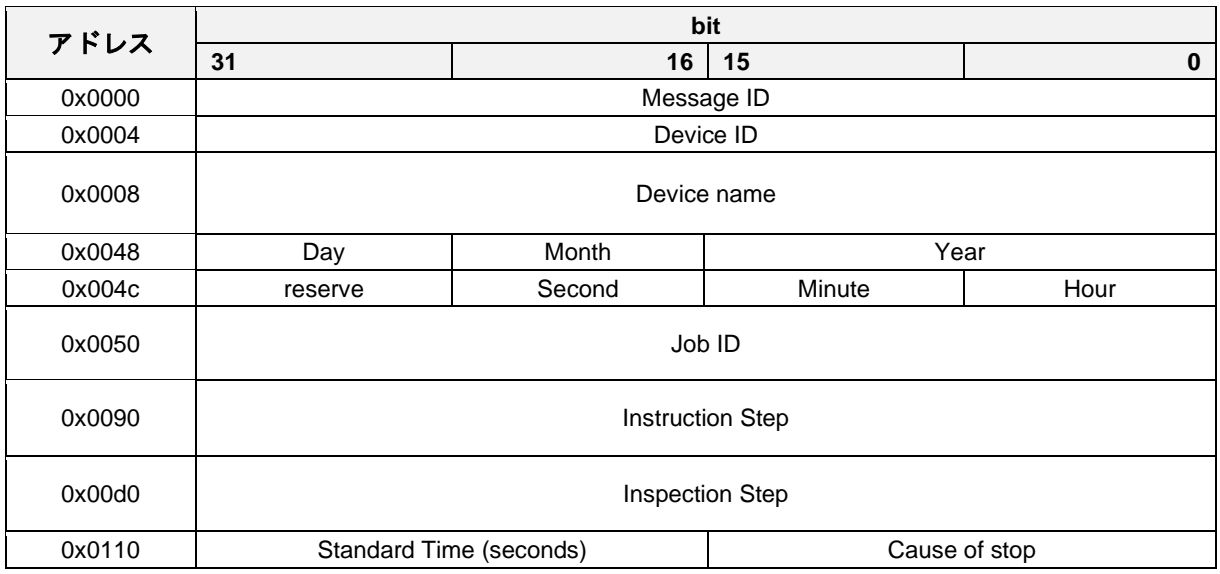

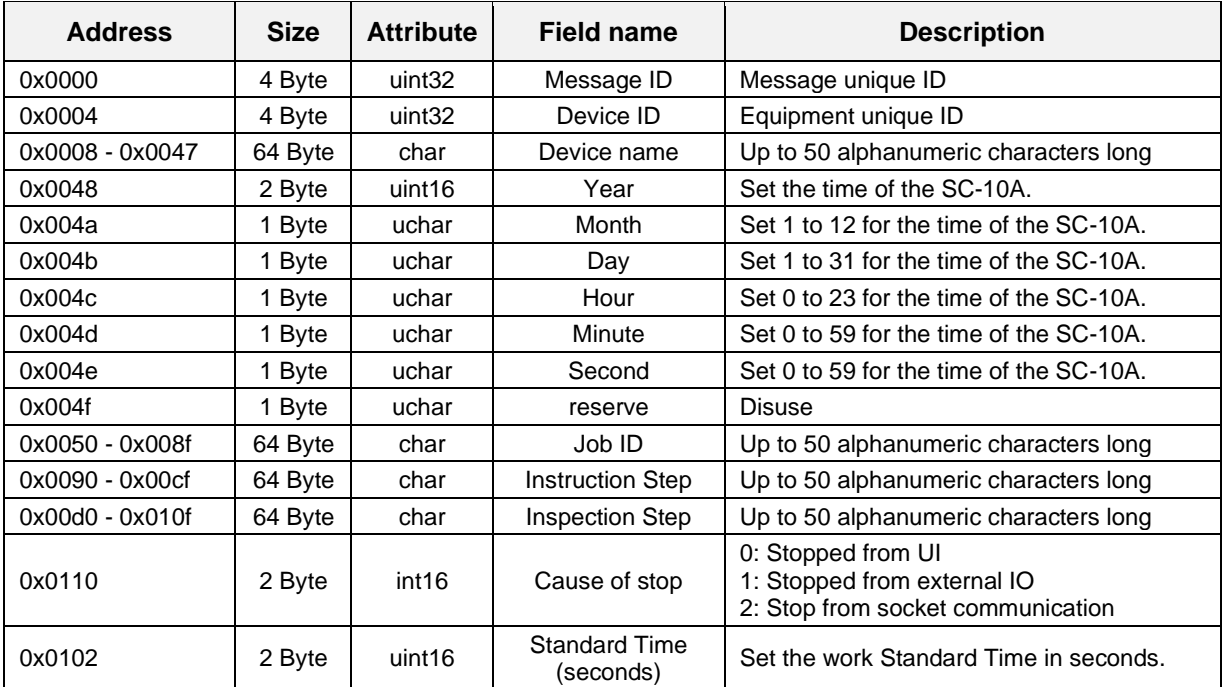

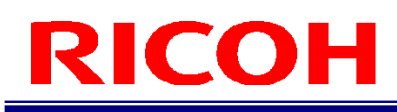

### **Inspection step completed notification response**

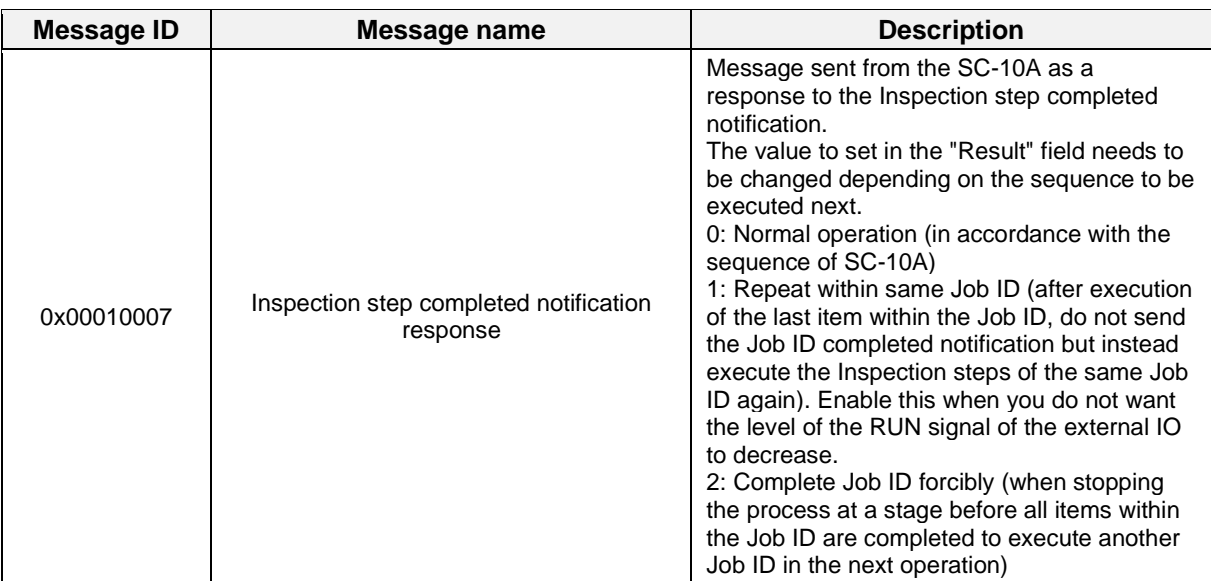

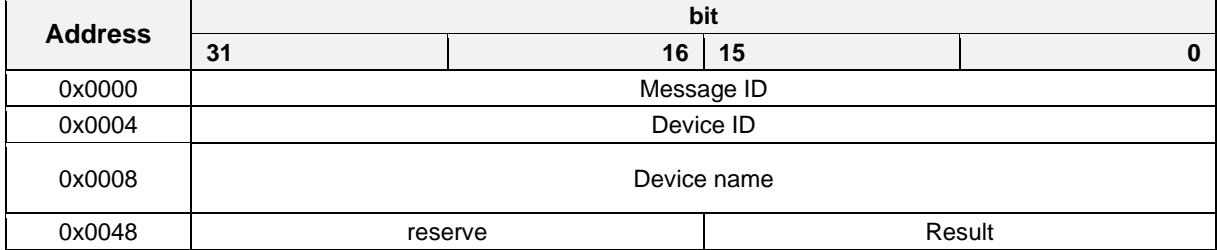

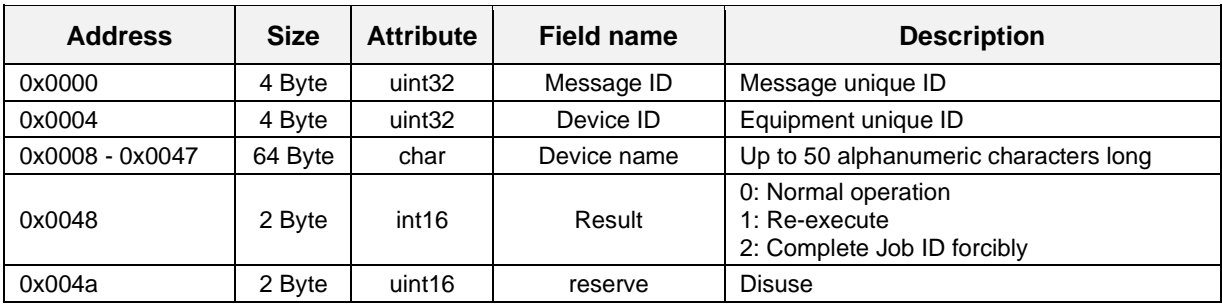

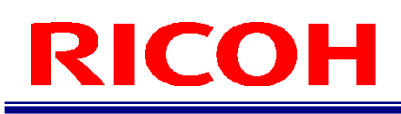

### **Job ID completed notification**

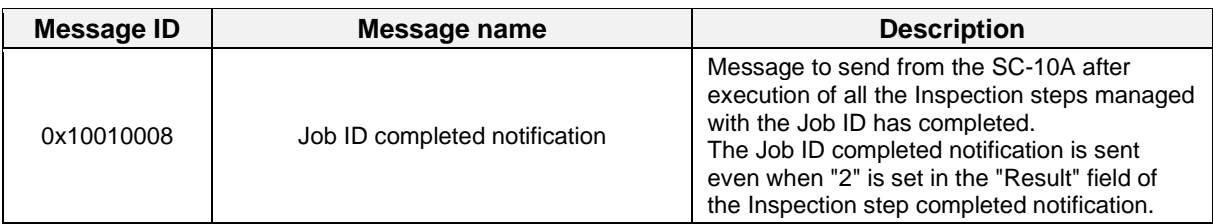

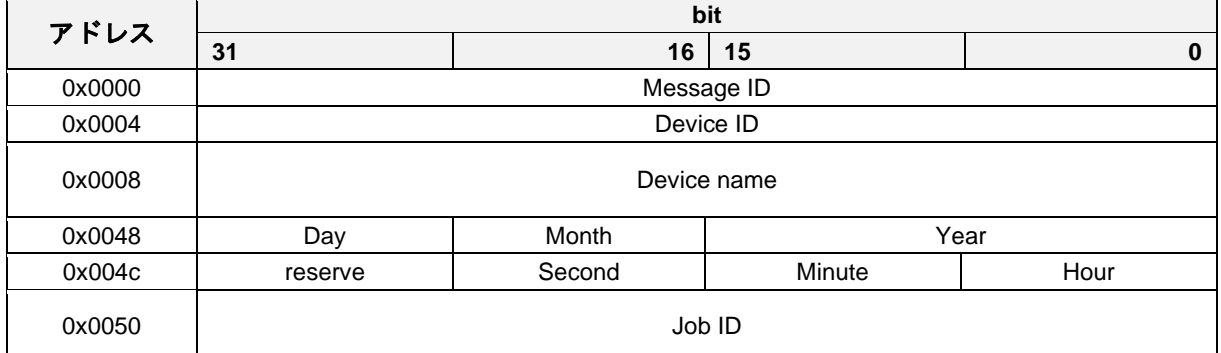

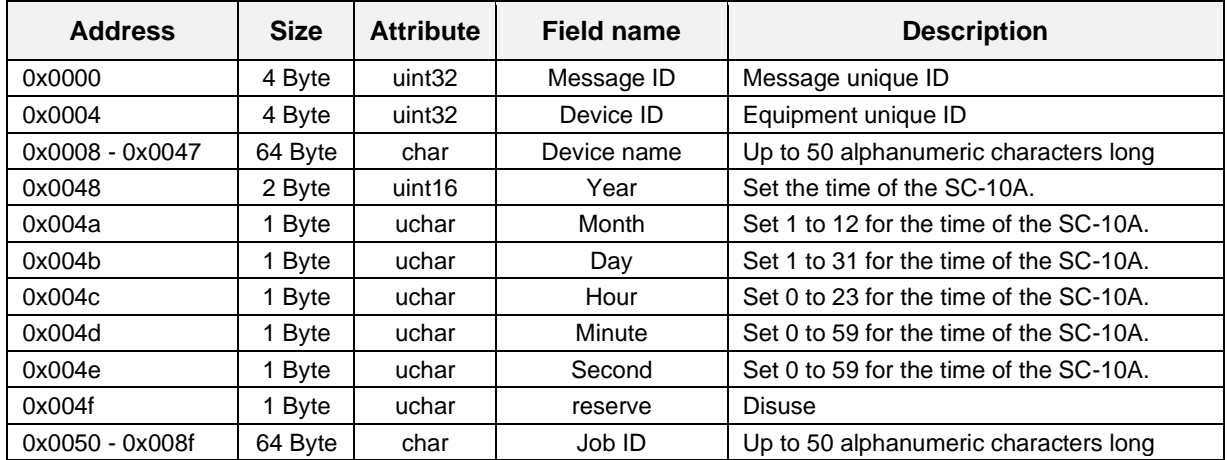

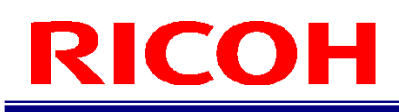

## **Job ID completed notification response**

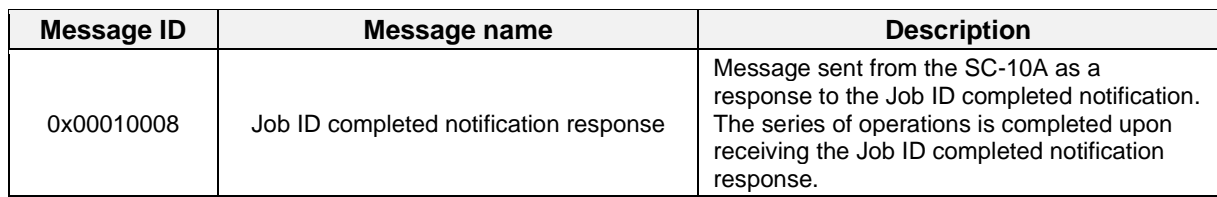

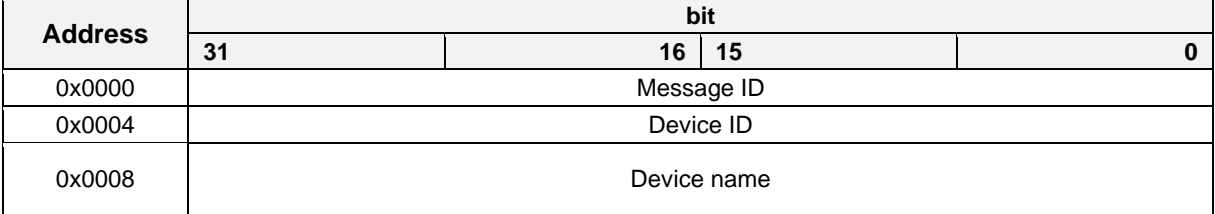

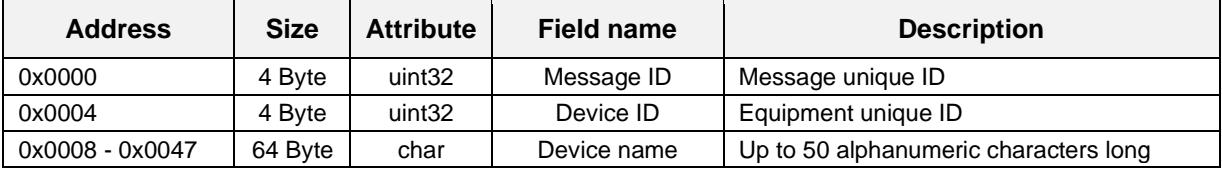

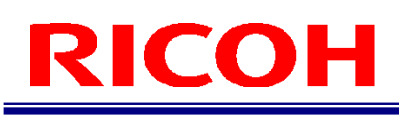

### **Inspection step list data notification**

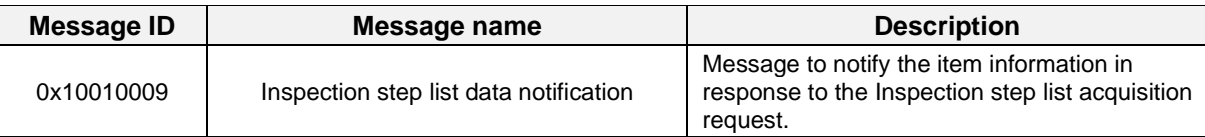

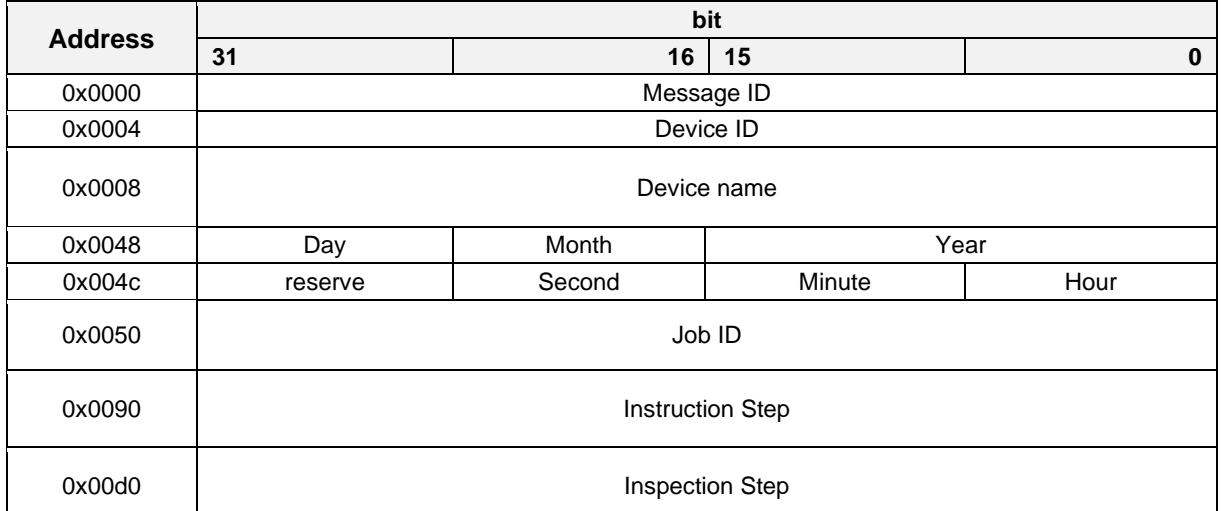

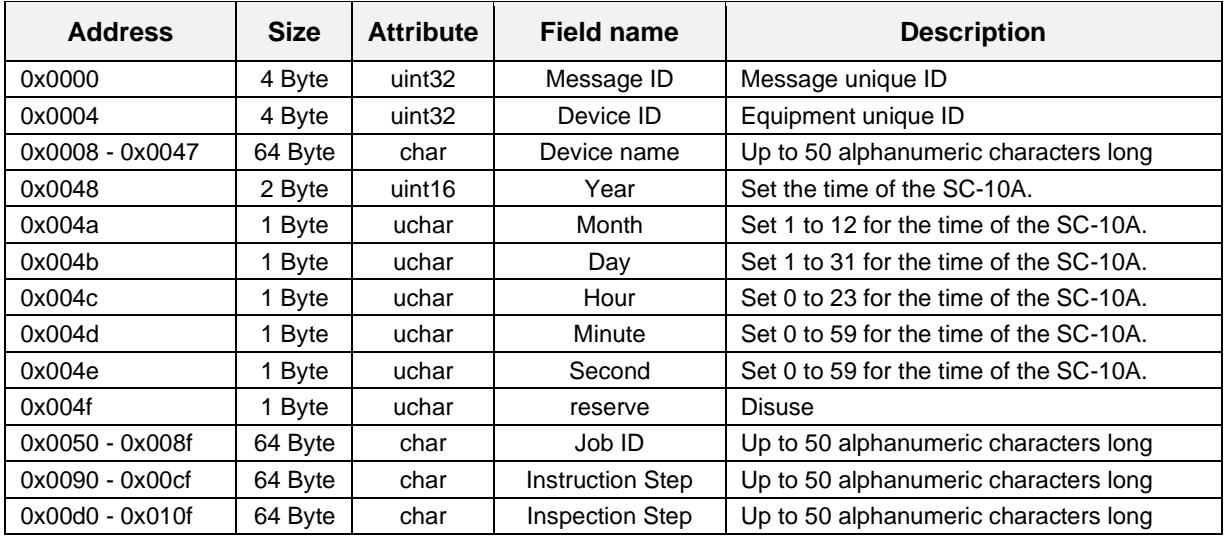

### **Inspection step list acquisition completed notification**

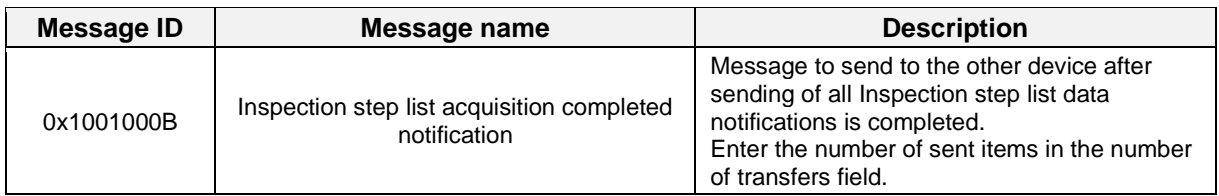

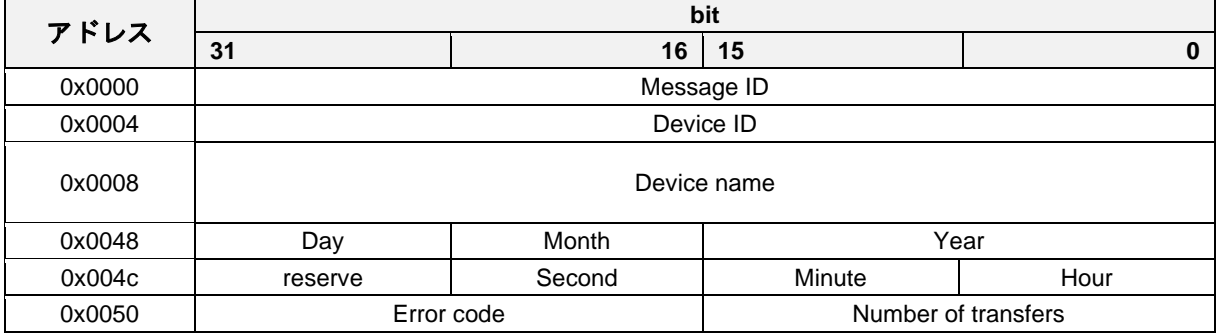

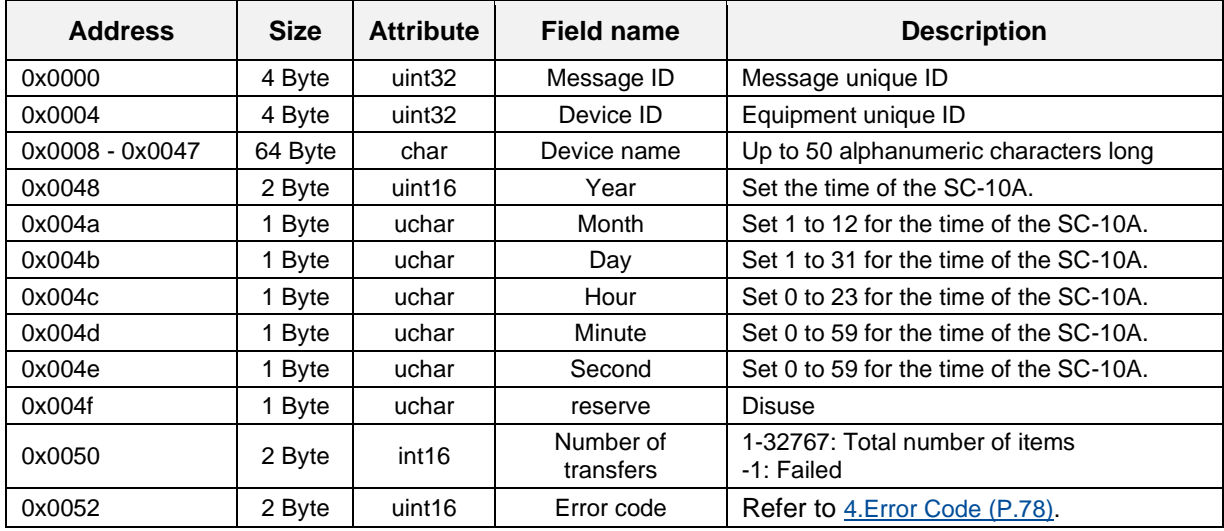

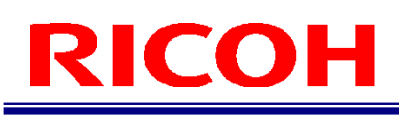

### **Inspection step list acquisition completed notification response**

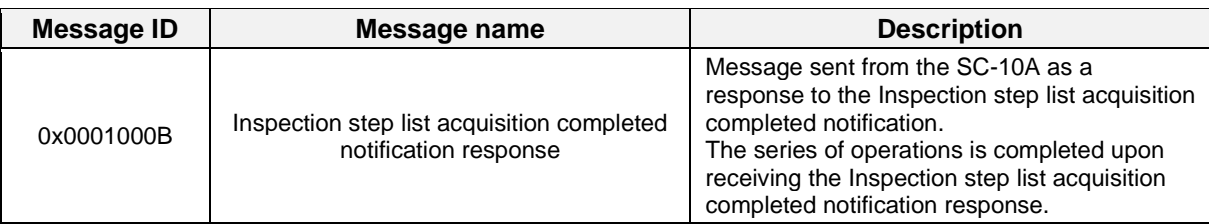

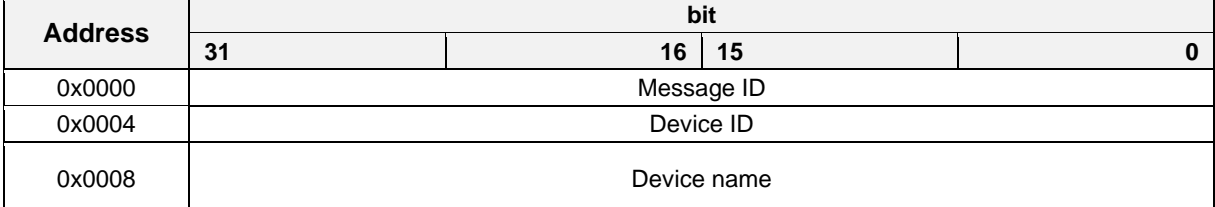

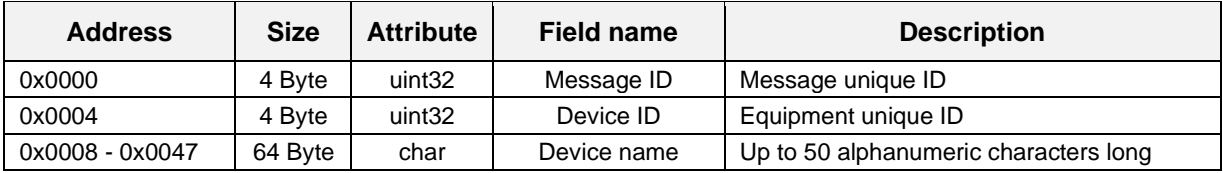

## **Login notification**

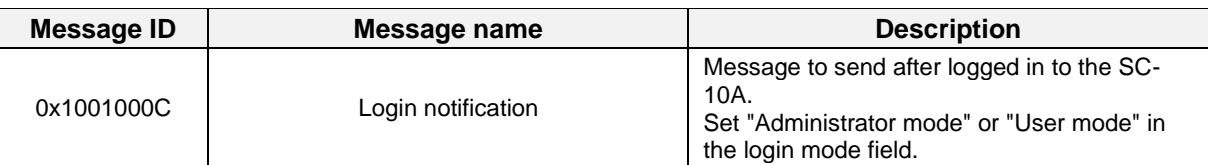

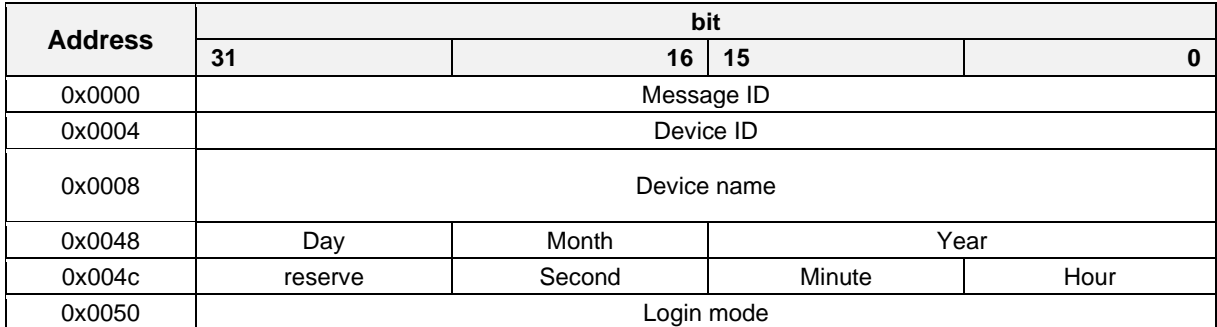

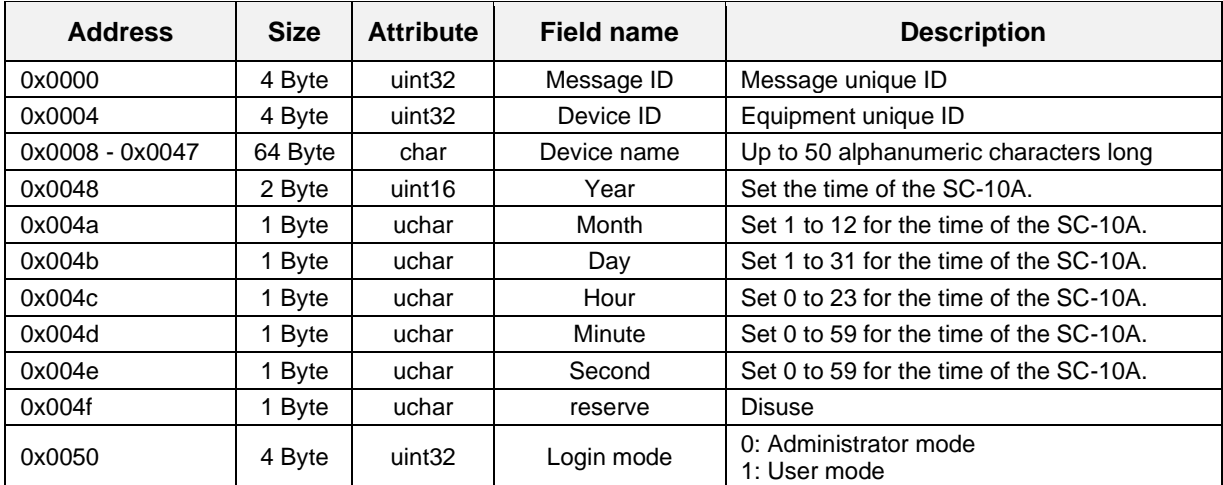

## **Login notification response**

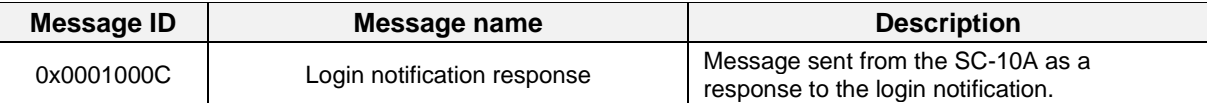

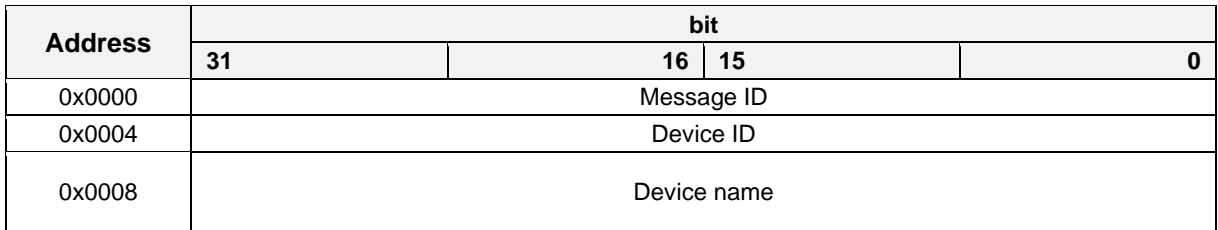

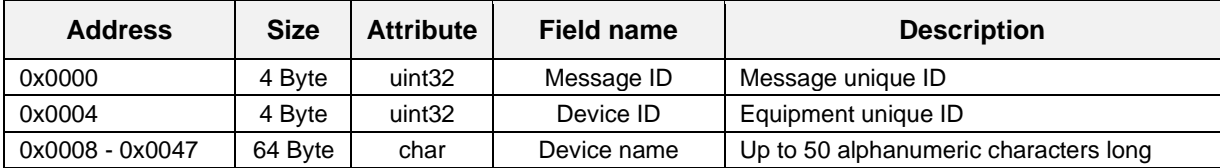

## **Logout notification**

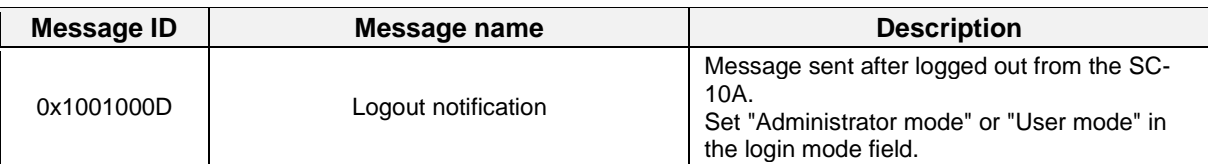

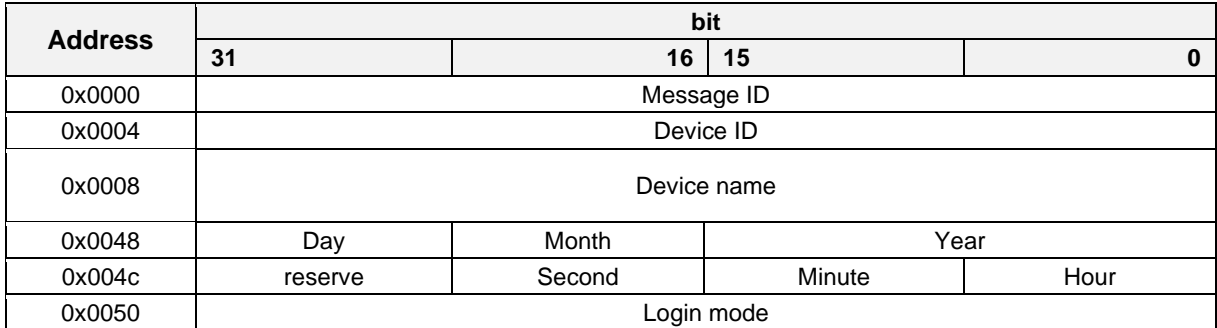

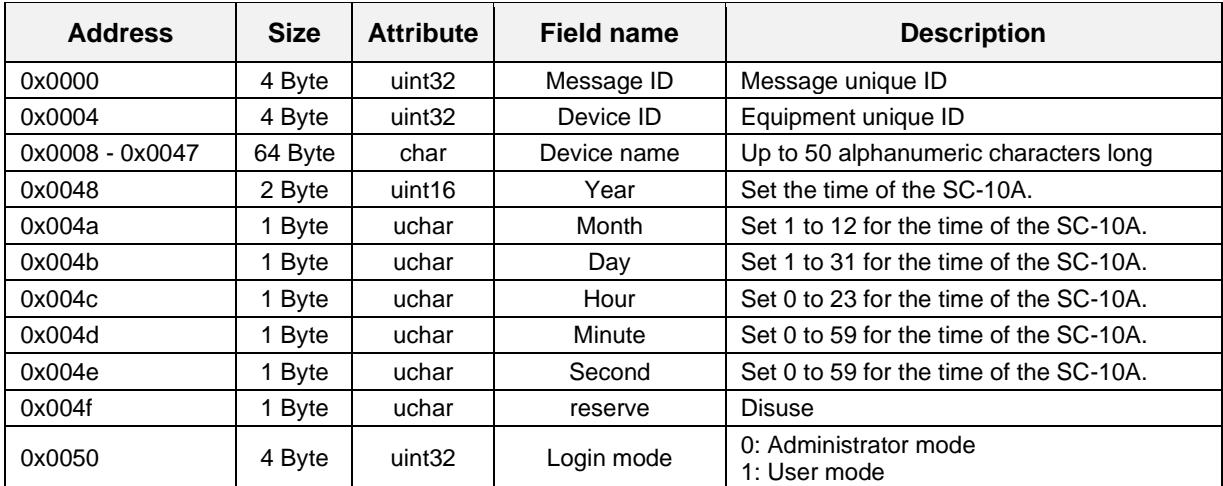

## **Logout notification response**

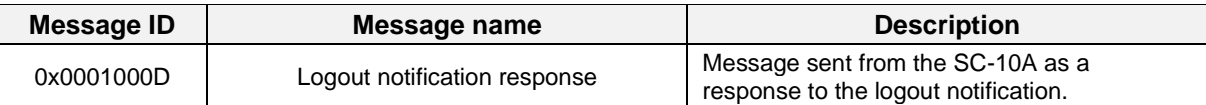

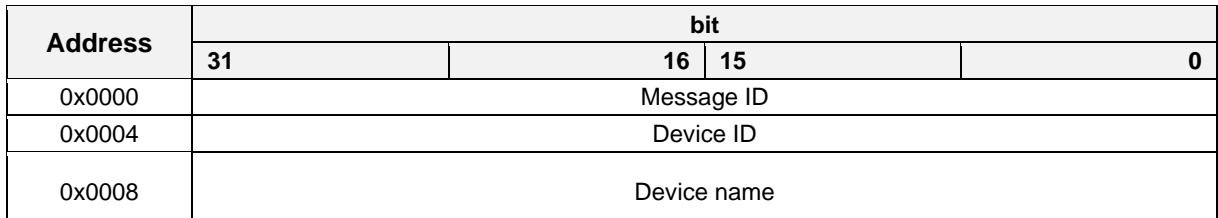

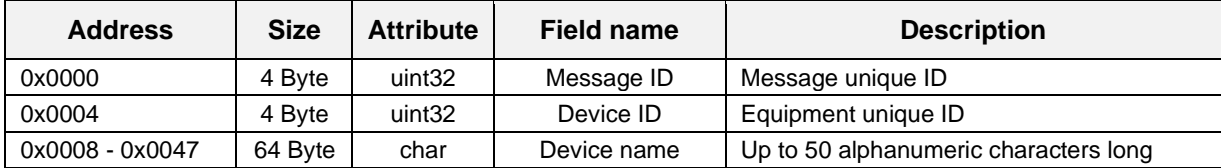

## **System stop notification**

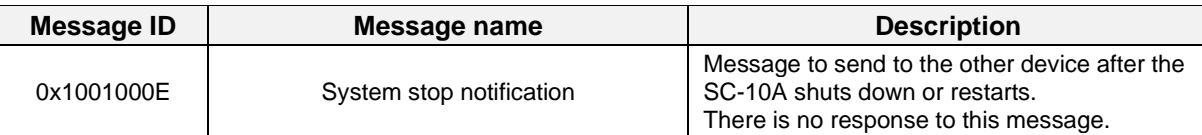

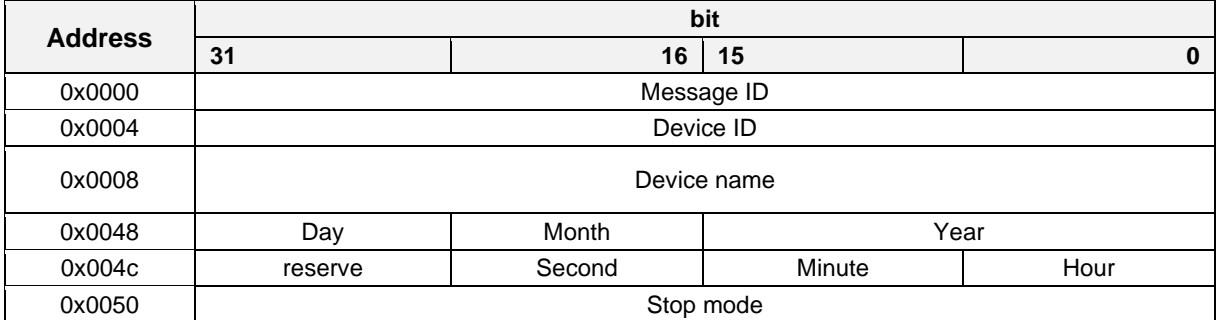

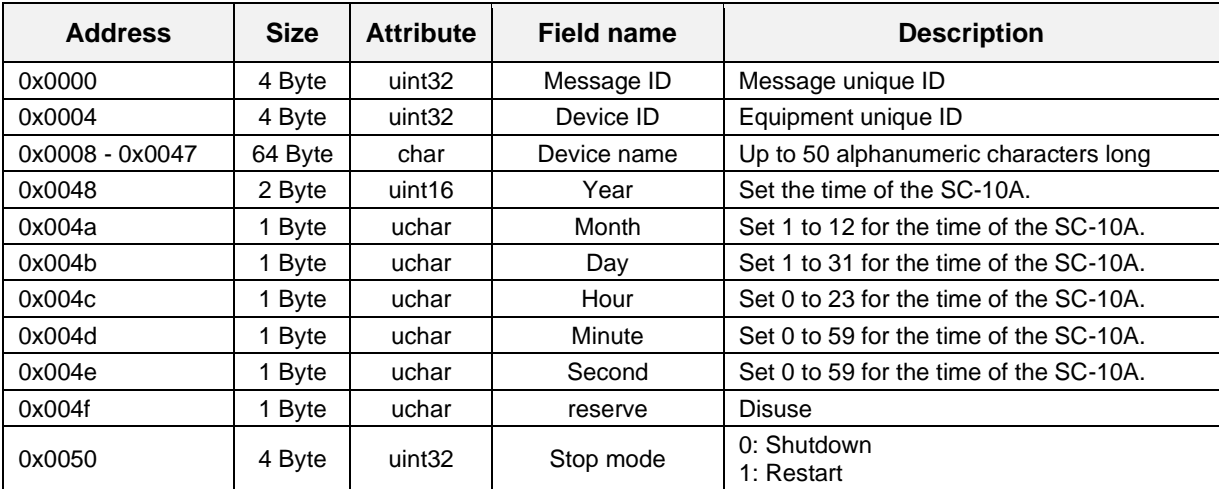

## **Timeout notification**

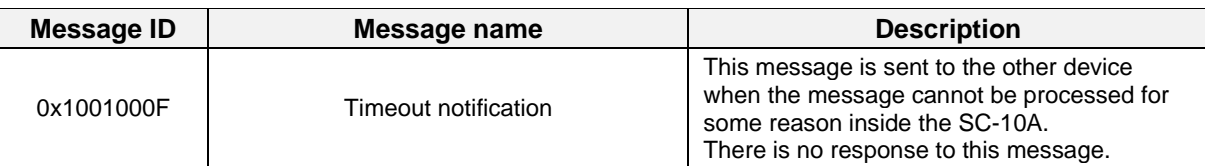

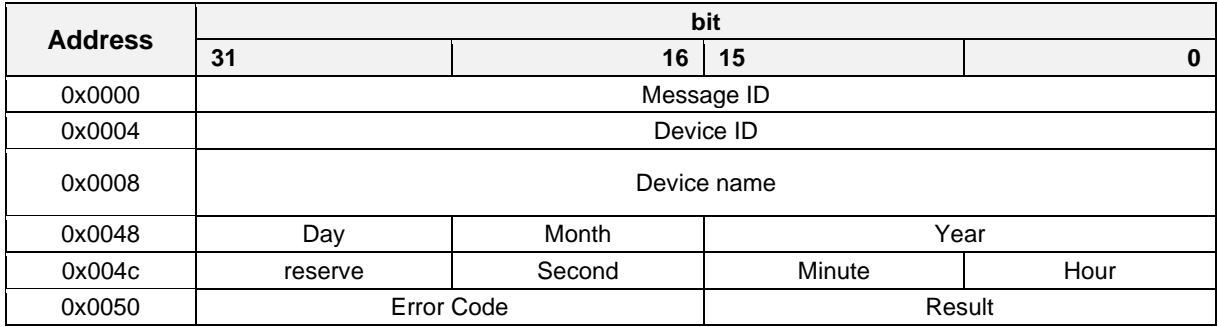

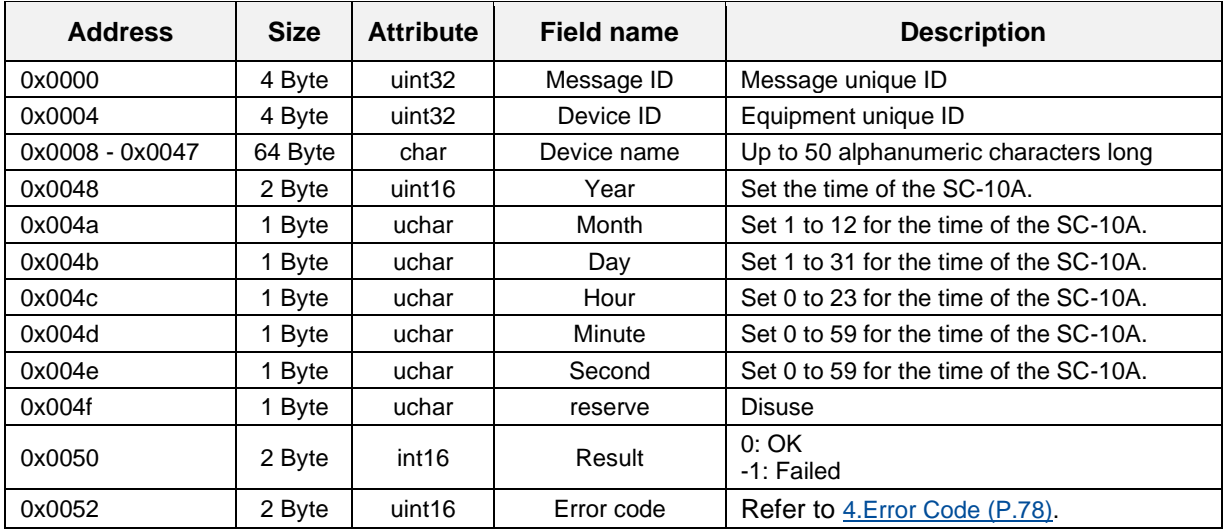

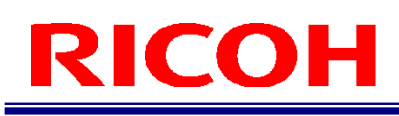

### **Data acquisition completion notification**

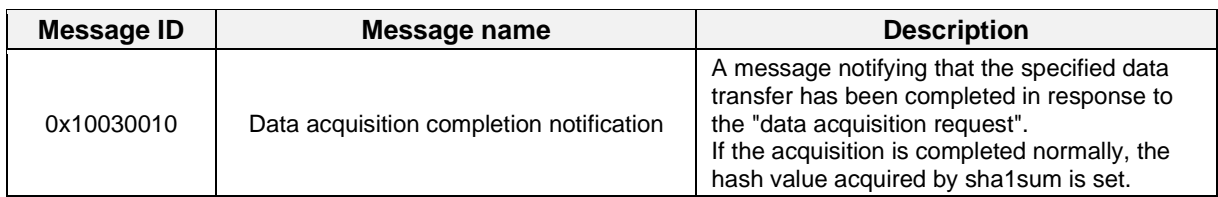

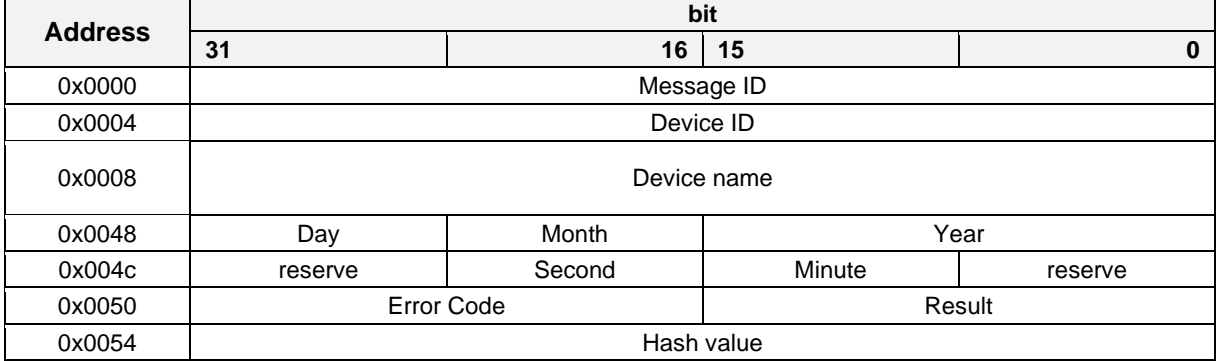

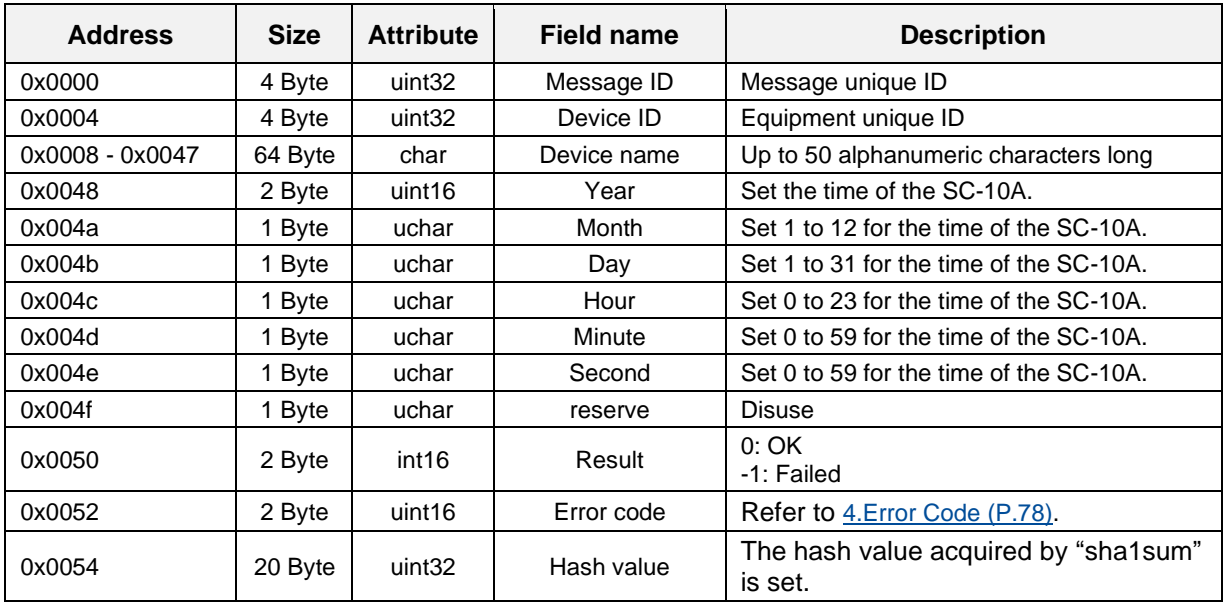

## **Data acquisition completion notification response**

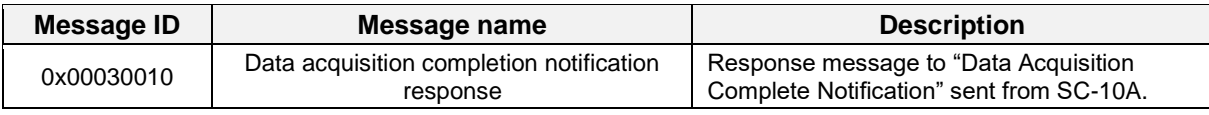

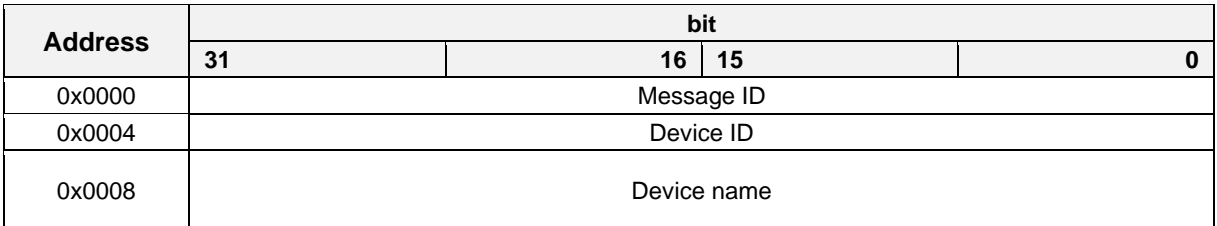

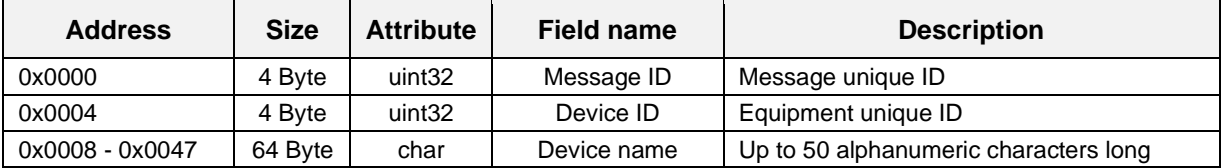

## **Data setting ready notification**

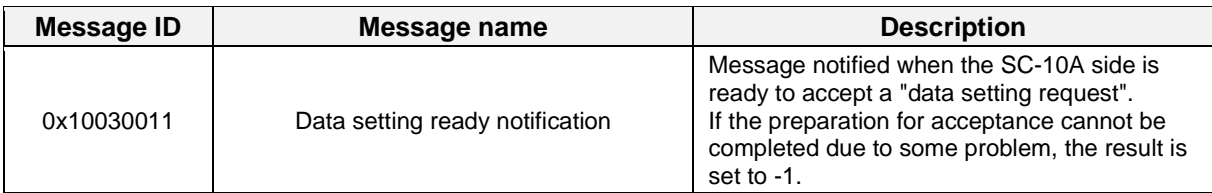

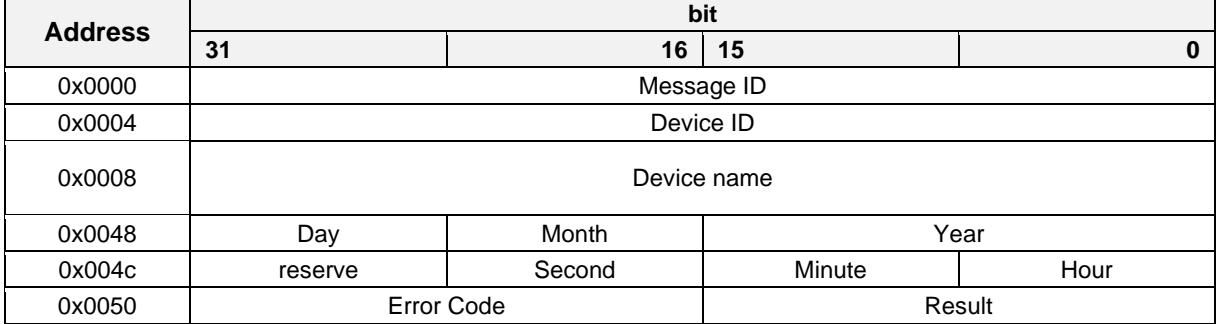

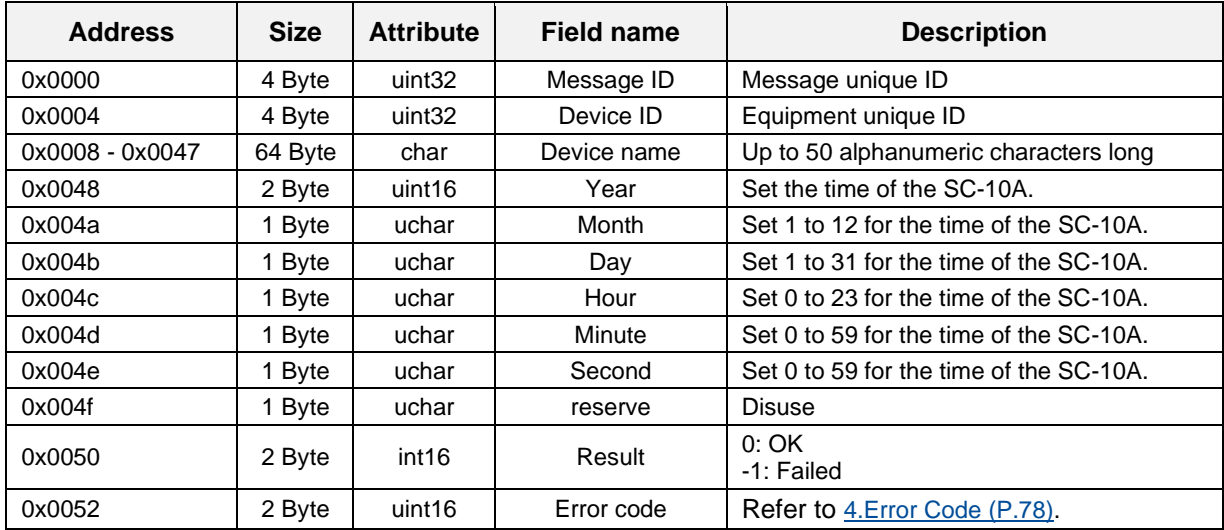

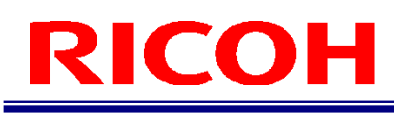

## **Data setting ready notification response**

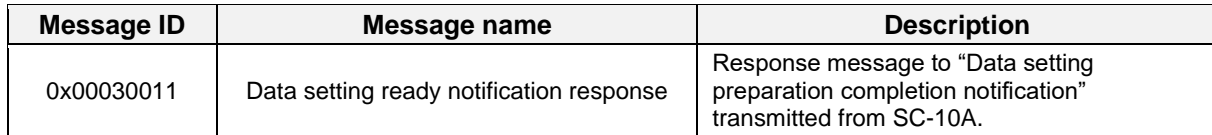

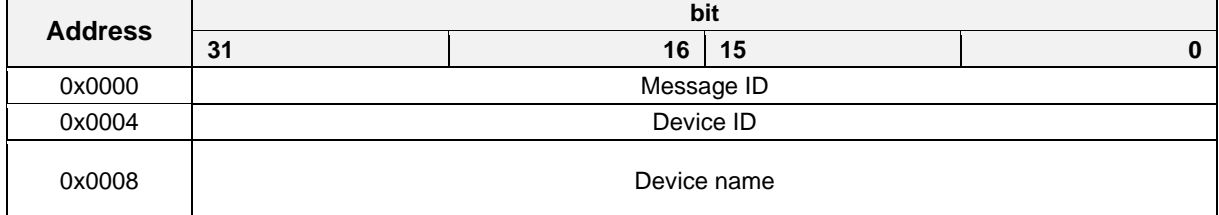

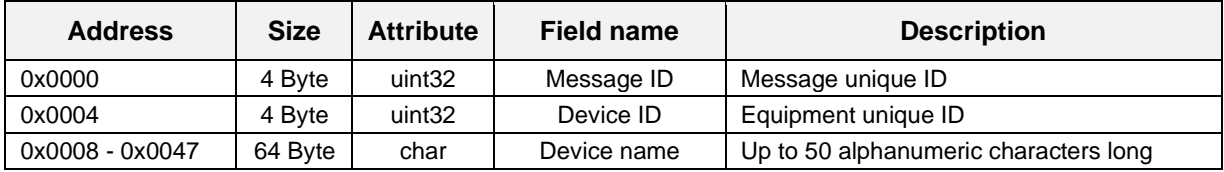
### **Data setting completion notification**

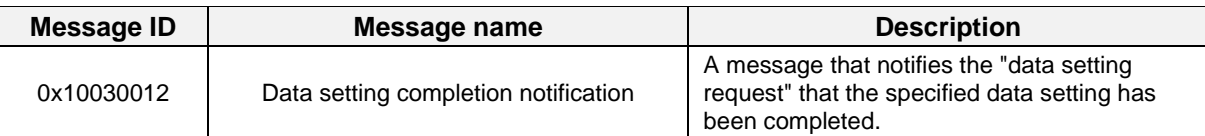

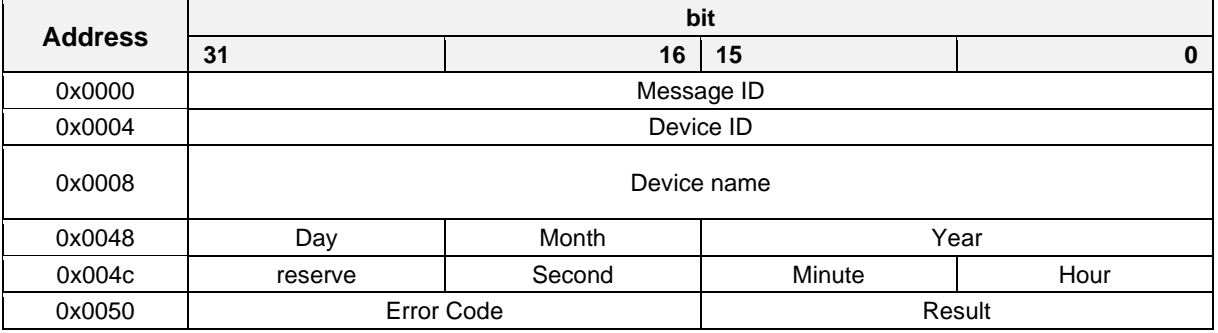

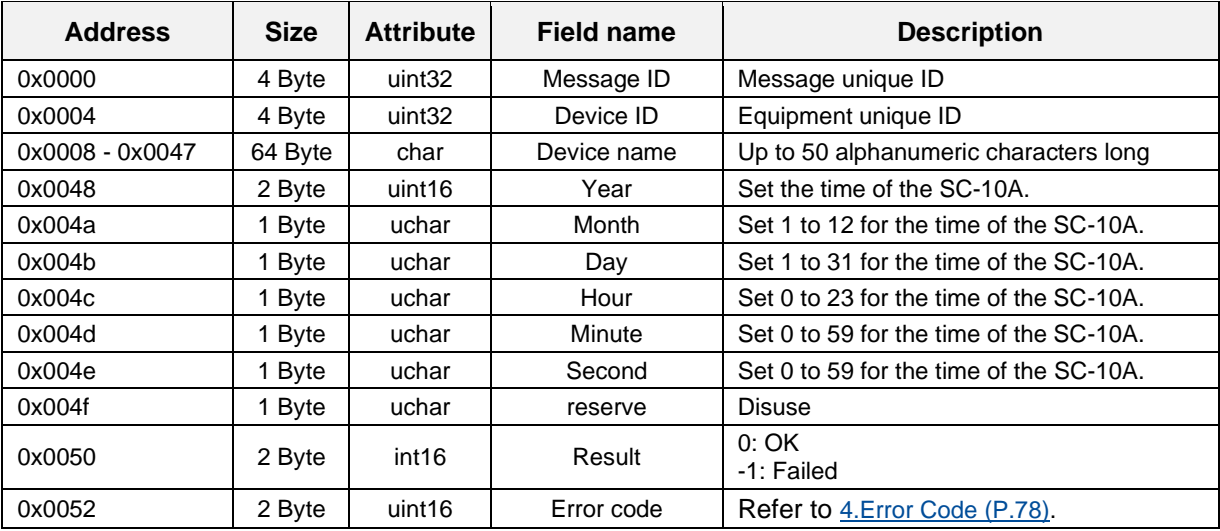

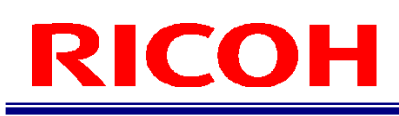

### **Data setting completion notification response**

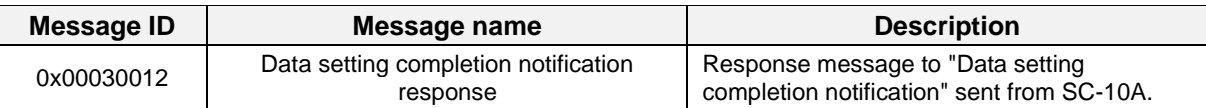

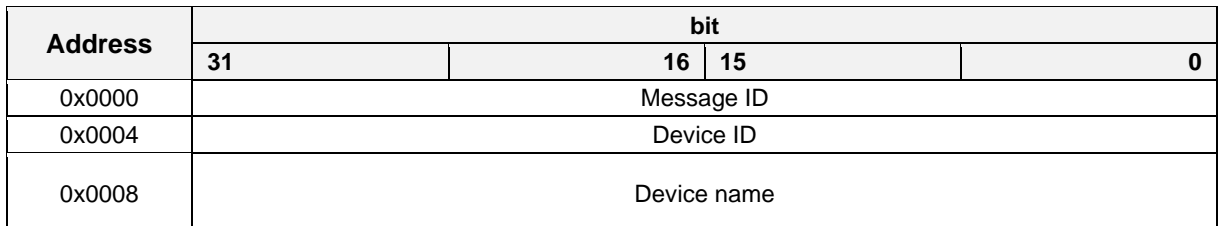

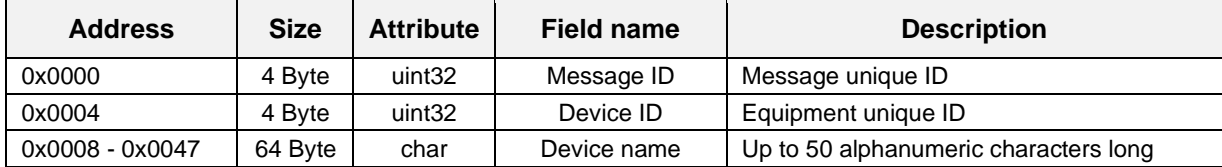

### **File path data notification**

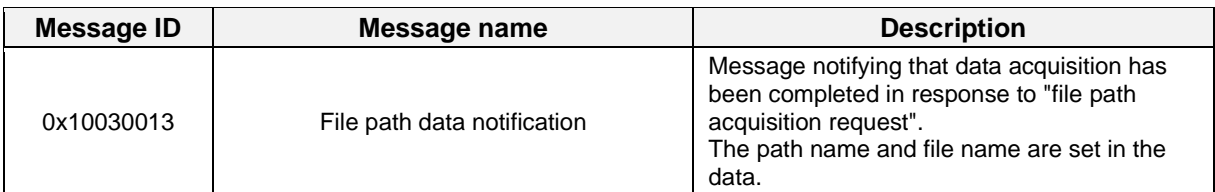

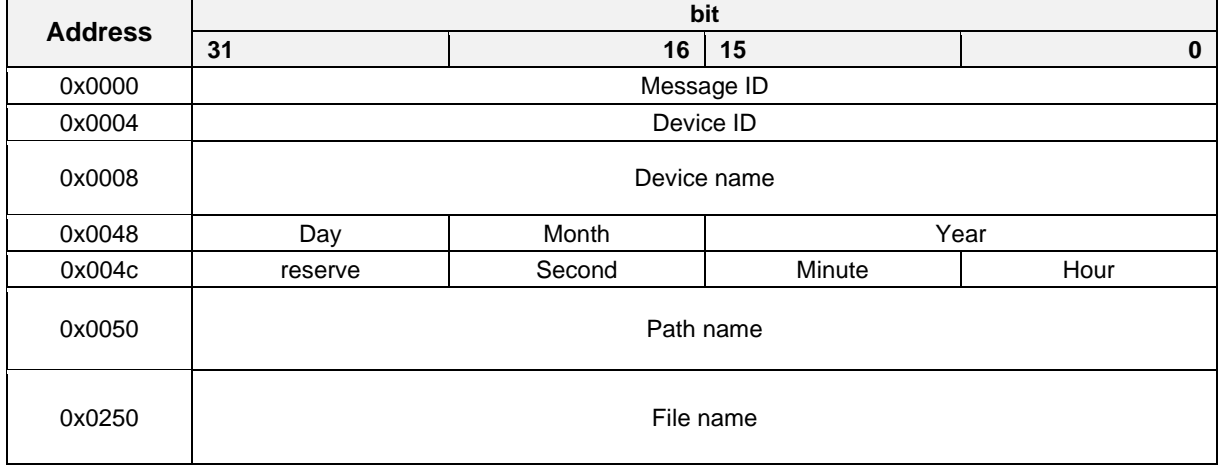

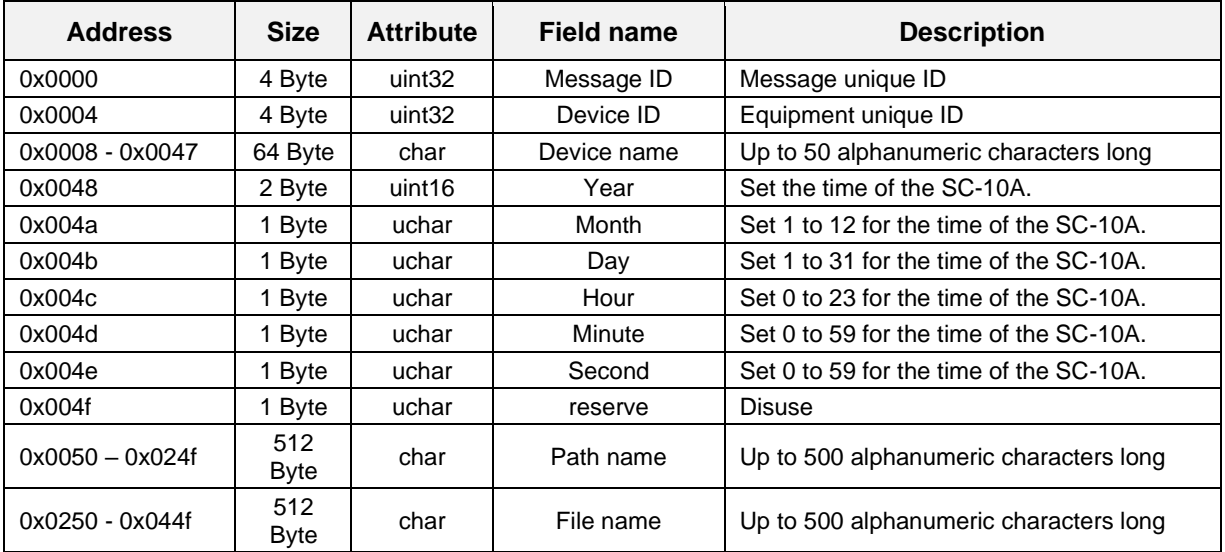

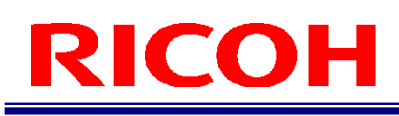

### **File path data acquisition completion notification**

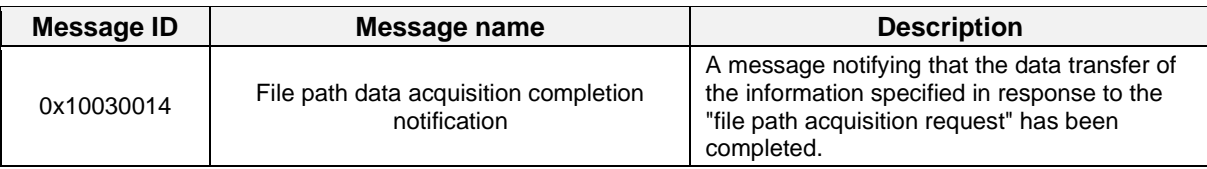

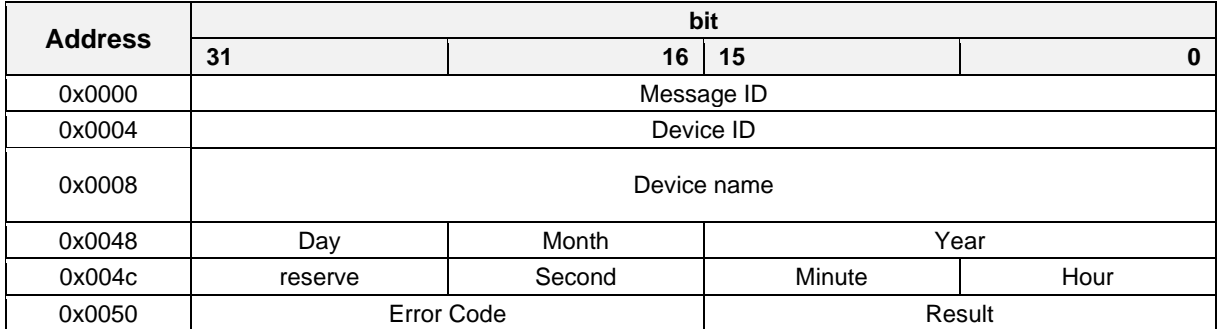

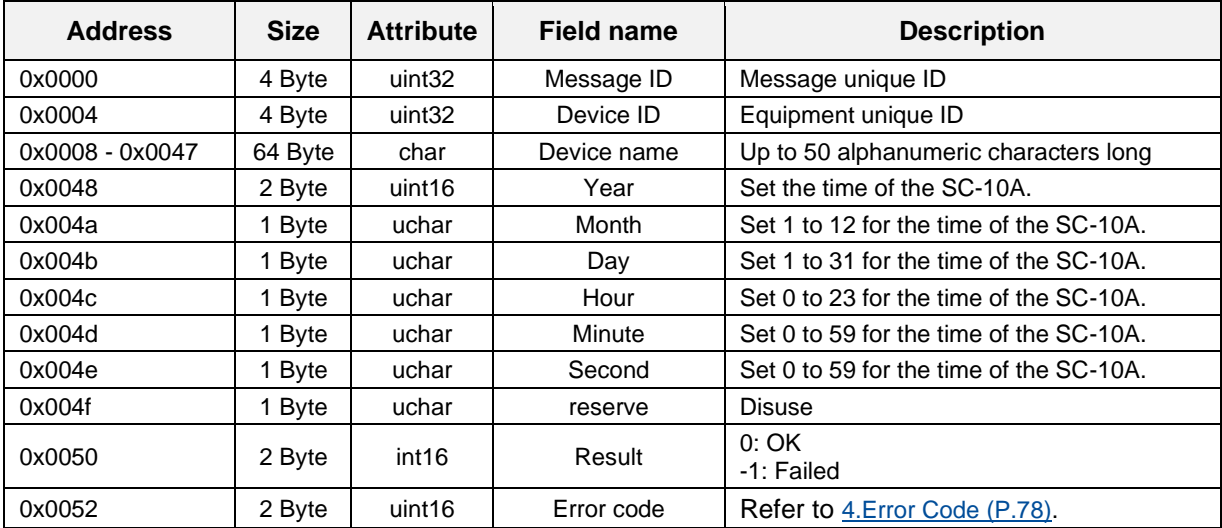

### **File path data acquisition completion notification response**

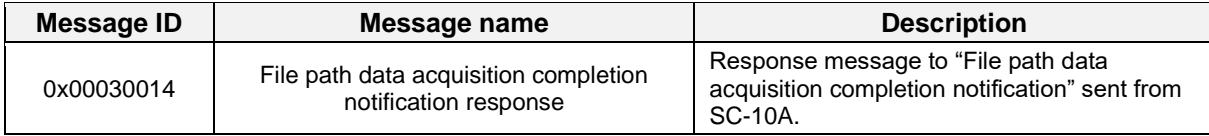

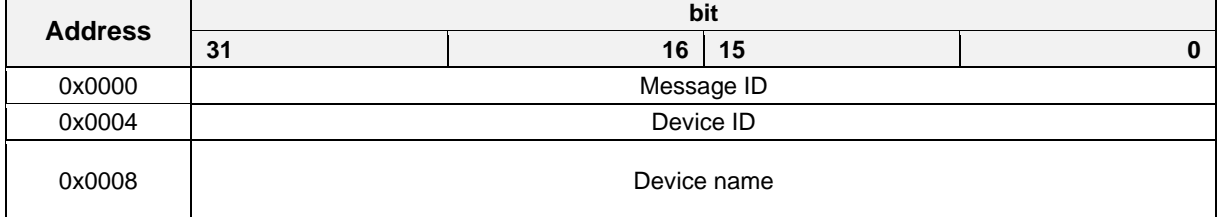

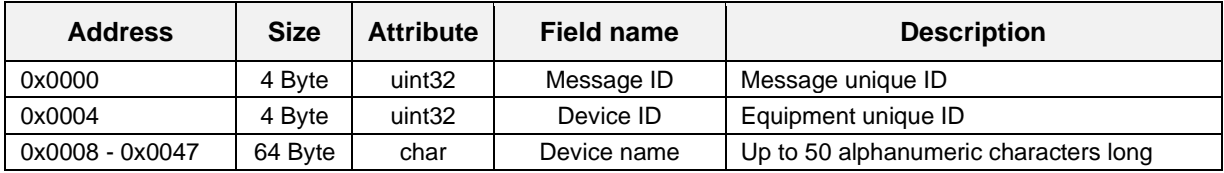

## <span id="page-77-0"></span>**Error Code**

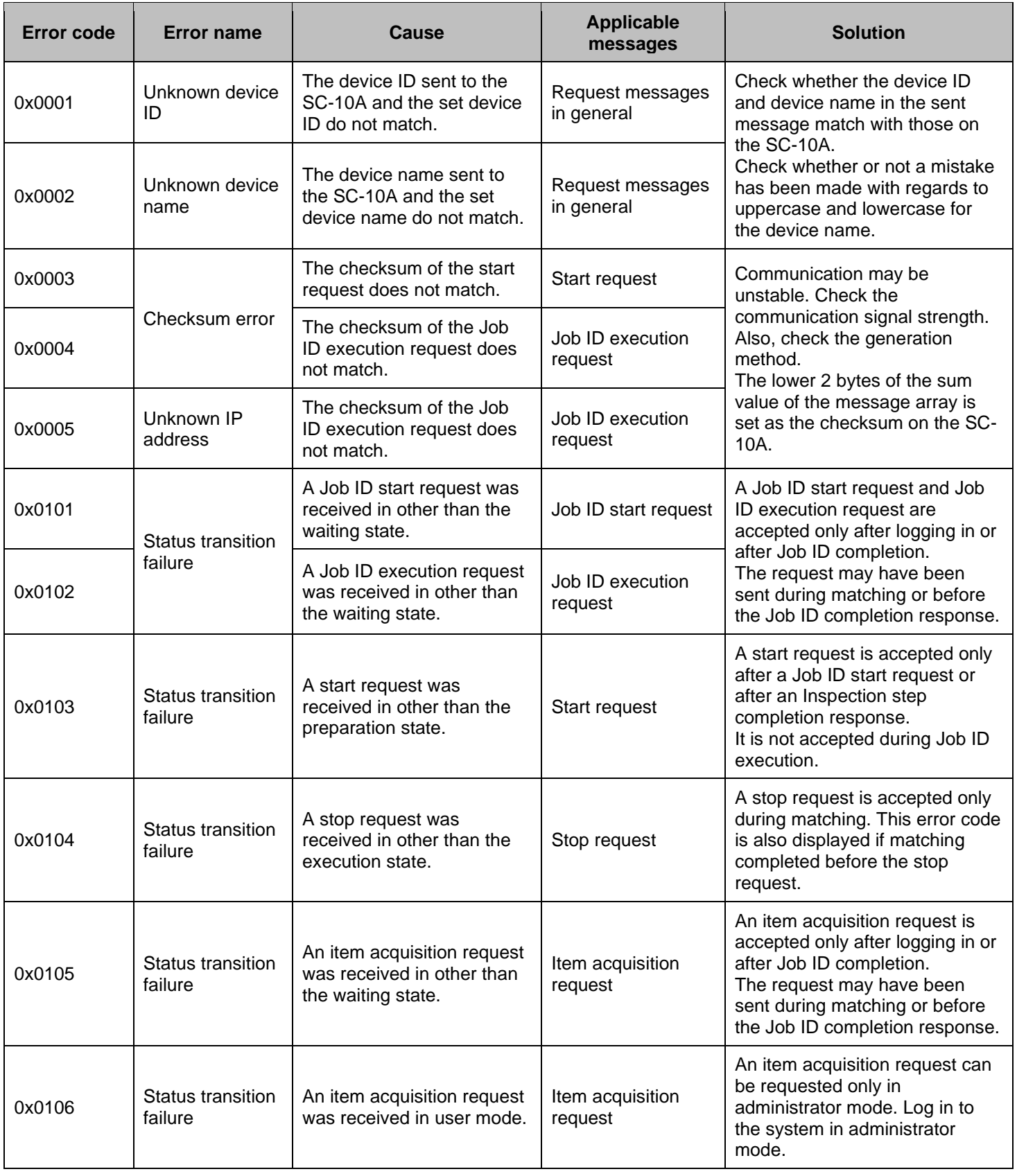

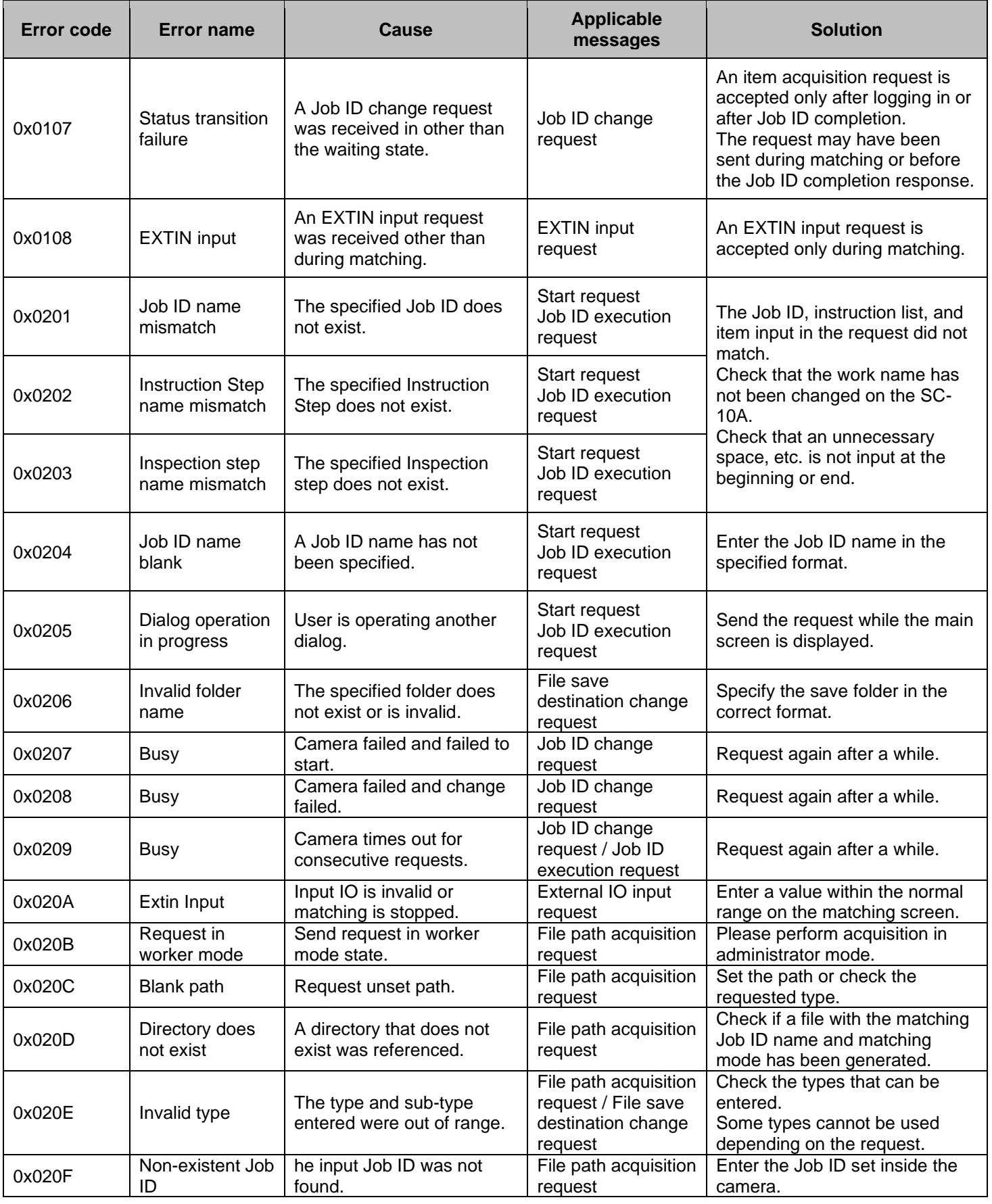

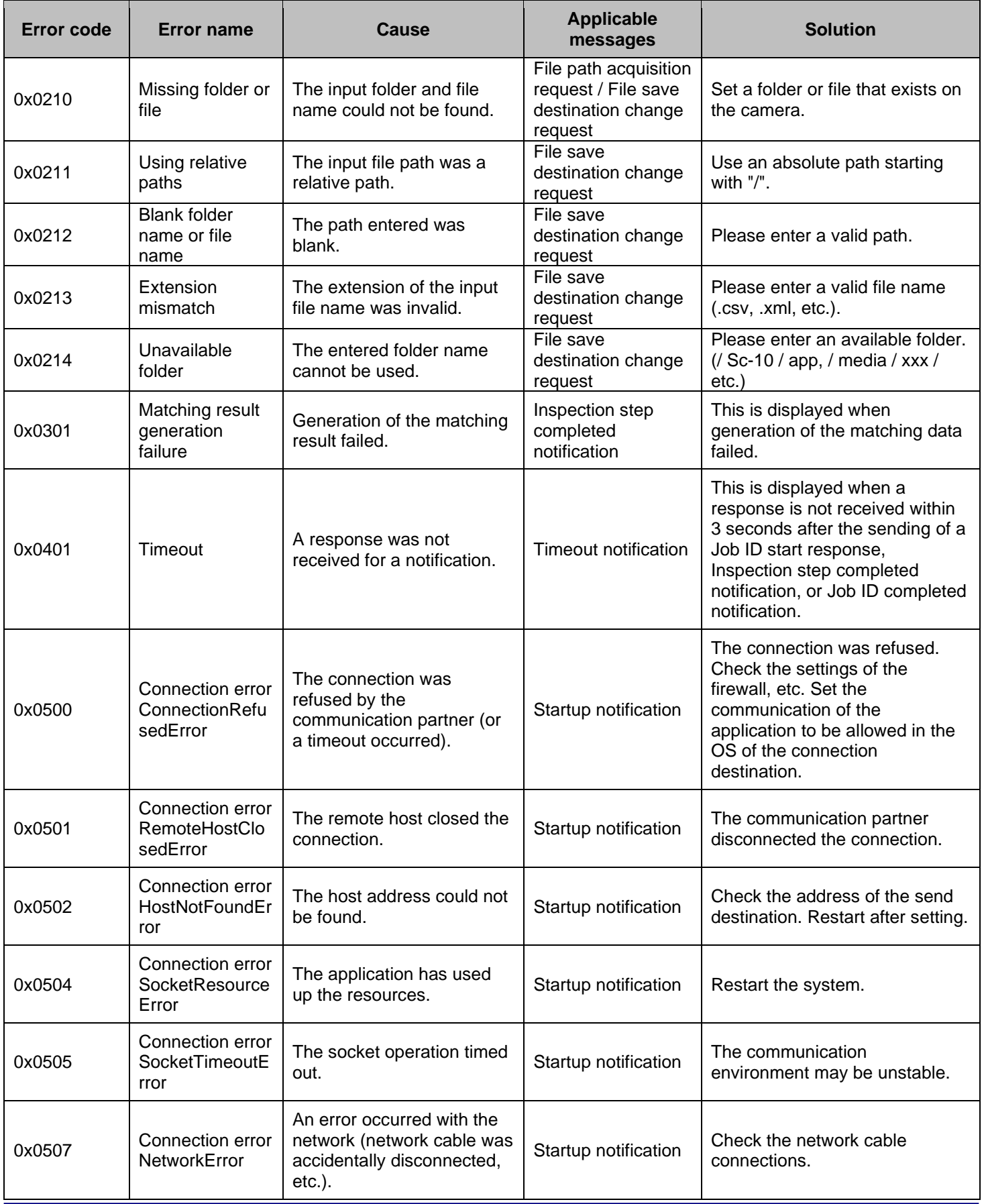

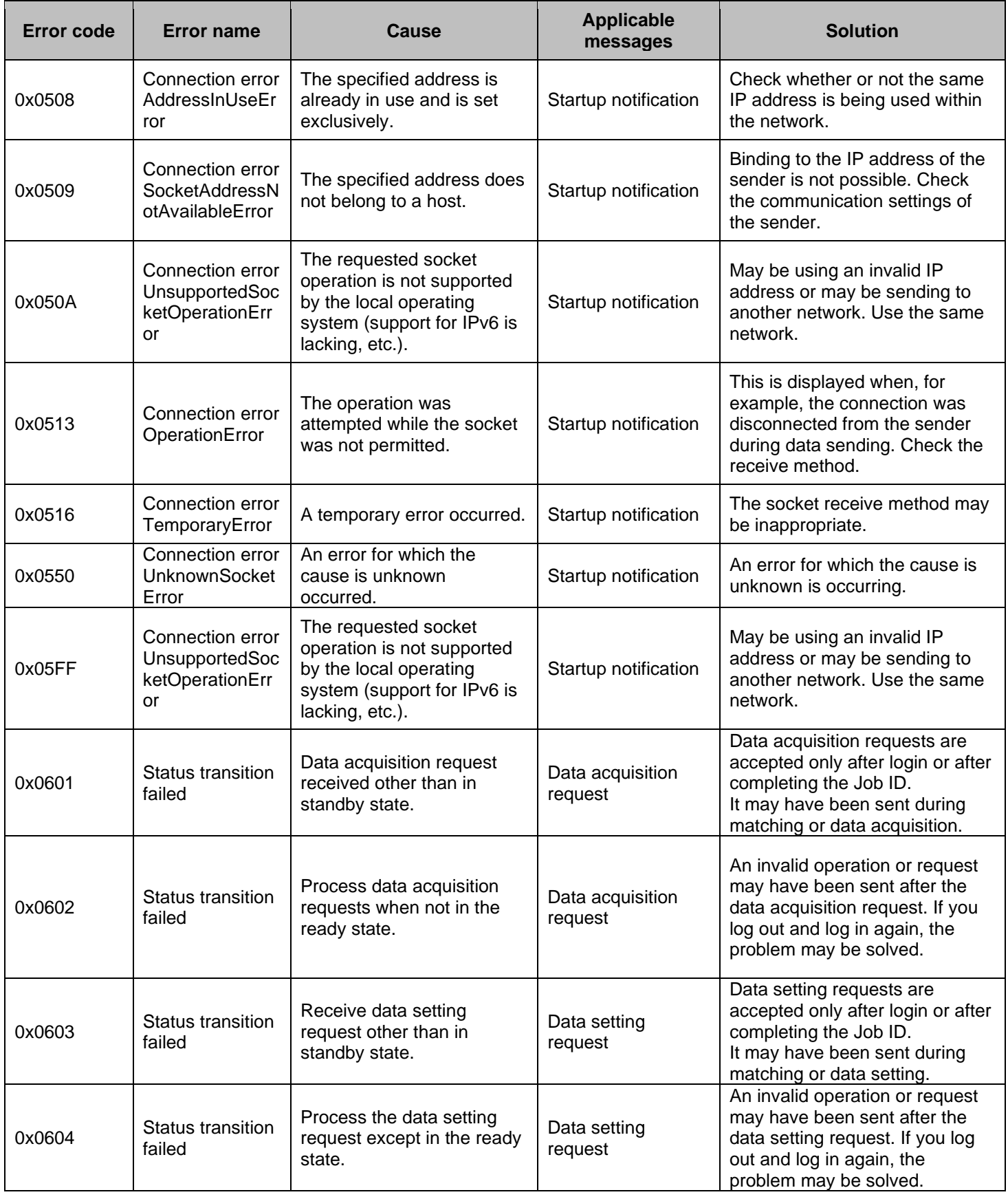

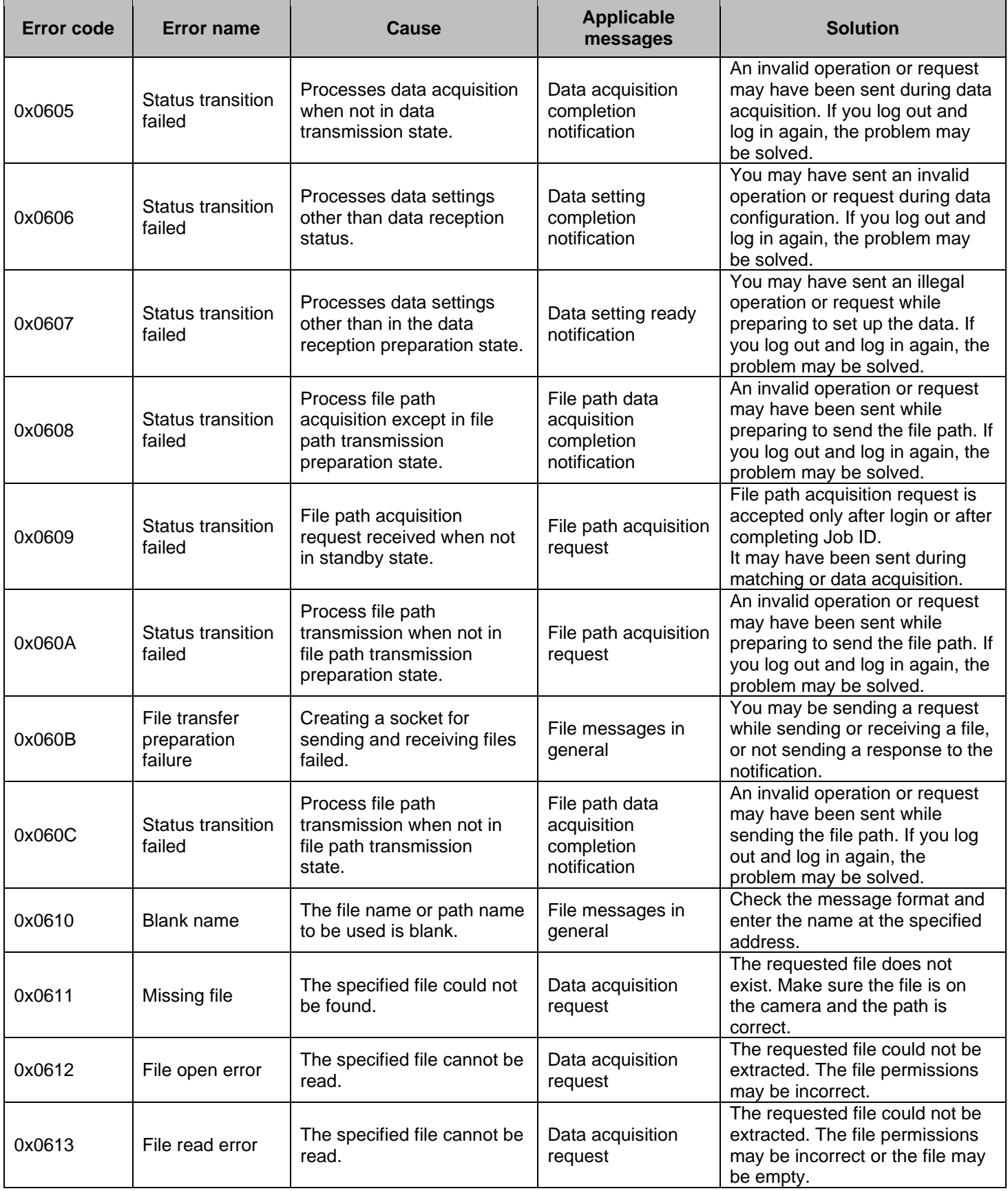

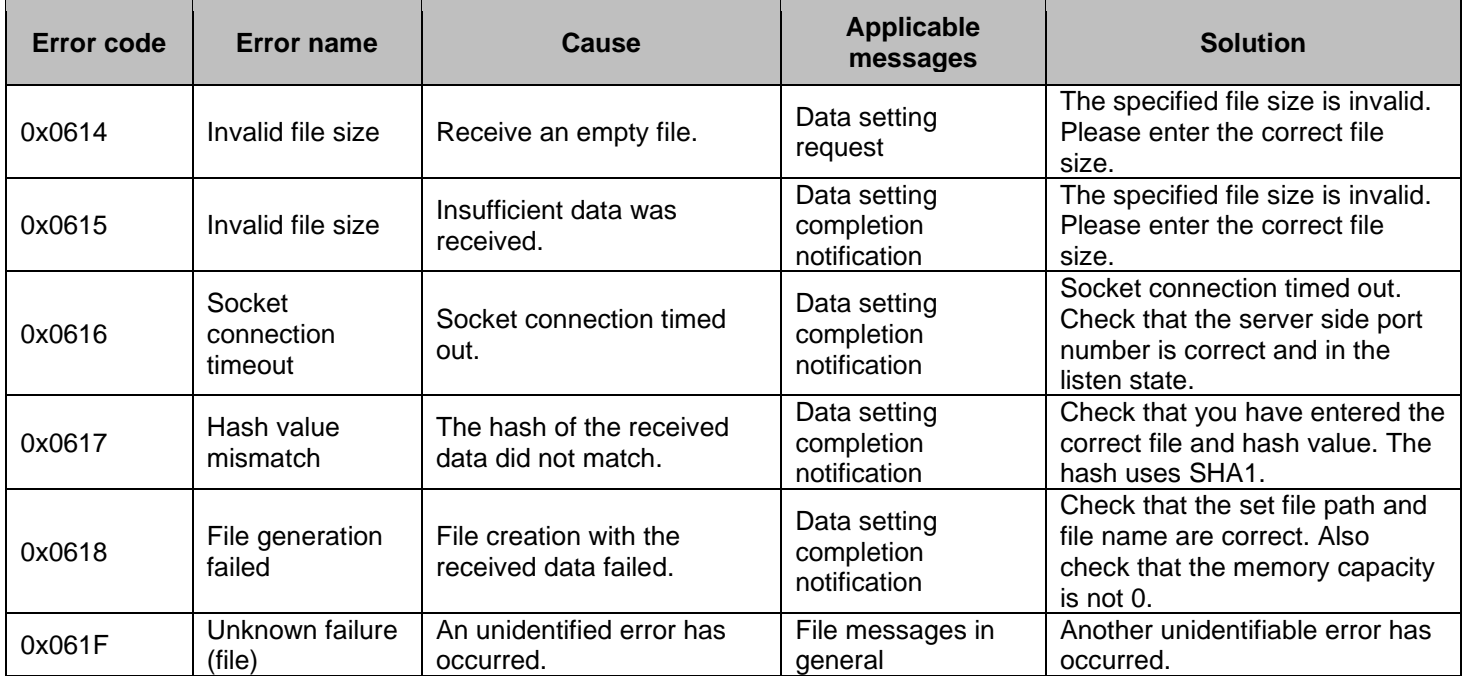

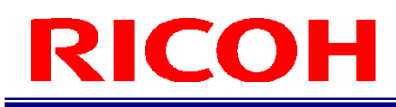

## **Sample Code**

## **C Language**

### **Send program**

Start the sample code by calling the exe with a command.

Arguments can be specified. Specify the arguments in the order of "Message ID (hexadecimal notation)," "Device ID," "Device name," "IP address," and "Port number."

sample.exe -messageID -deviceID -devicename -IPaddr(xxx.xxx.xxx.xx) -portnum

If arguments are not specified, "00000001," "73b95610," "SC10a," "192.168.183.51," and "56109" are entered.

```
#define CRT SECURE NO WARNINGS
#include <stdio.h>
#include <winsock2.h>//if linux comment out this
#ifdef WIN32
#pragma comment(lib, "ws2_32.lib") 
#include <ws2tcpip.h>
#endif
#ifdef WIN32
#define HERROR WSAGetLastError()
#define SAFE_SOCK_CLOSE(sock) if((sock) != INVALID_SOCKET){ closesocket((sock)); (sock)=INVALID_SOCKET; }
#define SOCK_TYPE SOCKET
#define SET_SOCKADDR_IPV4(addr, value) InetPton((addr)->sin_family, (PCSTR)(value), &(addr)-
>sin_addr.S_un.S_addr);//(addr).sin_addr.S_un.S_addr = (value)
#endif
#define MAX MSGSIZE 1024
#define BUFSIZE (MAX_MSGSIZE+1)
SOCK TYPE MakeSocket(struct sockaddr in *dest, char* destination, int port);
void createData(struct dataformat* data, char *buff);
void setdata(struct dataformat *data, int argc, char *argv[]);
int checkdef(int argc, char *str[]);
void num2buff(u_int num, int size, int start, char *buff);
struct dataformat
{
          u_int messageID;
          u_int DeviceID;
          char DeviceName[64];
};
```

```
int main(int argc, char* argv[])
{
if (checkdef(argc, argv) != 0) return -1;
           char buffer[BUFSIZE] = \{ 0 \};
           struct dataformat mdata;
           setdata(&mdata,argc,argv);//Create send data
           createData(&mdata, buffer);//Create send array
           char destination[15], dstr[15];
           if(\text{argc} > 4) memcpy (dstr, argv[4], strlen(argv[4]));
           else memcpy(dstr ,"192.168.183.51",15);//Determine IP address
           sprintf(destination, "%s", dstr);
           int port = (\text{arg} c \leq 5) ? 56109: atoi (argv[5]);//Determine port number
#ifdef WIN32
           //Prepare for socket mode
           WSADATA data;
           WSAStartup(MAKEWORD(2, 0), &data);
#endif // WIN32
           struct sockaddr_in dest; //Information of server to which will connect
           memset(&dest, 0, sizeof(dest));//Zero clear
           SOCK_TYPE s = MakeSocket(&dest, destination, port); //Generation of socket
           //Connect to server
           if (connect(s, (struct sockaddr *) &dest, sizeof(dest)))
           {
                      printf("Could not connect to %s\n", destination);
                      printf("type something and press Enter\n");
                      scanf("%s", buffer);
                     return -1;
           }
           else printf("Connect to %s\n", destination);
           send(s, buffer, sizeof(buffer), 0);//Send data to server
           SAFE_SOCK_CLOSE(s);// End socket
#ifdef WIN32
           WSACIeanup();
#endif
           return 0;
}
void createData(struct dataformat* data, char *buff)
{
           int charlength[] = \{ 4, 4, 64 \};
           const int NAMESIZE = 50;
           num2buff(data->messageID, charlength[0], 0, buff);
           num2buff(data->DeviceID, charlength[1], charlength[0], buff);
           size_t dlen = (strlen(data->DeviceName) > NAMESIZE) ? NAMESIZE : strlen(data->DeviceName);
           memcpy(buff + charlength[1]+charlength[0], data->DeviceName, dlen);
}
```

```
//Set address information of connection destination (server)
SOCK_TYPE MakeSocket(struct sockaddr_in *dest, char* destination, int port)
{
           dest->sin_port = htons(port);//Specify port number
           dest->sin_family = AF_INET;//IPv4
           SET_SOCKADDR_IPV4(dest, destination);
           return socket(AF_INET, SOCK_STREAM, 0);
}
//
void setdata(struct dataformat *data, int argc, char *argv[])
{
           if (argc \leq 1) data->messageID = 0x00000001;
           else data->messageID = strtol(argv[1], NULL, 16);
           if (argc \leq 2) data->DeviceID = 0x73b95610;
           else data->DeviceID = strtol(argv[2], NULL, 16);
           char* dname;
           if (argc \leq 3) dname = "SC10a";
           else dname = \arcsin(3);
           sprintf(data->DeviceName, "%s", dname);
           printf("0x%08X,0x%08X,%s\n", data->messageID, data->DeviceID, data->DeviceName);
}
int checkdef(int argc, char *str[])
{
           if (argc == 2 && strcmp(str[1], "-h") == 0)
           {
                      char str1;
                      printf("sample.exe -\"messageID\" -\"deviceID\" -\"devicename\" -\"IPaddr(xxx.xxx.xxx.xx)\" -
\"portnum\"\\n");
                      printf("press Enter\n");
                      scanf("%s", &str1);
                      return-1;
           }
           if (argc \langle 4 \rangle{
                      char def[2];
                      printf("are you sure to use default param? y/n ¥n show help ¥"-h\"\*m");
                      scanf("%s", def);
                      if \text{def}[0] != 'y')
                      {
                                 printf("sample.exe -\frac{2}{3}"messageID\" -\frac{2}{3}"deviceID\" -\frac{2}{3}"devicename\" -
\"IPaddr(xxx.xxx.xxx.xx)\" -\"portnum\"\n");
                                 printf("press Enter\n");
                                 scanf("%s", def);
                                 return -1;
                      }
           }
           return 0;
}
void num2buff(u_int num, int size, int start, char *buff)
{
           for (int i = 0;i < size;i++) buff[start + i] = num >> i * 8;
}
```
## ICOH RI

### **Receive program**

```
SOCK_TYPE MakeServerSocket(struct sockaddr_in *dest, int port);
int main(int argc, char* argv[])
{
          SOCKET s, s1; //Socket
          int result; //Return value
          struct sockaddr_in source;
          u_char buffer[BUFSIZE]; //Buffer area of received data
          char ret;
          int port = 56109;//Determine port number
          memset(&buffer, 0, sizeof(buffer));
          //Register device information of send source
          memset(&source, 0, sizeof(source));
          //Prepare to start socket mode
#ifdef WIN32
          WSADATA data;
          result = WSAStartup(MAKEWORD(2, 0), &data);
#endif
          if (result \langle 0 \rangle {
                     printf("%d\n", HERROR);
                     printf("Socket mode preparation error\n");
                     printf("Press any key\n");
                     scanf("%c", &ret);
                     return -1;
          }
          //<b>Generator of socket</b> s = MakeServerSocket(&<b>source, port</b>);
          if (s < 0) {
                     printf("%d\m", HERROR);
                     printf("Socket generation error\n");
                     printf("Press any key\n");
                     scanf("%c", &ret);
                     return -1;
          }
          // Bind socket to address
          result = bind(s, (struct sockaddr *)&source, sizeof(source));
          if (result \langle 0 \rangle {
                     printf("%d\m", HERROR);
                     printf("Bind error\n");
                     printf("Press any key\n");
                     scanf("%c", &ret);
                     return -1;
          }
          // Connection wait start
          result = listen(s, 1);
          if (result \langle 0 \rangle{
                     printf("Connection permission error\n");
                     printf("Press any key\n");
                     scanf("%c", &ret);
                     return -1;
          }
          printf("Start connection\n");
```

```
s1 = accept(s, NULL, NULL);//Wait until communication from client and acquire client socket
          if (s1 \le 0) {
                     printf("Wait error\n");
                     printf("Press any key\n");
                     scanf("%c", &ret);
                     return -1;
          }
          // End acquisition of data received from client socket
          result = recv(s1, buffer, BUFSIZE, 0);
          if (result \langle 0 \rangle {
                     printf("Receive error\n");
                     printf("Press any key\n");
                     scanf("%c", &ret);
                     return -1;
          }
           // Display received string
          for (int i = 0; i < MAX_MSGSIZE; i++){
                     printf("%02X", buffer[i]);
          }
          printf("Received");
          printf("Connection end\n");
          SAFE_SOCK_CLOSE(s1)// End socket
#ifdef WIN32
                     WSACleanup();
#endif
          printf("Press any key\n");
          scanf("%c", &ret);
          return 0;
}
SOCK_TYPE MakeServerSocket(struct sockaddr_in *dest, int port)
{
          dest->sin_port = htons(port);//Specify port number
          dest->sin_family = AF_INET;//IPv4
          dest->sin_addr.s_addr = htonl(INADDR_ANY);
          return socket(AF_INET, SOCK_STREAM, IPPROTO_TCP);
}
```
### **C#**

### **Send program**

```
using System;
using System.Collections.Generic;
using System.Linq;
using System.Net;
using System. Net. Sockets;
using System.Text;
using System.Threading;
static class Program
    \left| \right| static void Main()
         { 
            byte[] sendbytes = CreateData();//Create byte array
             IPAddress sendip = IPAddress.Parse("192.168.183.51");//Determine IP address
             int port = 56109;//Determine port number
             SC10TCPcliant sc10c = new SC10TCPcliant(sendip, port);
            sc10c. Connect ();
            sc10c. Send (sendbytes);
              Console.WriteLine("Sending complete");
            Console. ReadKey();
         }
        static byte[] CreateData()
\overline{\mathcal{L}} byte[] buf;
             byte[] sendbytes = BitConverter.GetBytes(0x00000005); //messageID
             buf = BitConverter.GetBytes(0x73b95610);//deviceID
            sendbytes = resize(sendbytes, but, 4);
             buf = Encoding.UTF8.GetBytes("SC10a");//devicename
             sendbytes = resize(sendbytes, buf, 64);
             buf = Encoding.UTF8.GetBytes("Default");//Job ID
             sendbytes = resize(sendbytes, buf, 64);
             buf = Encoding.UTF8.GetBytes("Work_1");//work
             sendbytes = resize(sendbytes, buf, 64);
             buf = Encoding.UTF8.GetBytes("Item_1");//item
            sendbytes = resize(sendbytes, but, 64);
             buf = Encoding.UTF8.GetBytes("worker1");//worker
             sendbytes = resize(sendbytes, buf, 64);
             buf = Encoding.UTF8.GetBytes("product1");//worknum
             sendbytes = resize(sendbytes, buf, 64);
            long checksum = 0;
             foreach (byte onebyte in sendbytes) checksum += onebyte;
             buf = BitConverter.GetBytes(checksum);//checksum
             sendbytes = resize(sendbytes, buf, 2);
             buf = BitConverter.GetBytes(0);//reserve
            sendbytes = resize(sendbytes, but, 2); return sendbytes;
         }
```
## **ICOH** RI

```
static byte[] resize(byte[]bytes, byte[] buf, int size)
        {
            if (buf.Length != size) Array.Resize(ref buf, size);
           return bytes. Concat (buf). ToArray ();
        }
        class SC10TCPcliant
        {
           private IPEndPoint ServerIPEndPoint { get; set; }
           private Socket [ get; set; ]
            public SC10TCPcliant(IPAddress ip, int port)
            {
                this. Server IPEndPoint = new IPEndPoint (ip, port);
            }
            // Socket mode connection
            public void Connect()
\overline{a}this. Socket = new Socket(AddressFamily. InterNetwork, SocketType. Stream, ProtocolType. Tcp);
                 try
{1 \n\int_0^1 f(x) dx}this. Socket. Connect (this. ServerIPEndPoint);
 }
                 catch (Exception e)
\overline{a}Console.WriteLine("Connection failed.4 n'' + e);
 }
            }
            // Send message (synchronization process)
            public void Send(byte[] sendBytes)
\overline{a} if (sendBytes == null) return;
                if (Socket. LocalEndPoint != null) this. Socket. Send (sendBytes);
                 else Console.WriteLine("Sending failed.") ;
            }
        }
      }
```
The time and message are added to TCPDebugLog of the SC-10A when sending completes.

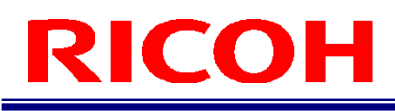

### **Receive program**

```
 static void Main()
          {
              IPAddress thisip = IPAddress.Parse("192.168.183.50");
               int port = 56109;
              var myserver = new Server(thisip, port);
               myserver.Run();//Synchronous operation
            }
     public class Server
      {
          private class StateObject
          {
               public Socket ClientSocket { get; set; }
               public const int BufferSize = 1536;
               public byte[] Buffer { get; } = new byte[BufferSize];
          }
          // For waiting for thread
         private ManualResetEvent AllDone = new ManualResetEvent (false);
          // End point of server
          private IPEndPoint { get; }
          // Client to which connected (thread safe collection)
          private SynchronizedCollection<Socket> ClientSockets { get; } = new SynchronizedCollection<Socket>();
          public Server(IPAddress myip, int port)
         \left\{ \right.this. IPEndPoint = new IPEndPoint (myip, port);
          }
          // Start up server
          public void Run()
          {
              using (var listenerSocket = new Socket(AddressFamily.InterNetwork, SocketType.Stream, ProtocolType.Tcp))
\overline{a} try
{1 \n\int_0^1 f(x) dx} // Bind socket to address
                        listenerSocket.SetSocketOption(SocketOptionLevel.Socket, SocketOptionName.ReuseAddress, true);
                        listenerSocket.Bind(this.IPEndPoint);
                         // Connection wait start
                        listenerSocket.Listen(10);
                         Console.WriteLine("Server started up.\ nIP address:Port number\n" +
listenerSocket. LocalEndPoint);
                         // Connection wait loop
                         while (true)
{1 \over 2}AllDone.Reset();
                             listenerSocket. BeginAccept(new AsyncCallback(AcceptCallback), listenerSocket);
                             AllDone.WaitOne();
 }
 }
                    catch (Exception e)
\left\{ \begin{array}{ccc} 1 & 0 & 0 \\ 0 & 0 & 0 \\ 0 & 0 & 0 \\ 0 & 0 & 0 \\ 0 & 0 & 0 \\ 0 & 0 & 0 \\ 0 & 0 & 0 \\ 0 & 0 & 0 \\ 0 & 0 & 0 \\ 0 & 0 & 0 \\ 0 & 0 & 0 \\ 0 & 0 & 0 \\ 0 & 0 & 0 & 0 \\ 0 & 0 & 0 & 0 \\ 0 & 0 & 0 & 0 \\ 0 & 0 & 0 & 0 & 0 \\ 0 & 0 & 0 & 0 & 0 \\ 0 & 0 & 0 & 0 & 0 \\ 0 & 0 & 0 & 0 & 0 \\ 0 & 0Console. WriteLine ("Communication port connection failed. Check the setting and then restart. ¥ n'' +e);
                         return;
 }
               }
\sim // \sim // \sim // \sim // \sim // \sim // \sim // \sim // \sim // \sim // \sim
```
AllDone.Set();

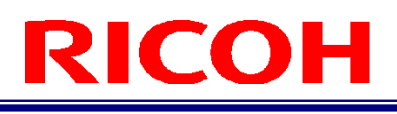

```
 // Callback process when connection accepted
         private void AcceptCallback(IAsyncResult asyncResult)
 {
             // Set signal so that wait thread progresses
            AllDone.Set();
             // Acquire socket
            var listenerSocket = asyncResult. AsyncState as Socket;
            var clientSocket = listenerSocket.EndAccept(asyncResult);
             // Add client during connection
             ClientSockets.Add(clientSocket);
            Console.WriteLine($"Connection: {clientSocket.RemoteEndPoint}");
             // Create StateObject
            var state = new StateObject();
            state.ClientSocket = clientSocket;
             // Set callback process for when receive
            clientSocket. BeginReceive (state. Buffer, 0, StateObject. BufferSize, 0, new AsyncCallback (ReceiveCallback),
state);
         }
         private void ReceiveCallback(IAsyncResult asyncResult)
 {
             // Acquire StateObject and client socket
            var state = asyncResult.AsyncState as StateObject;
            var clientSocket = state.ClientSocket;
             // End acquisition of data received from client socket
            int bytes = clientSocket. EndReceive (asyncResult);
            if (bytes > 0)
 \overline{a} // Display received string
                foreach (var byint in state.Buffer) Console.Write(byint+"");
                 // Set callback process again for when receive
                clientSocket. BeginReceive(state. Buffer, 0, StateObject. BufferSize, 0, new
AsyncCallback(ReceiveCallback), state);
                Console.WriteLine("\AnReceiving complete\n");
             }
             else
\overline{a} // Determine to be disconnected when receive 0 byte of data
                clientSocket.Close();
                 this.ClientSockets.Remove(clientSocket);
             }
         }
     }
```
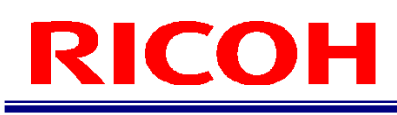

## **Flow Charts**

Send program

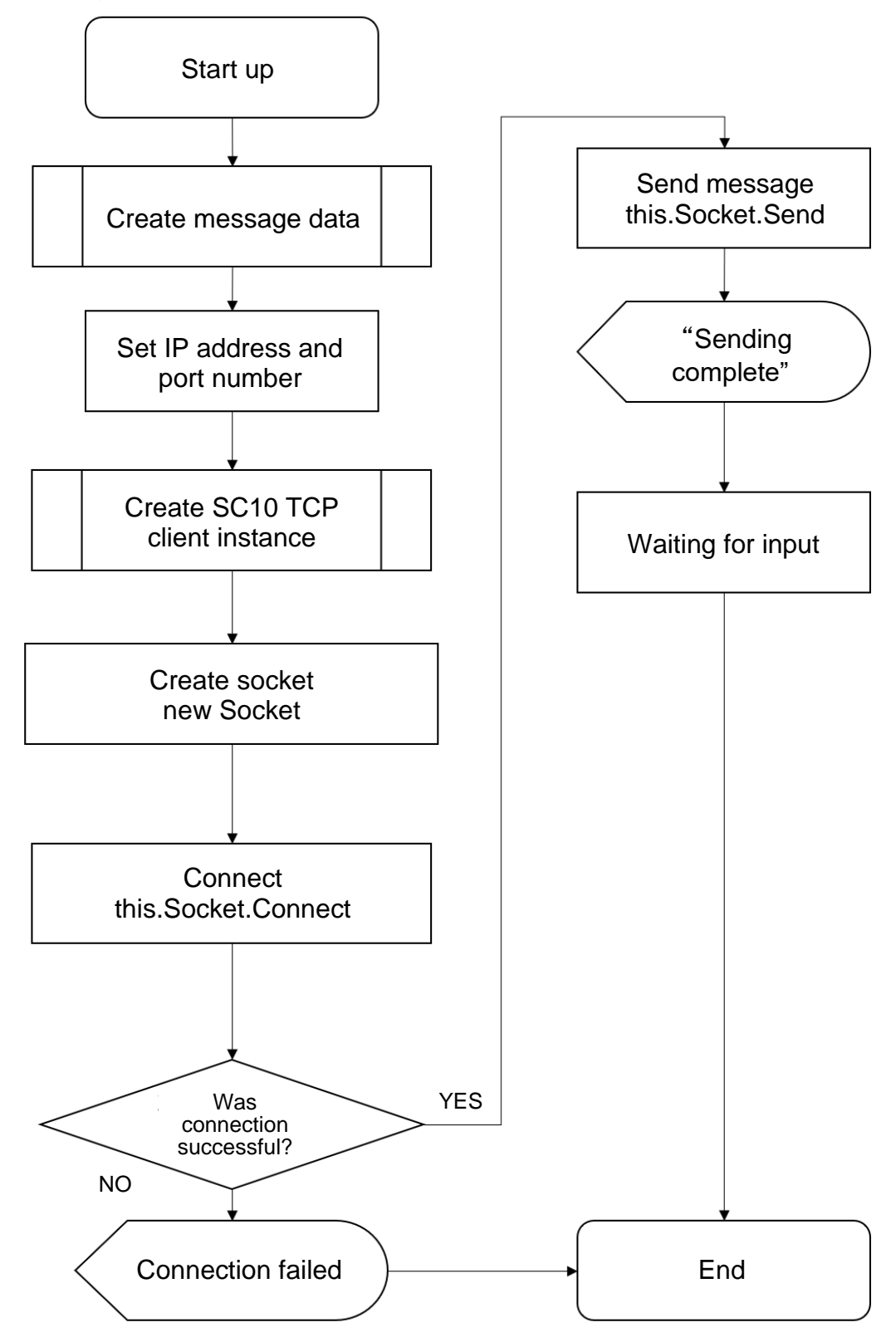

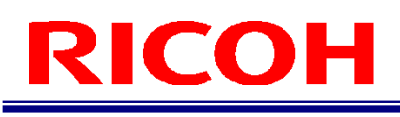

Receive program

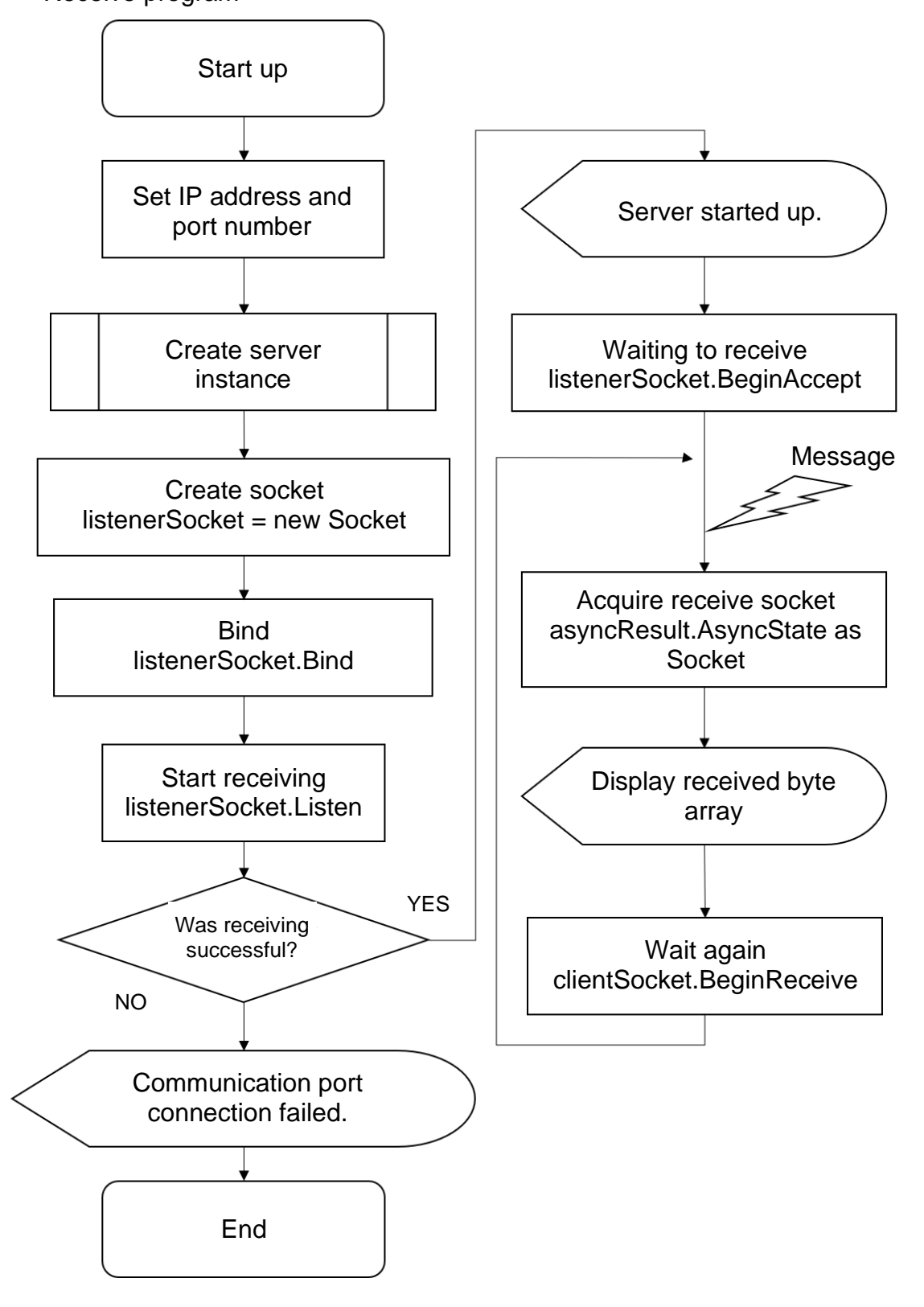

### **Revision History**

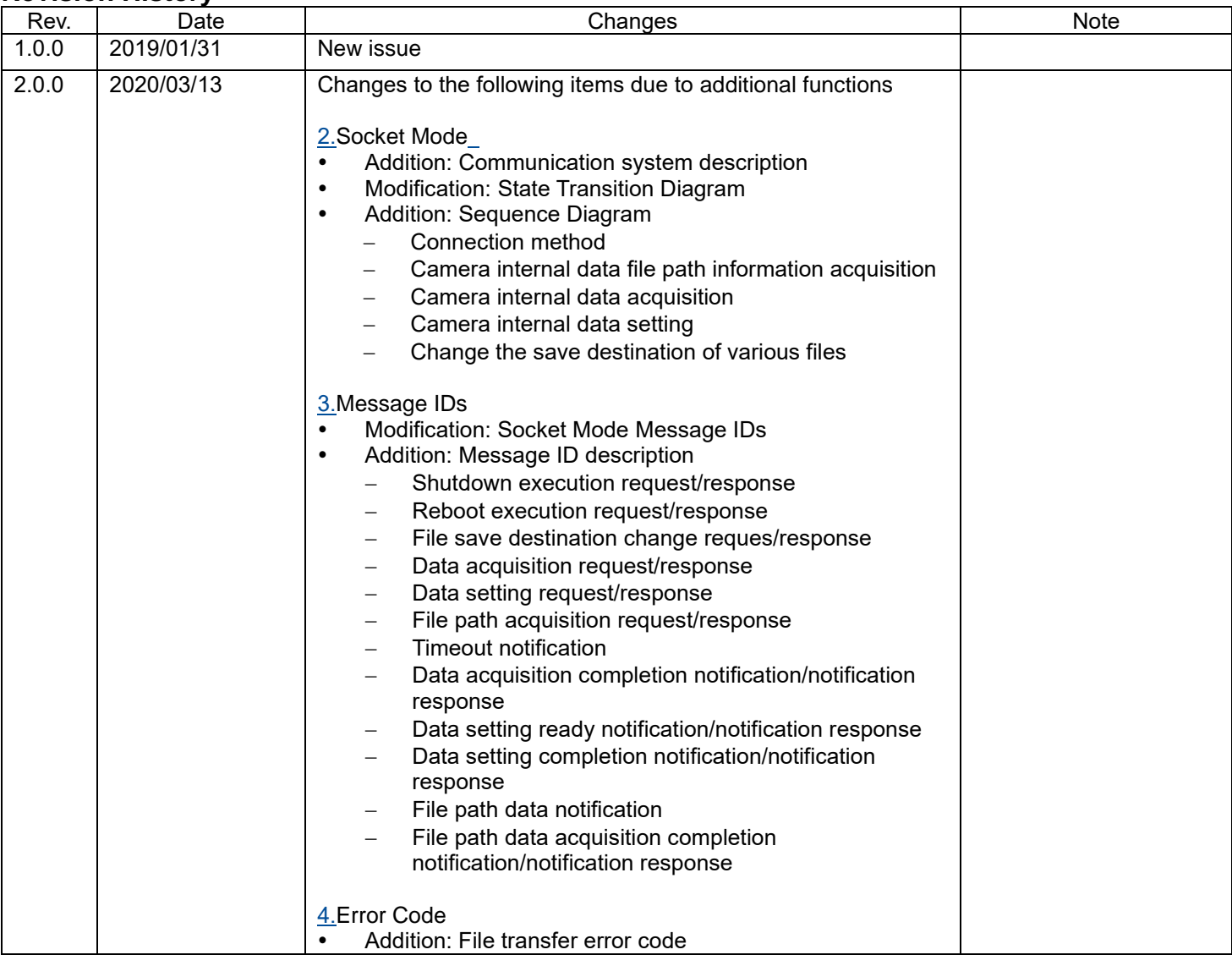

RICOH Industrial Solutions Inc.